# **SONY**

# Camerã video digitalã cu hard disk

## HANDYO  $\boldsymbol{\Pi}$

Manual de instrucțiuni "Handycam Handbook"

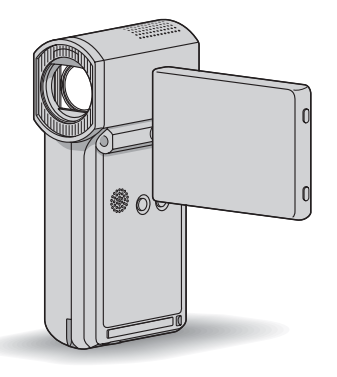

HDR-TG1E / TG3E

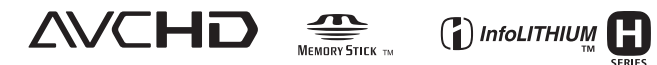

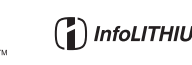

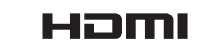

© 2008 Sony Corporation

# Citiți aceste informații înainte de a utiliza camera video

Înainte de a acționa camera video, vă rugăm să citiți cu atenție acest manual de utilizare pe care vă recomandăm să îl păstrați pentru a putea fi consultat ulterior.

#### Note privind utilizarea

#### Acest manual de instrucțiuni "Handycam Handbook"

Contine informatii legate de actionarea si manevrarea camerei video. Consultati si celălalt manualul de instrucțiuni, furnizat.

### Manevrarea pe calculator a imaginilor înregistrate cu camera dvs.

Consultați "PMB Guide" stocat pe CD-ROM-ul furnizat.

## Tipurile de carduri "Memory Stick" pe care le puteți utiliza pentru camera dvs. video

Pentru înregistrarea de filme, se recomandã utilizarea de carduri "Memory Stick PRO Duo" cu capacitatea de 1 GB sau mai mari, marcate cu simbolurile de mai jos :

- MEMORY STICK PRO DUO ("Memory Stick PRO Duo")\*
- MEMORY STICK PRO-HG Duo ("Memory Stick PRO-HG Duo").
- \* Puteți utiliza "Memory Stick PRO Duo" cu sau fãrã marcajul Mark2.
- Consultaþi pagina 10 pentru a afla detalii legate de durata disponibilã de înregistrare pe un "Memory Stick PRO Duo".

#### "Memory Stick PRO Duo" / "Memory Stick PRO-HG Duo":

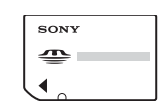

se poate utiliza cu aceastã camerã video.

"Memory Stick" : nu se poate utiliza cu aceastã camerã video.

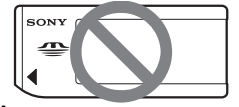

 În acest manual, ambele tipuri de carduri "Memory Stick PRO Duo" și "Memory Stick PRO-HG Duo" vor fi denumite "Memory Stick PRO Duo".

- Nu pot fi utilizate alte carduri de memorie în afară de cele anterior mentionate.
- "Memory Stick PRO Duo" pot fi utilizate numai cu echipamente compatibile cu "Memory Stick PRO Duo".
- Nu lipiþi etichete sau alte autocolante pe "Memory Stick PRO Duo" sau pe adaptorul pentru "Memory Stick PRO Duo".
- Când folositi un card "Memory Stick PRO Duo" la un echipament compatibil "Memory Stick", puteți folosi un card "Memory Stick Duo", introducând-l într-un adaptor Memory Stick Duo.

#### Folosirea camerei

· Nu țineți camera de următoarele părți componente :

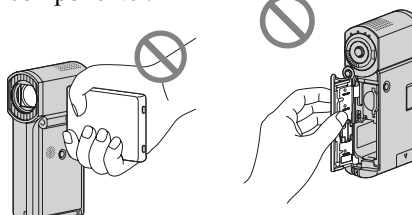

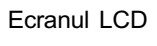

Capacul compartimentului pentru acumulator / Memory Stick Duo

- Camera video nu rezistã la praf, stropire sau udare. Consultați secțiunea "Legat de manevrarea camerei" (pag. 95).
- Nu efectuaþi nici una dintre urmãtoarele operații câtă vreme este aprins sau clipește vreunul dintre indicatoarele luminoase  $(film) / \bigodot$  (foto) (pag. 19), de acces (pag. 21) sau QUICK ON (pag. 15) :
	- scoaterea cardului "Memory Stick PRO Duo".
	- demontarea acumulatorului sau a adaptorului de retea de la camerã,
	- aplicarea de socuri mecanice sau vibrații camerei.

În caz contrar este posibil sã fie deteriorat suportul media, sã fie pierdute imaginile înregistrate sau să apară alte disfuncționalități.

Dacă închideți panoul LCD câtă vreme camera dvs. este conectatã la alte dipozitive printr-un cablu USB, imaginile înregistrate pot fi pierdute.

 $\overline{\mathbf{c}}$ 

- Înainte de a conecta camera dvs. video la un alt echipament prin intermediul unui cablu, aveți grijă să cuplați conectorul în poziția corectă. Dacă forțați conectarea în poziție greșită, este posibil ca terminalul sã se deterioreze sau pot apãrea disfunctionalități ale camerei.
- Decuplați adaptorul de rețea de la stația Handycam, ținând cu mâinile atât stația, cât și conectorul DC.
- Aveți grijă să opriți camera, când o așezați în statia Handycam sau când o detasati de aceasta.

## Note privind elementele de meniu, ecranul cu cristale lichide si obiectiv

- Un element de meniu care apare de culoare gri nu este disponibil în conditiile curente de înregistrare.
- Ecranul LCD este produs folosindu-se o tehnologie de înaltã precizie, astfel încât peste 99,99 % dintre pixeli sunt operaționali pentru utilizarea efectivă. Totuși, este posibilă existența unor minuscule puncte negre si / sau a unora luminoase (albe, roșii, albastre sau verzi) care sã aparã în mod constant pe ecranul LCD. Aceste puncte apar în mod normal în procesul de fabricatie si nu afectează în nici un fel imaginea înregistratã.

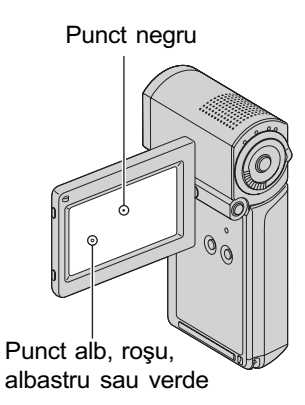

 Expunerea ecranului LCD sau a obiectivului la luminã solarã directã o perioadã îndelungatã de timp poate conduce la apariția unor disfuncționalități.

• Nu îndreptați camera de luat vederi direct spre soare. Existã posibilitatea ca astfel să se deterioreze aparatul. Înregistrați imagini ale soarelui în condiții de luminozitate scãzutã, cum ar fi în amurg.

#### Despre alegerea limbii

 $\bullet$  Interfetele de ecran pot apărea în diverse limbi pentru a explica procedurile de actionare a camerei. Alegeti limba care să fie folosită la afișare înainte de a utiliza camera, dacã este necesar (pag. 20).

### Note privind înregistrarea

- Înainte de a începe să înregistrați, testați funcția de înregistrare pentru a fi siguri că imaginea și sunetul sunt înregistrate fără probleme.
- Nu se acordã despãgubiri chiar dacã nu s-au putut efectua înregistrãri sau redãri din cauza unor disfunctionalități ale camerei video, ale mediului de stocare a informatiilor etc.
- Sistemul TV color poate diferi în funcție de tară / regiune. Pentru a viziona înregistrãrile dvs. la televizor, este necesar un aparat TV în sistem PAL.
- Programele de televiziune, filmele, casetele video precum si alte materiale se pot afla sub incidenta legii drepturilor de autor. Înregistrarea neautorizatã a acestor materiale poate sã contravinã legii drepturilor de autor.

## Dacă nu puteți înregistra / reda imagini, efectuați operația [MEDIA FORMAT]

· Dacă efectuati operații repetate de înregistrare / stergere o perioadă îndelungatã de timp, pe suportul media poate apãrea fenomenul de fragmentare a datelor. În urma acestuia, imaginile nu vor mai putea fi stocate sau înregistrate.

Într-un astfel de caz, stocați imaginile pe un suport media extern, dupã care efectuați operația [MEDIA FORMAT] (pag. 58). Fragmentare  $\mathscr F$  Glosar (pag. 105).

### Redarea imaginilor cu alte echipamente

- Camera dvs. este compatibilã cu MPEG-4 AVC/H.264 High Profile pentru înregistrarea unor imagini de calitate HD.
	- De aceea, imaginile înregistrate la calitate HD (înaltă definiție) cu camera video, nu pot fi redate cu :
	- alte echipamente compatibile cu formatul AVCHD care nu acceptã formatul High Profile,
	- echipamente care nu sunt compatibile cu formatul AVCHD.

### Stocarea tuturor datelor de imagine înregistrate

- Pentru a preveni pierderea datelor de imagine, stocați toate imaginile înregistrate de dvs. pe un suport media extern. Se recomandã stocarea acestora pe un disc, spre exemplu un DVD-R cu ajutorul calculatorului etc. (pag. 44). Totodatã, puteți stoca imaginile cu ajutorul unui aparat video sau a unui recorder DVD/ HDR (pag. 52).
- Se recomandă să realizați periodic copii de siguranță ale datelor, după înregistrarea lor, pentru a fi siguri că nu le veți pierde.

#### Note privind utilizarea acestui manual

- Interfeþele ecranului LCD prezentate în acest manual pentru exemplificare sunt preluate cu ajutorul unei camere foto digitale și din acest motiv pot apărea diferit de ceea ce vedeți dvs.
- · Designul și specificațiile pentru această cameră video și pentru accesoriile sale, pot fi modificate fãrã a fi avizaþi.

#### Note privind lentilele Carl Zeiss

Camera dvs. este dotatã cu lentile Carl Zeiss, obþinute prin colaborarea dintre Carl Zeiss, din Germania, și Compania Sony, și care produc imagini de înaltã calitate.

Ele se supun sistemului de mãsurã MTF pentru camere video și oferă o calitate specificã lentilelor Carl Zeiss.

\* MTF este un acronim pentru Funcþia de Transfer de Modulație. Valoarea numerică reprezintă cantitatea de luminã provenitã de la subiect care intrã în lentile.

# **CUPRINS**

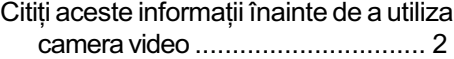

Exemple de subiecte și soluțiile corespunzãtoare pentru înregistrare ..... 7

### Plãcerea de a utiliza camera video

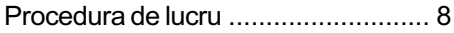

Meniurile "A HOME" și "e OPTION"

 pentru a profita de avantajele a douã tipuri de meniuri ........................ 11

## Pornire

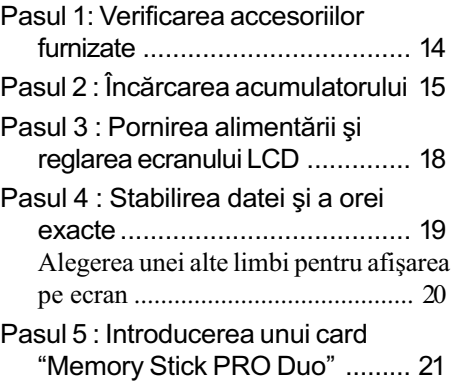

## Înregistrare / Redare

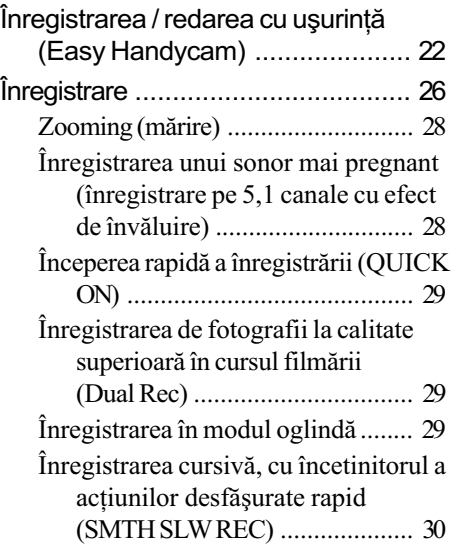

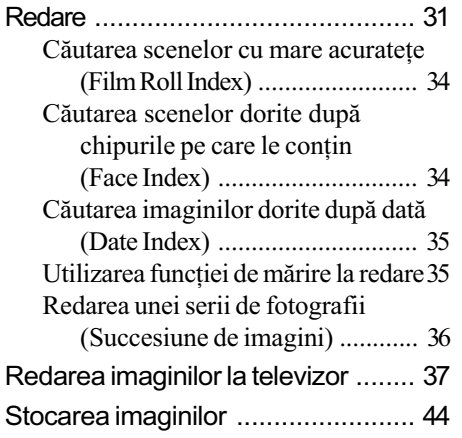

## Montaj

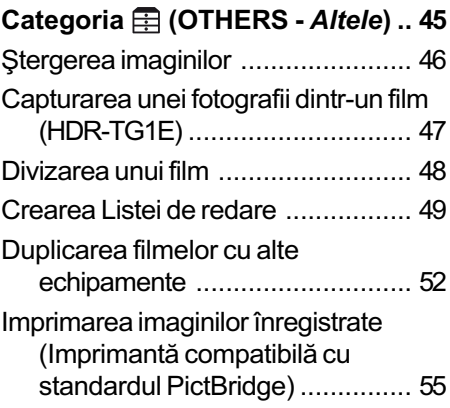

## Utilizarea suportului de înregistrare

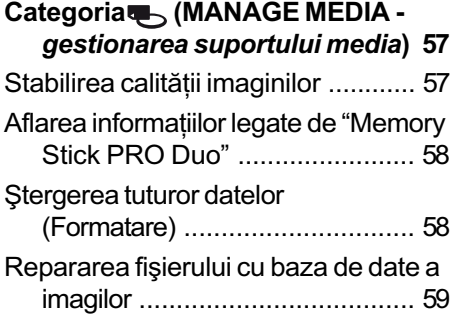

## Personalizarea camerei video

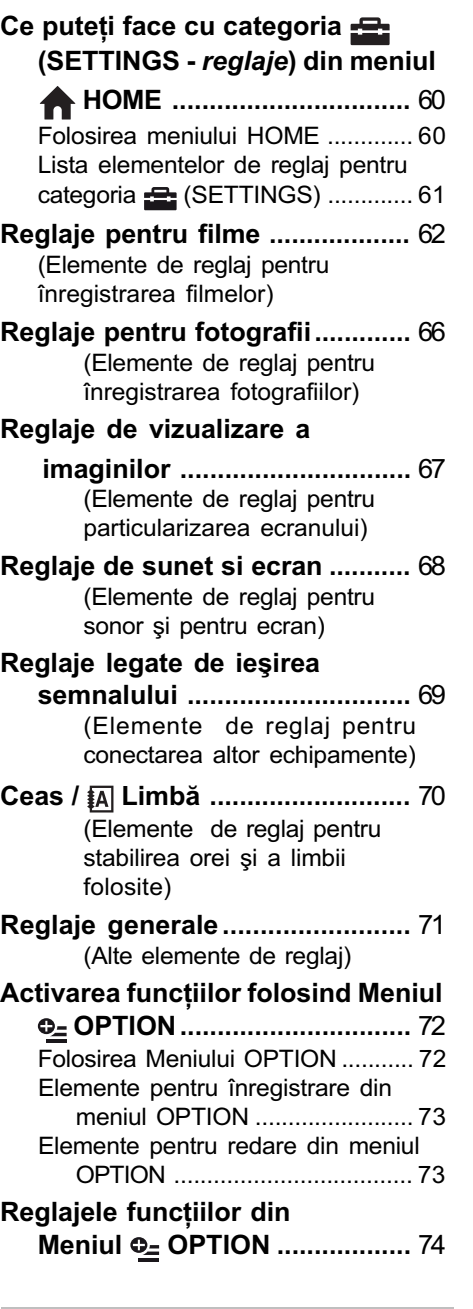

# Soluționarea defecțiunilor

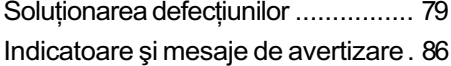

## Informații suplimentare

Utilizarea camerei video în strãinãtate ................................................. 89 Structura de fisiere și directoare de pe "Memory Stick PRO Duo" ......... 91 Măsuri de precauție și întreținere .... 92 Despre formatul AVCHD ............ 92 Despre "Memory Stick" ............. 92 Despre acumulatorul "InfoLITHIUM". ............................................ 94 Despre x.v. Color ....................... 95 Despre manevrarea camerei video . ............................................ 95

## Referințe

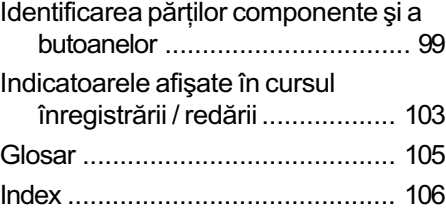

# Exemple de subiecte și soluțiile corespunzãtoare pentru înregistrare

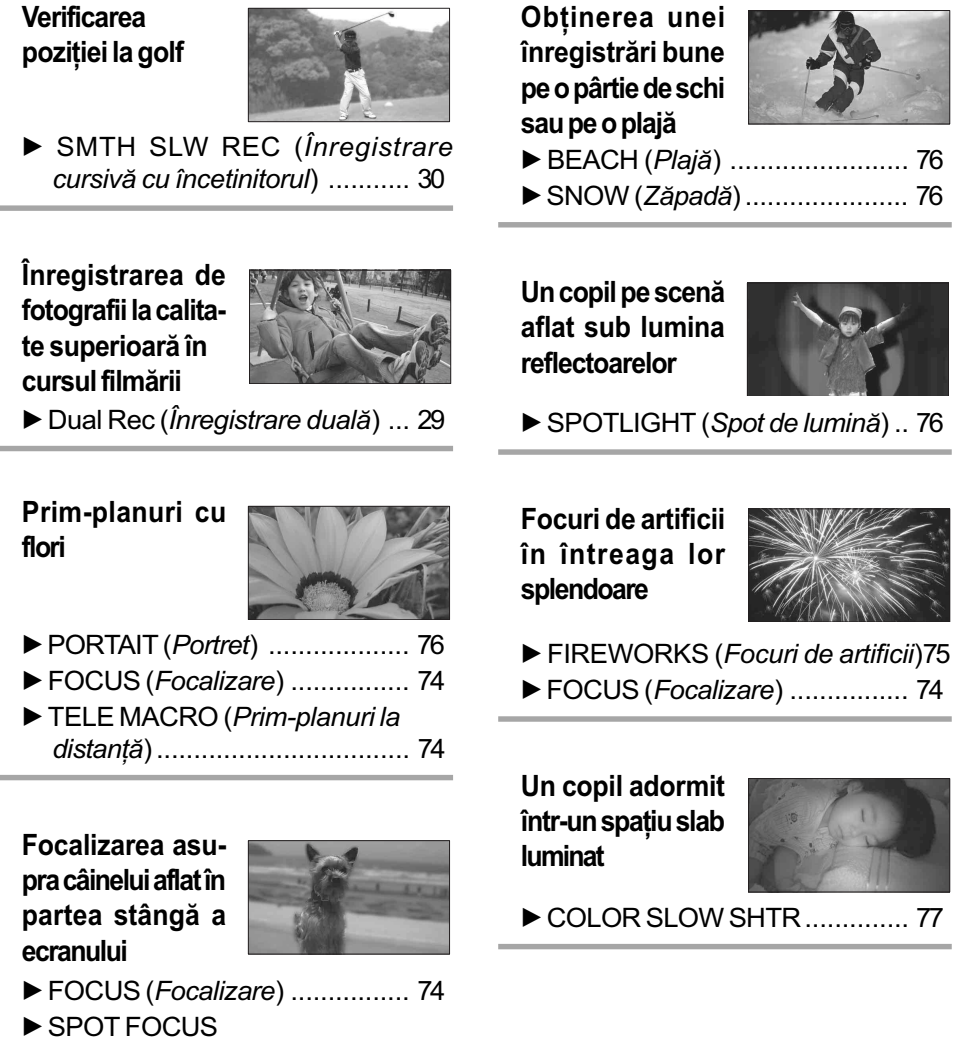

(Focalizare punctualã) ............. 74

# Procedura de lucru

- $\triangleright$  Pornire (pag. 14)
- · Pentru detalii legate de cardul "Memory Stick PRO Duo" pe care îl puteți utiliza pentru această cameră video, consultați pagina 2.
- Camera dvs. va porni când este deschis panoul LCD (pag. 18).
- $\triangleright$  Înregistrare folosind camera (pag. 26)

#### $\blacksquare$  Înregistrarea imaginilor la înaltă definiție (HD)

• Camera dvs este compatibilă cu standardul "1920×1080/ 50i" al formatului AVCHD (pag. 92), care asigură obþinerea de imagini minunate, cu detalii fine.

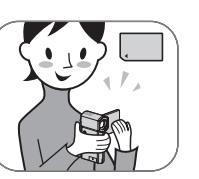

- Utilizarea facilității QUICK ON la deschiderea / închiderea panoului LCD (pag. 29)
	- Când închideți panoul LCD în starea de așteptare / la înregistrare, camera va trece în modul sleep (modul economic de functionare). Veti putea începe rapid înregistrarea când deschideți din nou panoul LCD.

#### $\boldsymbol{\omega}$  **Note**

- Varianta implicită este [HD SP] care reprezintă standardul "1440×1080/50i" al formatului AVCHD (pag. 62).
- · Puteți înregistra și la calitate SD (calitate standard), pag. 57.
- $\cdot$  În acest manual, "formatul AVCHD 1080i" este abreviat ca "AVCHD" cu excepția cazului în care trebuie descris cu mai multe detalii.

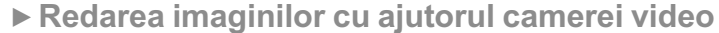

- Vizualizarea pe ecranul LCD al camerei video (pag. 31).
- Vizualizarea pe ecranul unui televizor cu înaltă definiție (pag. 39). Puteti viziona filme la calitate HD (înaltă definiție), cu imagini

luminoase și cu detalii fine.

#### ΰ Observatii

- Puteți consulta [TV CONNECT Guide] (pag. 38) care este afișat fie pe ecranul televizorului, fie pe cel al camerei video.
- Puteþi reda imagini la un televizor cu calitate SD (definiþie standard).

### ▶ Redarea imaginilor de la slotul Memory Stick al unui dispozitiv compatibil cu formatul AVCHD.

Puteți reda imaginile stocate pe un card "Memory Stick PRO Duo" introdus în slotul pentru Memory Stick al unui dispozitiv compatibil cu formatul AVCHD, cum ar fi PLAYSTATION®3\*1 sau VAIO\*2 .

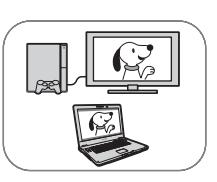

- \*1 Este posibil ca, PLAYSTATION ®3 sã nu fie disponibil în anumite þãri sau regiuni.
- $*^{2}$ A fost confirmată funcționarea cu calculatoarele VAIO puse în vânzare după ianuarie 2006, care satisfac cerințele impuse pentru funcționarea aplicației software furnizate (Picture Motion Browser).
- Asiguraþi-vã în mod continuu cã staþia dvs. PLAYSTATION®3 utilizeazã mereu cea mai recentã variantã de software de sistem.
- · Este posibil ca în funcție de aparatul compatibil cu formatul AVCHD folosit, să nu poatã fi redate direct imaginile de la slotul Memory Stick.

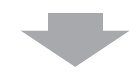

- $\triangleright$  Stocarea imaginilor înregistrate
- $\blacksquare$  Duplicare imaginilor cu alte echipamente (pag. 52) Calitatea imaginilor copiate (HD / SD) variază în funcție de dispozitivul conectat. Pentru detalii, consultați pag. 52.

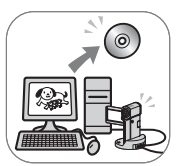

 $\blacksquare$  Realizarea de montaje la calculator (pag. 44). Puteți să importați imagini cu calitate HD (înaltă definiție) la calculator sau să le stocați pe un disc. Pentru detalii, consultați "PMB Guide".

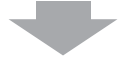

#### ▶ Ştergerea imaginilor

Nu puteți înregistra imagini noi, dacă este complet ocupat cardul de memorie "Memory Stick PRO Duo". Stergeți de pe pe cardul "Memory Stick PRO Duo" datele de imagine care au fost stocate anterior la calculator sau pe un disc.

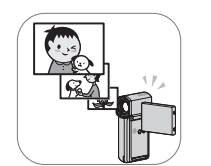

Ştergând imaginile copiate pe un alt suport, veți elibera spațiul ocupat de acestea pe card si veti putea înregistra în continuare imagini.

 $\blacksquare$  Stergerea imaginilor selectate (pag. 46).

■ Stergerea tuturor imaginilor ([MEDIA FORMAT], pag. 58).

## Durata disponibilã pentru înregistrarea filmelor

Durata înregistrării depinde de capacitatea "Memory Stick PRO Duo" și de modul de înregistrare (pag. 62).

> Durata aproximativa, disponibilã de înregistrare, în minute (durata minimã de înregistrare, în minute)

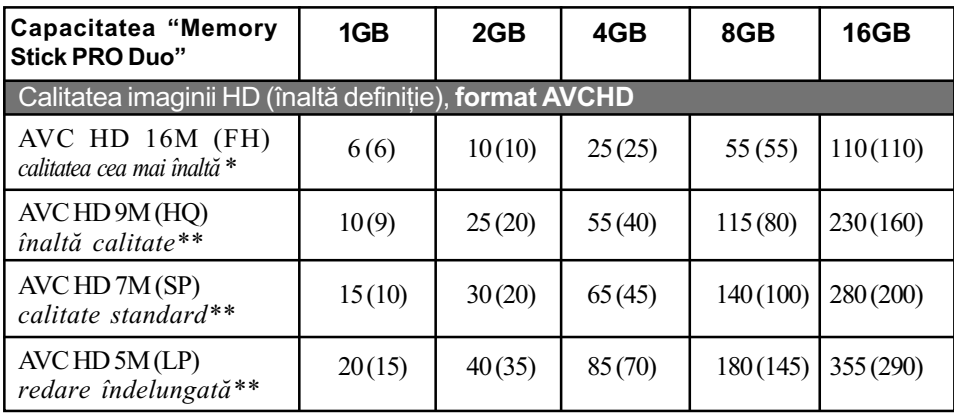

\* Filmele sunt înregistrate în format AVCHD 1920 × 1080/50i.

\*\* Filmele sunt înregistrate în format AVCHD  $1440 \times 1080/50i$ .

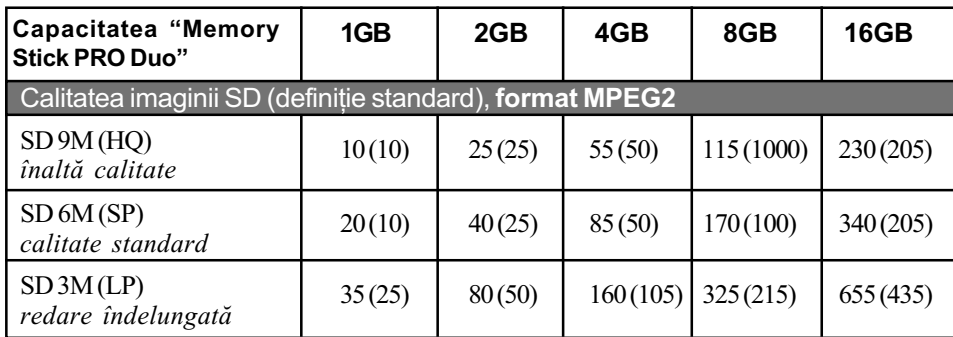

• Când folosiți un card "Memory Stick PRO Duo" produs de Sony Corporation.

#### Ö Observatii

- Cifrele, cum ar fi 16 M, care apar în tabel, reprezintã viteza medie de transfer. M reprezintã Mbps.
- Pentru a afla numãrul de fotografii ce pot fi înregistrate, consultaþi pagina 66.
- Puteþi înregistra filme cu cel mult 3.999 scene la înaltã definiþie (HD), respectiv 9.999 scene la calitate standard (SD).

Camera utilizeazã formatul VBR (vitezã de transfer variabilã) pentru a ajusta automat calitatea imaginii astfel încât sã corespundã scenelor înregistrate. Aceastã tehnologie cauzează fluctuații ale duratei de înregistrare pe cardul "Memory Stick PRO Duo". Filmele care conțin imagini în mișcare rapidă și de complexitate ridicată sunt înregistrate la vitezã de transfer mai mare, reducându-se astfel durata generalã de înregistrare.

# Meniurile "A HOME" și "<sup>o</sup> OPTION"

# pentru a profita de avantajele a douã tipuri de meniuri

# Meniul "A HOME MENU" - punctul de început pentru toate operatiile realizate cu camera dumneavoastră video

(HELP)

Este afişată descrierea elementului de meniu respectiv (pag. 12).

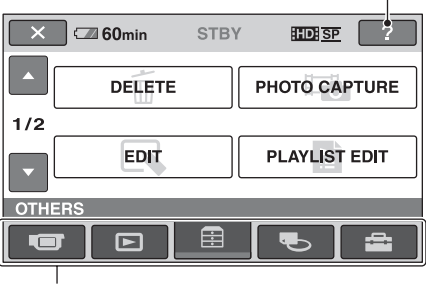

**Categorie** 

#### $\triangleright$  Categoriile și elementele meniului HOME

### Categoria **TE** (CAMERA)

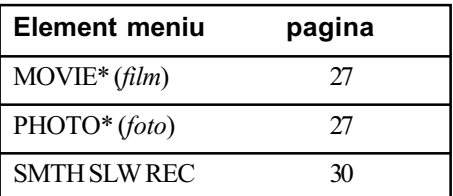

#### Categoria (VIEW IMAGES)

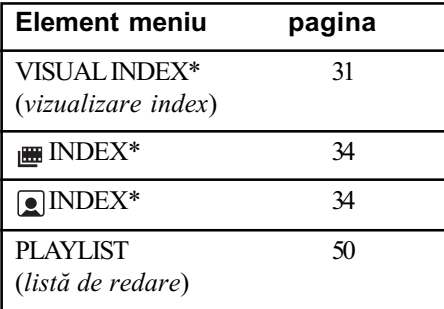

### Categoria **E** (OTHERS)

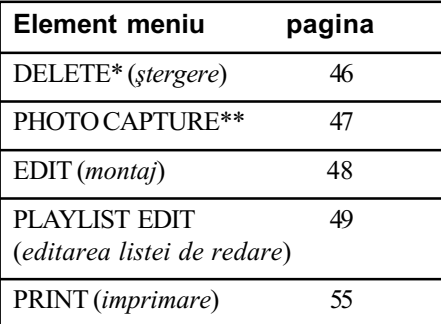

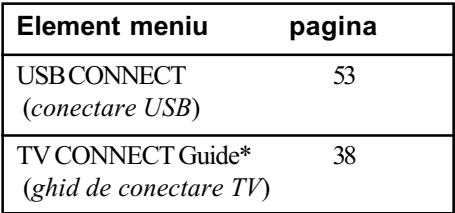

#### Categoria (MANAGE MEDIA)

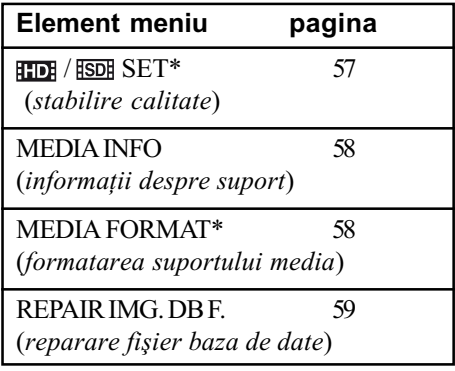

#### Categoria **(SETTINGS)**

Pentru a personaliza camera video (pag. 60)\*.

- \* Puteți regla aceste elemente și în modul simplificat de funcționare (pag. 22). Pentru elementele disponibile din categoria (SETTINGS), consultaþi pag. 61.
- \*\* Pentru HDR-TG1E.

## Utilizarea Meniului HOME

1 Deschideþi panoul LCD pentru a porni camera.

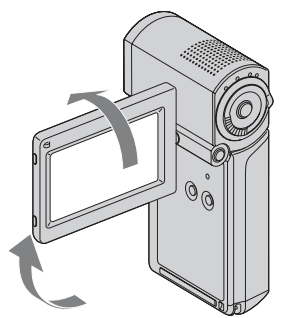

2 Apăsați <del>n</del> (HOME).

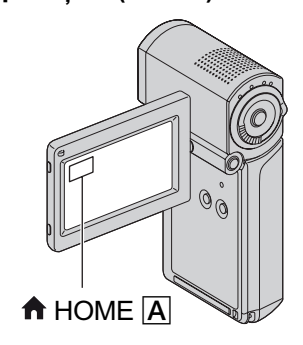

 $3$  Atingeți simbolul categoriei pe care vreti să o folositi. Exemplu : Categoria **ex** (OTHERS).

> $IDISP$  ?  $X$   $\overline{\phantom{a}}$  60min STBY DELETE PHOTO CAPTURE EDIT **PLAYLIST EDIT**  $\overline{\blacksquare}$  $\overline{51}$

4 Atingeți elementul dorit. De exemplu : [EDIT]

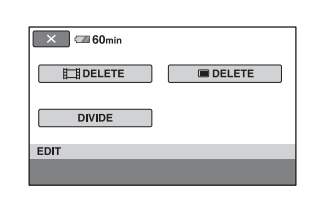

 $5$  Pentru acționarea în continuare a camerei, urmați instrucțiunile afişate pe ecran.

Pentru ca interfața HOME MENU să nu mai fie afişată Atingeti  $\boxed{\times}$ .

 $\triangleright$  Când doriți să aflați detalii legate de functia fiecărui element din meniul HOME - apelați la documentația HELP

# 1 Apăsați <del>n</del> (HOME).

Este afișat meniul HOME.

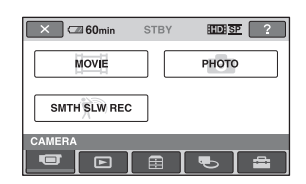

# $2$  Atingeți $\textcircled{\tiny{\textsf{I}}}$  (HELP).

Partea de jos a butonului <sup>[2]</sup> (HELP) devine portocalie.

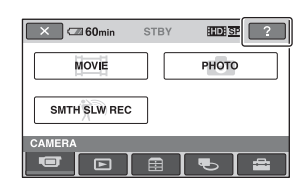

## $3$  Atingeți elementul relativ la care vreți să obțineți informații suplimentare.

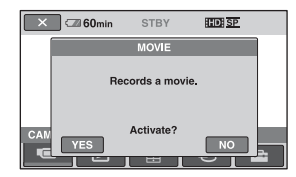

Când atingeți un element, pe ecran este afişată explicația care corespunde acestuia.

Pentru a aplica opțiunea, atingeți [Yes]; în caz contrar, atingeți [No].

## Pentru a dezactiva documentatia HELP

Atingeți din nou <sup>[7]</sup> (HELP) la pasul 2.

## Utilizarea Meniului OPTION

La o simplã atingere a ecranului în cursul înregistrării sau redării, sunt afișate funcțiile disponibile la momentul respectiv. Veți găsi usor de realizat diferite reglaje. Consultați pag. 72 pentru detalii suplimentare.

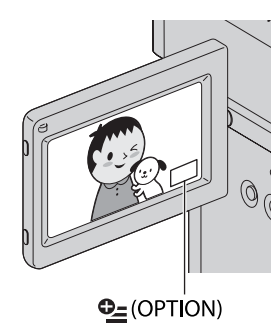

Pornire

# Pasul 1 : Verificarea accesoriilor furnizate

Verificați dacă următoarele accesorii v-au fost furnizate împreunã cu camera video. Numãrul care apare în prima parantezã indicã numãrul de elemente furnizate.

Card "Memory Stick PRO Duo" de 4 GB (1) (pag. 21)

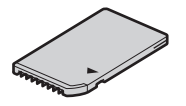

Adaptor de rețea (1) (pag. 15)

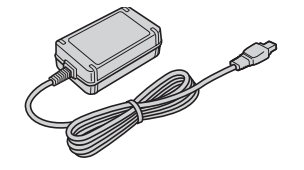

Cablu de alimentare (1) (pag.15)

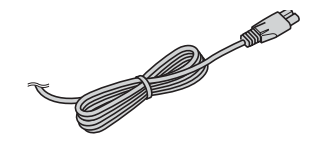

Stație Handycam (1) (pag. 15, 102)

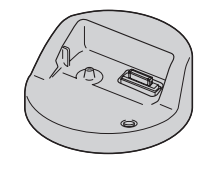

Cablu A/V pe componente (1) (pag. 39)

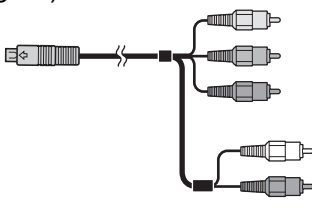

Cablu de conectare A/V (1) (pag. 39, 52)

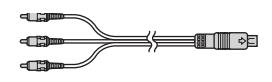

Cablu USB - lung (1) / Cablu USB - scurt (1) (pag. 53, 55)

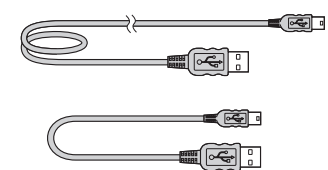

Adaptor dedicat terminalului USB (1) / capacul adaptorului USB (pag. 101)

Adaptorul dedicat terminalului USB și capacul adaptorului USB sunt ataşate în prealabil de cablul USB scurt.

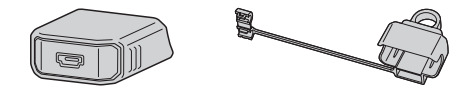

Acumulator reîncãrcabil NP-FH50 (1) (pag. 15, 93)

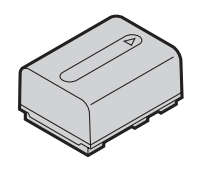

Adaptor cu 21 pini (pag. 42)

Numai pentru modelele care au marcajul  $\zeta$ în partea de jos a carcasei.

Curea de prindere (1) (pag. 101)

#### **CD-ROM cu "Handycam** Application Software" (1)

- Aplicație software : Picture Motion Browser
- PMB Guide
- Manual de instrucțiuni Handycam (acesta)

### Manual de instrucțiuni - în variantă scurtã (1)

14

# Pasul 2 : Încãrcarea acumulatorului

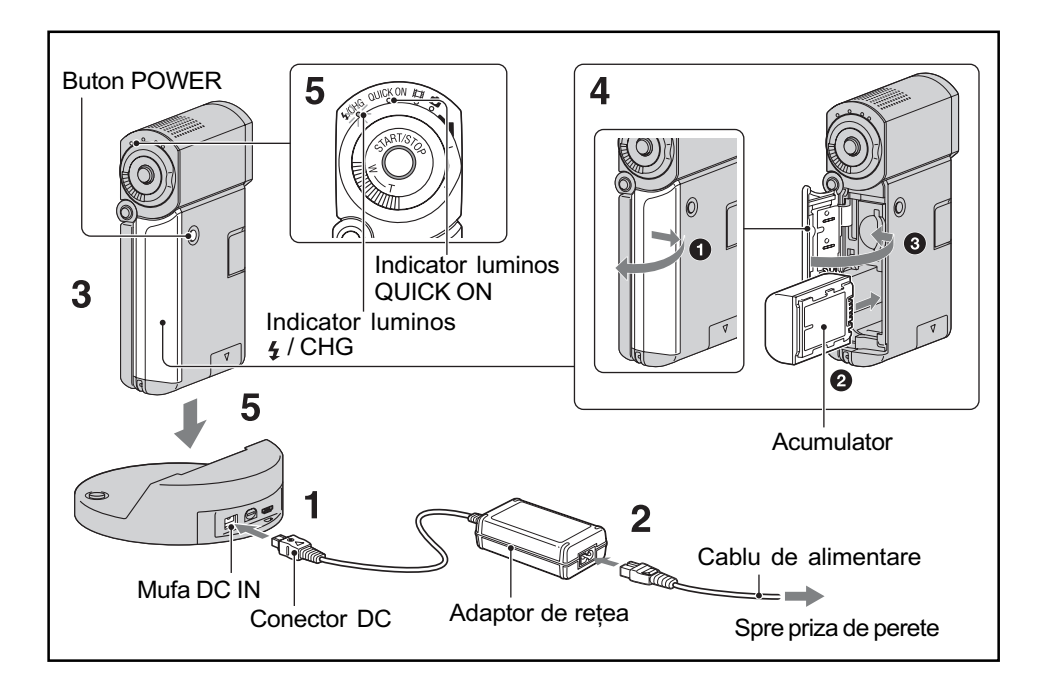

Puteți încărca acumulatorul cu "InfoLITHIUM" tip NP-FH50 (pag. 93) după ce îl atașati la camera dvs. video.

## **(3 Notă**

- · Camera dvs. funcționează numai cu un acumulator "InfoLITHIUM" tip NP-FH50.
- 1 Conectați adaptorul de rețea la mufa DC IN a stației Handycam. Aveți grijă ca marcajul  $\triangle$  de pe conectorul DC sã fie îndreptat în sus.
- 2 Conectați cablul de alimentare la adaptorul de rețea și la o priză de perete.
- $3$  Verificați dacă este închis panoul LCD.

### 4 Introduceți acumulatorul.

- $\bullet$  Deschideti capacul compartimentului pentru acumulator / "Memory Stick Duo".
- $\bullet$  Introduceți complet acumulatorul, în direcția corectă, până ce se aude un clic.
- $\Theta$  Închideți capacul compartimentului pentru acumulator / "Memory Stick Duo".
- $5\,$  Aşezați în siguranță camera în Statia Handycam asa cum este indicat în imaginea de mai sus, având grijã sã coboare complet. Indicatorul 4 / CHG (încărcare) devine luminos și începe încărcarea. Când acumulatorul este complet încãrcat, indicatorul  $\frac{1}{4}$  / CHG (încărcare) se stinge.

#### **(3 Note**

- Nu puteti încărca acumulatorul câtă vreme indicatorul luminos QUICK ON clipește. Dacã acest indicator lumineazã intermitent, apăsati butonul POWER pentru a opri camera video. Verificați dacă indicatorul luminos QUICK ON nu clipește înainte de încãrcarea acumulatorului.
- Când a sezați camera în stația Handycam, închideți capacul mufelor DC IN.
- Decuplaþi adaptorul de reþea de la mufa DC IN ținând cu mâinile atât stația Handycam, cât și conectorul DC.

## Pentru a detasa camera video de statia Handycam

Închideti panoul LCD, apoi detasati camera video de stația Handycam, prinzând ambele echipamente cu mâinile.

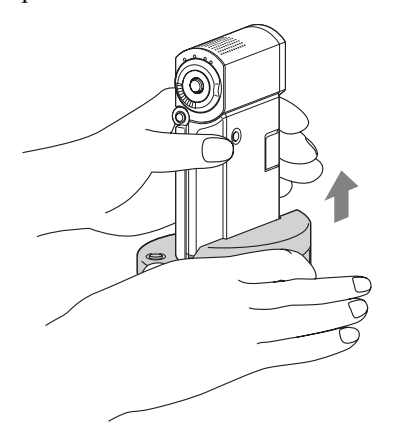

## Pentru a încãrca acumulatorul folosind numai adaptorul de retea

Închideți panoul LCD, apoi conectați adaptorul de rețea direct la mufa DC IN a camerei.

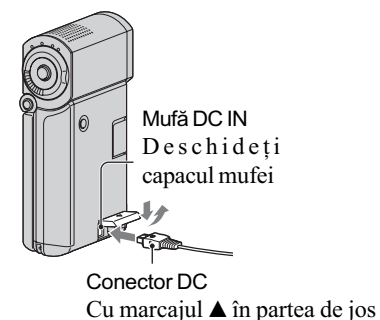

#### **(3 Notă**

 Decuplaþi adaptorul de reþea de la mufa DC IN, prinzând cu mâinile atât camera video, cât și conectorul DC.

### Pentru a detaşa acumulatorul

Opriti camera si deschideti capacul compartimentului pentru acumulator / Memory Stick Duo. Deplasati pârghia de eliberare a acumulatorului si scoateti-l din aparat. Aveți grijă să nu cadă acumulatorul pe jos.

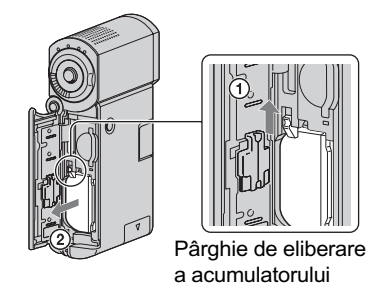

#### **43 Notă**

- Când scotateti acumulatorul sau când decuplați adaptorul de rețea, aveți grijă ca indicatoarele  $\Box$  (film) /  $\Box$  (foto) (pag. 19) / cel de acces (pag. 21) / QUICK ON sã fie oprite.
- Pentru pãstrarea acumulatorului, descărcați-l complet înainte de a-l depozita pentru o perioadã îndelungatã de timp (consultaþi pagina 94 pentru detalii legate de depozitare).

#### Pentru a utiliza ca sursã externã de alimentare o prizã

Realizati aceleasi conexiuni ca în cazul încărcării acumulatorului. În această situație energia acumulatorului nu va mai fi consumatã.

## Pentru a afla autonomia rãmasã a acumulatorului (Battery Info - informatii legate de acumulator)

După ce deschideți panoul LCD, apăsați butonul POWER pentru a opri camera, apoi apăsati DISP / BATT INFO.

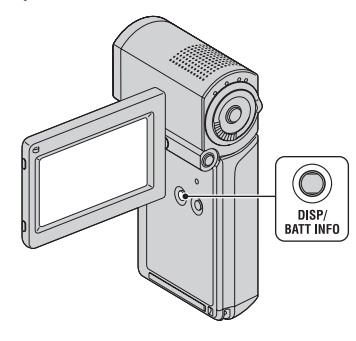

După o perioadă de timp, sunt afișate pentru circa 7 secunde perioada aproximativã cât mai puteți înregistra și informațiile legate de acumulator. Puteți vizualiza informațiile legate de acumulator timp de 20 de secunde apãsând din nou butonul DISP / BATT INFO câtă vreme aceste informații sunt afisate.

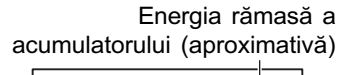

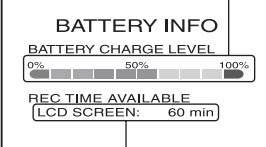

Capacitatea de înregistrare (aproximativã)

## Autonomia disponibilã a acumulatorului

#### Durata încãrcãrii :

Durata aproximativã de timp, exprimatã în numãr de minute, necesarã încãrcãrii complete a unui acumulator total descãrcat.

#### Durata înregistrãrii / redãrii :

Durata aproximativã de timp, exprimatã în minute, în care beneficiați de autonomie de functionare, folosind un acumulator complet încãrcat.

"HD" reprezintă înaltă definiție, iar "SD" reprezintă definiție standard.

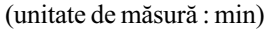

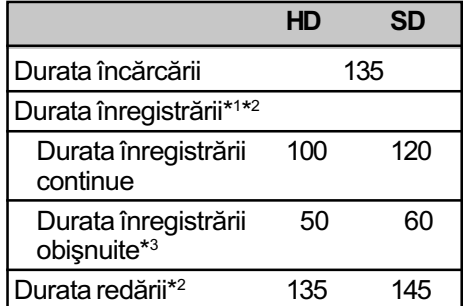

[REC MODE] (modul de înregistrare) : SP. \*2 Când ecranul LCD este pornit.

\*<sup>3</sup> Durata înregistrării obișnuite reprezintă numãrul de minute disponibile când perioadele de înregistrare alternează cu operații de pornire / oprire a înregistrãrii, de pornire/

### Despre acumulator

oprire a alimentării și de mărire.

- Înainte de a schimba acumulatorul, opriþi camera si indicatoarele luminoase  $\sharp$  $(film) / \bigcirc (foto)$  (pag. 10) / cel de acces (pag. 12) / QUICK ON.
- Indicatorul 4 / CHG (încărcare) luminează intermitent în timpul încãrcãrii sau informațiile legate de acumulator (pag. 17) nu sunt corect afișate în următoarele conditii :
	- acumulatorul nu este corect montat,
	- acumulatorul este deteriorat,
	- acumulatorul este complet descãrcat (Numai pentru informații privind acumulatorul).

Camera nu va fi alimentatã de la acumulator dacă adaptorul de rețea este cuplat la mufa DC IN a camerei sau la stația Handycam, chiar dacã este decuplat cablul de alimentare de la prizã.

### Despre duratele încãrcãrii, înregistrării și redării

- Duratele sunt mãsurate la o temperaturã a mediului ambiant de 25°C. (Se recomandã o temperatură cuprinsă între  $10^{\circ}$ C și 30°C).
- Durata disponibilă pentru înregistrare și redare va fi mai scurtă dacă folositi camera la temperaturi scãzute.
- Autonomia camerei va fi mai redusã în funcție de condițiile în care folosiți camera.

#### Despre adaptorul de rețea

- Când folosiți adaptorul de rețea, cuplați-l la o prizã aflatã în apropiere. În cazul în care apar disfuncționalități când folosiți adaptorul, întrerupeți imediat alimentarea decuplând ștecărul de la priza de perete.
- În timpul folosirii, nu puneți adaptorul de rețea în spații înguste, cum ar fi între mobilă si perete.
- Nu scurtcircuitați conectorul de curent continuu (DC) al adaptorului de rețea sau bornele acumulatorului cu obiecte metalice deoarece pot apărea disfuncționalități.
- Cu toate cã este opritã, camera video este în continuare alimentatã cu energie cât timp este cuplatã la prizã prin intermediul adaptorului de retea.

# Pasul 3 : Pornirea alimentării și reglarea panoului LCD

Camera dvs. porneste când deschideți panoul LCD.

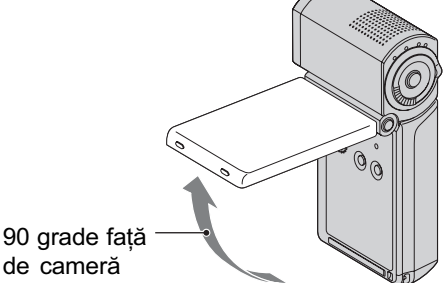

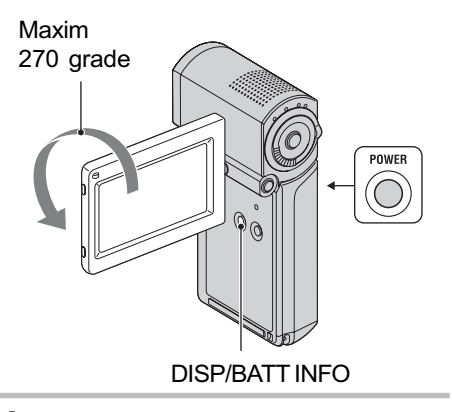

## 1 Deschideți panoul LCD.

Camera porneşte.

Pentru a porni camera când ecranul LCD este deschis, închideți-l și apoi redeschideți-l sau apăsați butonul POWER când panoul LCD este pornit.

# 2 Reglați poziția ecranului LCD.

Rotiti panoul LCD până ce ajunge la unghiul optim pentru înregistrare sau redare.

## Oprirea iluminãrii ecranului LCD pentru a economisi energia acumulatorului

Apăsati și mentineți apăsat butonul DISP/ BATT INFO timp de câteva secunde pânã ce apare simbolul  $\sum_{k=1}^{\infty}$ .

Această facilitate este utilă când folositi camera video în condiții de luminozitate mare sau când doriți să economisiți energia acumulatorului.

Imaginea înregistratã nu va fi afectatã de acest reglaj. Pentru a porni iluminarea ecranului LCD, apăsați și mențineți apăsat butonul DISP/BATT INFO timp de câteva secunde până ce simbolul  $\sum_{i=1}^{\infty}$  dispare.

#### Pentru a opri alimentarea

Când modul utilizat este stare de așteptare pentru înregistrare / înregistrare, închideți panoul LCD, apoi apăsați butonul POWER. În caz contrar închideți panoul LCD sau apăsați butonul POWER.

#### **(3) Note**

- · Dacă nu folositi camera video circa 3 luni, bateria reîncãrcabilã încorporatã se va descărca, iar data și ora vor fi șterse din memorie. În acest caz, încărcați bateria reîncărcabilă, după care potriviți din nou  $data$  si ora (pag. 97).
- Poate dura câteva secunde pânã ce camera video sã poatã înregistra dupã ce a fost pornită. Nu puteți acționa aparatul în aceastã perioadã.
- Capacul de protecție a obiectivului se deschide automat când este pornitã alimentarea. Capacul se închide dacã activaþi redarea imaginilor pe ecran sau dacã este opritã alimentarea.
- La momentul achiziționării, camera este reglată astfel încât, dacă nu o acționați timp de cca. 5 minute, alimentarea sã se întrerupã automat pentru a economisi energia acumulatorului ([A.SHUT OFF], pag. 71).

#### Ö Observatii

- Dacã rotiþi panoul LCD cu 180 de grade, îl puteți închide cu ecranul spre exterior. Aceastã facilitate este utilã în timpul operatijlor de redare.
- Pentru a regla luminozitatea ecranului LCD,  $atingeți \bigoplus (HOME) \rightarrow \bigoplus (SETTINGS)$  $\rightarrow$  [SOUND/DISP SET]  $\rightarrow$  [LCD BRIGHT] (pag. 68).
- Informațiile sunt afișate sau ascunse  $(afisare \leftrightarrow nimic afisat)$  de fiecare dată când este apãsat butonul DISP/BATT INFO.

# Pasul 4 : Stabilirea datei si orei exacte

Potriviți data și ora când folosiți camera pentru prima dată. Dacă nu potriviți data și ora, interfața [CLOCK SET] (potrivirea ceasului) va fi afişată ori de câte ori veți porni aparatul sau când veti modifica poziția comutatorului  $\mathbb{H}$  (film) /  $\bigcap$  (foto).

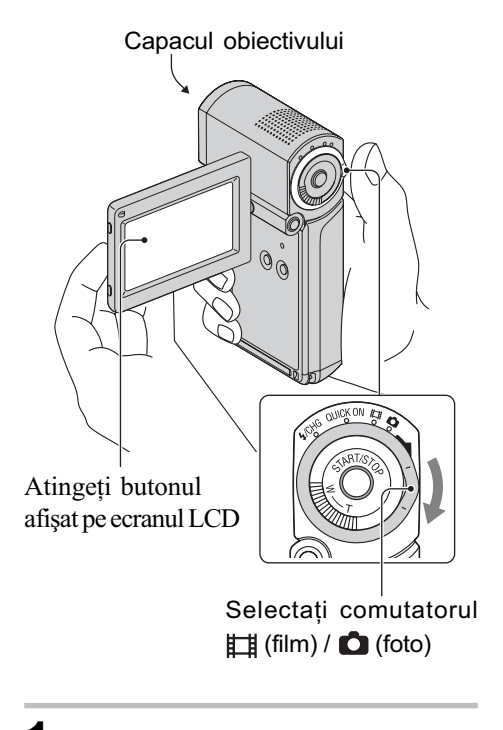

- 1 Deschideți panoul LCD pentru a porni camera video.
- 2 Deplasați mai multe trepte comutatorul  $\Box$  (film) /  $\Box$  (foto) în direcția indicată de săgeată, până ce se aprinde indicatorul luminos respectiv.
	- (film) : pentru a înregistra filme
	- (foto) : pentru a fotografia

Treceti la pasul 4 când porniti camera pentru prima datã.

 $3$  Atingeți  $\bigoplus$  (HOME)  $\rightarrow$  $\triangle$  (SETTINGS)  $\rightarrow$  [CLOCK /  $\overline{A}$  LANG]  $\rightarrow$  [CLOCK SET].

Apare interfața [CLOCK SET].

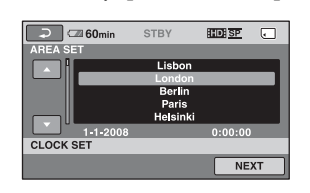

- 4 Alegeți aria geografică dorită folosind  $\Box$  /  $\Box$ , apoi atingeti [NEXT].
- $5$  Stabiliți varianta dorită pentru [SUMMERTIME], apoi apăsați [NEXT].
- $6$  Stabiliți varianta dorită pentru [Y] (year-an) folosind  $\rightarrow$  /  $\rightarrow$ .

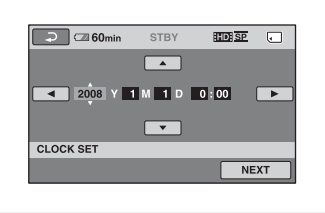

- $7$  Selectați [M] (month- $lun\check{a}$ ) folosind  $\boxed{\blacktriangle}$  /  $\boxed{\blacktriangleright}$ , apoi alegeți luna cu  $\boxed{\blacktriangle}$  /  $\boxed{\blacktriangledown}$ .
- $8$  Selectați [D] (day-zi), ora și minutele în același mod, după care atingeți [NEXT].
- $9$  Verificați dacă este corect potrivit ceasul, apoi atingeti **OK**. Ceasul pornește. Puteți alege orice an până la 2037.

#### ΰ Observatii

- Data și ora nu sunt afișate în timpul înregistrãrii, însã sunt înregistrate automat pe "Memory Stick PRO Duo" și pot fi afişate în cursul redării (consultați pag. 67 pentru [DATA CODE]).
- Consultati pag. 90 pentru informatii legate de "Diferenta de fus orar".
- · Dacă butoanele afișajului tactil nu acționează corect, reglați ecranul LCD apelând la operația de calibrare (CALIBRATION, pag. 96).

### Alegerea unei alte limbi pentru afisarea pe ecran

Puteți alege o altă limbă pentru afișarea mesajelor pe ecranul LCD. Pentru aceasta  $\triangle$  (HOME)  $\rightarrow \triangle$  (SETTINGS)  $\rightarrow$  $[{\rm CLOCK}/$   $\overline{\rm [A]}$  LANG $] \rightarrow$   $[\overline{\rm [A]}$  LANGUAGE SET], apoi selectați limba dorită (pag. 70).

# Pasul 5 : Introducerea unui card "Memory Stick PRO Duo

Consultati pag. 2 pentru detalii legate de cardurile "Memory Stick" care pot fi utilizate de camera dvs. video.

#### Ö Observatie

- Pentru a afla durata disponibilã pentru înregistrarea filmelor și a numărului de fotografii ce pot fi stocate, consultați :
	- $-$ filme (pag. 10),
	- $-$ fotografii (pag. 66).

## 1 Introduceți cardul de memorie "Memory Stick PRO Duo".

- 1 Deschideþi capacul compartimentului pentru acumulator/"Memory Stick Duo".
- $\bullet$  Introduceți complet cardul "Memory" Stick PRO Duo", în direcția corectă, pânã ce se aude un clic.
- $\Theta$  Închideți capacul compartimentului pentru acumulator / "Memory Stick Duo".

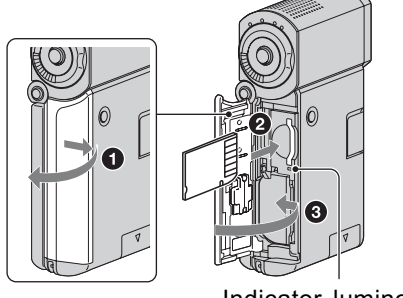

Indicator luminos de acces

## 2 Deschideți panoul LCD si porniti indicatorul. luminos **Hights** (Film).

Pe ecranul LCD apare interfața [Create a new Image Database File.] (Crearea unui nou fişier pentru baza de date a imaginilor.) când introduceți un nou card "Memory Stick PRO Duo".

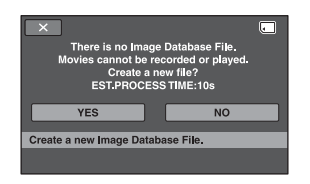

## $3$  Atingeti [YES].

### Pentru a scoate cardul Memory Stick PRO Duo

Deschideți capacul compartimentului pentru acumulator / "Memory Stick Duo", apoi împingeți ușor, cu o singură mișcare, cardul.

#### **43 Note**

• Câtă vreme este aprins sau clipește vreunul dintre indicatoarele luminoase :  $\Box$  (film)/

 (foto) (pag. 19), de access sau QUICK ON (pag. 15), nu efectuați nici una dintre următoarele operații :

- scoaterea cardului "Memory Stick PRO Duo".
- demontarea acumulatorului sau a adaptorului de rețea de la cameră,
- aplicarea de socuri mecanice sau vibrații camerei.

În caz contrar este posibil sã fie deteriorat suportul media, sã fie pierdute imaginile înregistrate sau sã aparã alte disfunctionalități.

- Nu deschideți capacul compartimentului pentru acumulator / "Memory Stick Duo" în cursul înregistrãrii datelor.
- · Dacă forțați intrarea cardului "Memory Stick PRO Duo" în slot, în direcție greșită, este posibil sã fie deteriorate datele de imagine, cardul "Memory Stick PRO Duo" sau slotul Memory Stick Duo.
- Dacă la pasul 3 apare mesajul [Failed to create a new Image Database File. It may be possible that there is not enough free space.], formatați cardul "Memory Stick PRO Duo" (pag. 58). Tineți seama că prin operația de formatare sunt șterse toate datele de pe "Memory Stick PRO Duo".
- Când introduceți sau scoateți cardul "Memory Stick PRO Duo" din aparat, aveți grijă ca acesta să nu fie împins prea tare și sã nu cadã pe jos.

#### Ö Observatie

· Puteti fotografia fără a crea un fisier de gestionare a datelor.

## Înregistrare / Redare

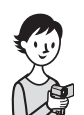

# Înregistrarea / redarea cu uşurință (Easy Handycam - mod de funcționare simplificat)

Cu ajutorul functiei Easy Handycam, majoritatea reglajelor camerei se realizează automat fiind alese variantele optime, ceea ce vă scutește de efectuarea reglajelor amănunțite. Dimensiunea caracterelor afișate pe ecran crește pentru a fi mai ușor vizibile.

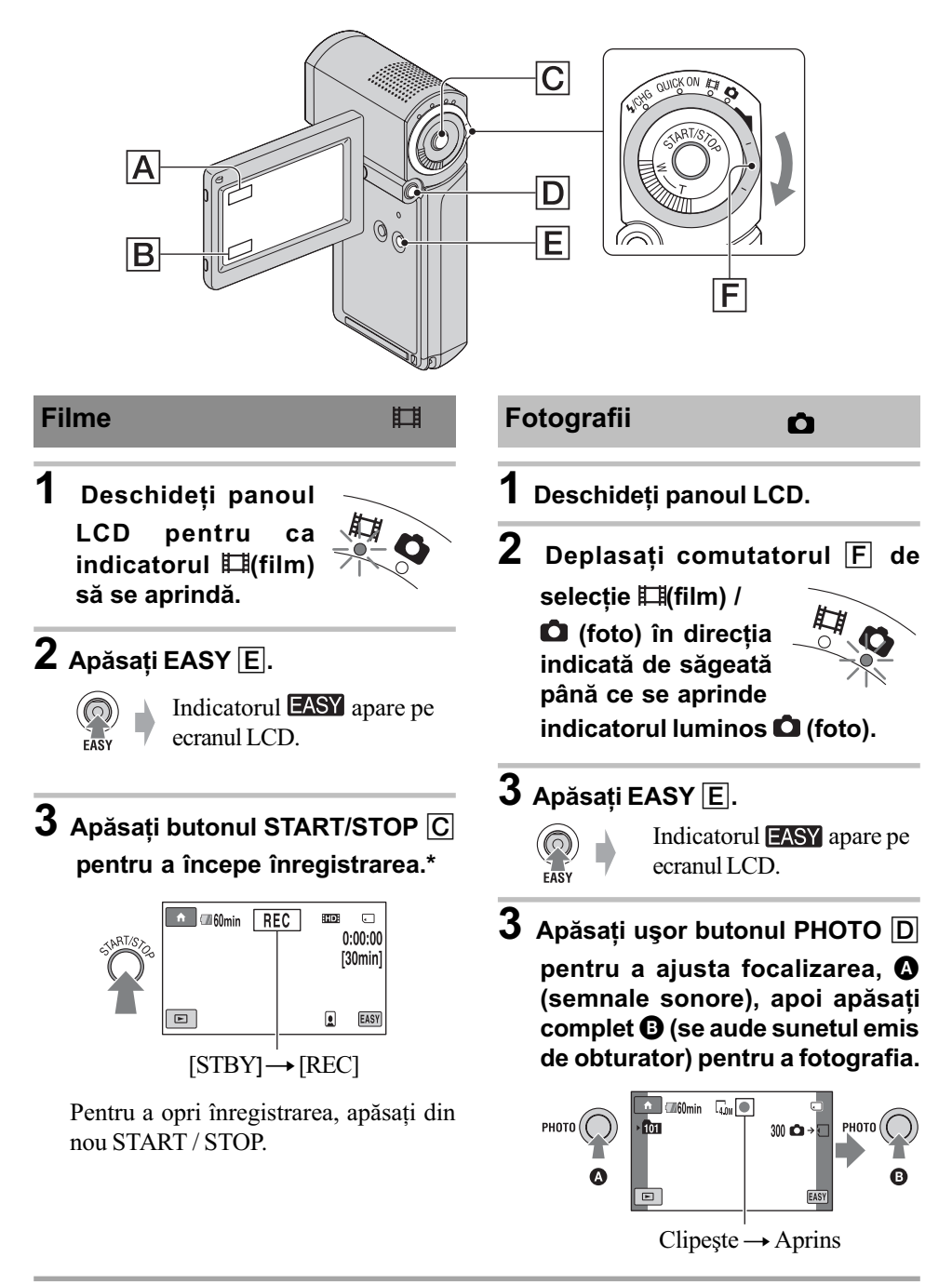

Varianta stabilită pentru [REC MODE] este [HD SP] sau [SD SP] (pag. 62).

#### **(3 Notă**

· Dacă închideți panoul LCD în cursul înregistrării, operația va fi întreruptă.

### Ö Observatie

 $\cdot$  În modul simplificat de funcționare, figurile sunt detectate cu chenare ([FACE DETECTION], pag. 65).

## Redarea filmelor / fotografiilor înregistrate

# 1 Deschideþi panoul LCD pentru a porni camera video.

# $\overline{2}$  Atingeți  $\text{E}$  (VIEW IMAGES)  $\boxed{B}$ .

Pe ecranul LCD apare interfața VISUAL INDEX. (Poate dura câteva secunde până ce sunt afișate reprezentările de dimensiuni reduse).

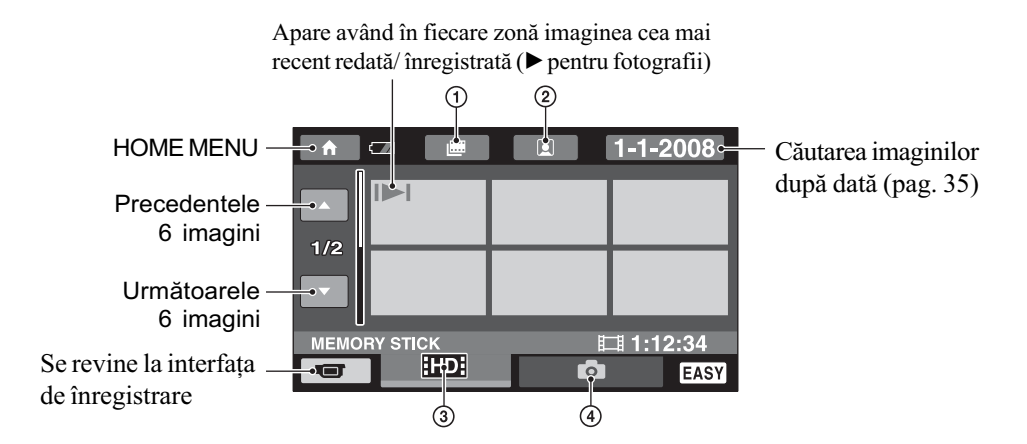

- 1 : Se trece la interfaþa Film Roll Index
- $\circled{2}$   $\circled{2}$  : Se trece la interfața Face Index
- 3 **HD**: Afisează filme la calitatea imaginilor HD (înaltă definiție)\*
- $\bigcirc$  : Afișează fotografii
- \* Simbolul **BED apare când selectați un film cu imagini de calitate SD** (definiție standard)  $la$   $\left| \frac{1}{2}\right|$  /  $\left| \frac{1}{2}\right|$   $SET$  (pag. 57).

# 3 Începeți redarea.

Filme : Atingeți **HD** sau **ISD**, apoi atingeți filmul care vreți să fie redat.

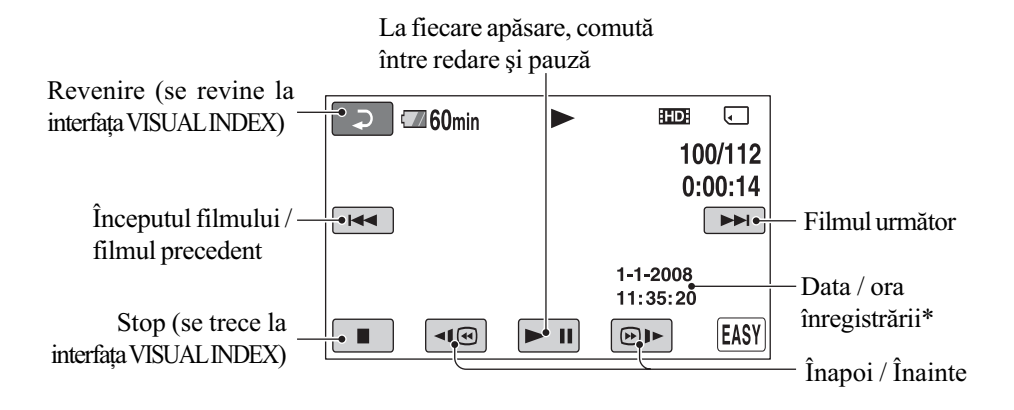

\* Pentru reglajul [DATA CODE] este stabilitã varianta [DATE / TIME] (pag. 67).

#### Ö Observatii

- Ecranul revine la interfaþa VISUAL INDEX dupã ce filmele din listã sunt redate începând cu cel selectat de dvs. și încheind cu ultimul din listă.
- Puteți reduce viteza de redare atingând < $\blacksquare$  /  $\blacksquare$  în cursul pauzei.
- $\cdot$  Puteți ajusta volumul sonor selectând  $\bigcap$  (HOME)  $\bigtriangleup \rightarrow \bigtriangleup$  (SETTINGS)  $\rightarrow$  [SOUND  $SETTINGS] \rightarrow [VOLUME]$ , apoi folosind butoanele  $\boxed{-}$  /  $\boxed{+}$ .
- Pentru a schimba calitatea imaginii la redarea filmelor, selectaþi varianta de calitate doritã cu ajutorul  $\lceil \frac{1}{2} \cdot \frac{1}{2} \cdot \$

Fotografii : Atingeți clapeta  $\bullet$ , apoi atingeți fotografia care vreți să fie vizualizată.

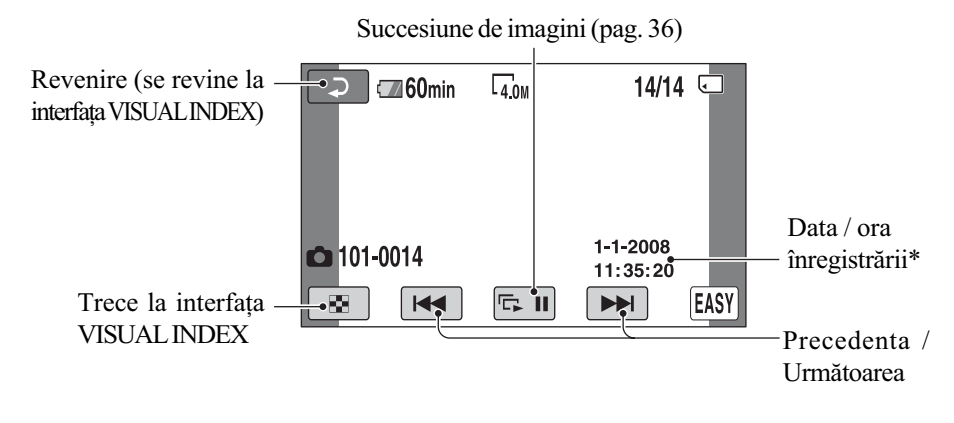

<sup>\*</sup> Pentru [DATA CODE] este aleasã varianta [DATE / TIME] (pag. 67).

#### **(3 Notă**

• Dacă închideți panoul LCD câtă vreme este afișată indicația index sau când sunt redate imagini, camera se va opri.

## Pentru a renunța la funcționarea Easy Handycam

Apăsați din nou EASY E. Simbolul EASY dispare de pe ecran.

## Reglajele de meniu în cursul functionării Easy Handycam

Apăsați  $\bigcap$  (HOME)  $\bigcap$  pentru a fi afișate elementele de meniu disponibile pentru modificarea reglajelor (pag. 11, 60).

#### **(3) Note**

- Majoritatea elementelor de meniu revin automat la variantele implicite. Variantele de reglaj ale unor elemente de meniu sunt fixate. Pentru mai multe detalii, consultaþi pagina 79.
- $\bullet$  Nu puteți folosi mendiul  $\bullet$  (OPTION).
- Renuntati la modul simplificat de funcționare dacă doriți să adăugați efecte imaginilor sau să le modificați reglajele.

## Butoane care nu sunt disponibile în modul Easy Handycam

Nu puteți utiliza anumite funcții în modul simplificat de funcționare, facilitățile corespunzãtoare acestora fiind reglate în mod automat (pag. 79).

# Înregistrare

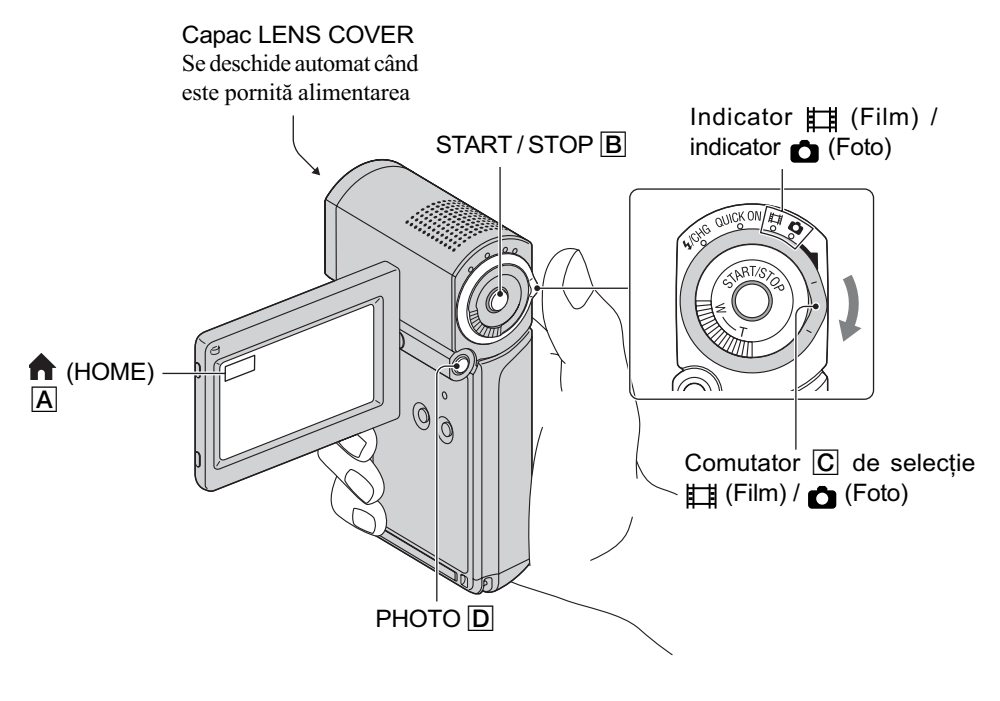

#### **(3) Note**

- $\bullet$  Dacă indicatorul luminos de acces este aprins sau clipeste după ce înregistrarea s-a încheiat, înseamnă că datele sunt încă în curs de inscriptionare pe "Memory Stick PRO Duo". Nu supuneti camera la socuri sau vibratii și nici nu decuplați acumulatorul sau adaptorul de retea.
- $\cdot$ În cazul în care un fișier de film depășește 2 GB, este creat în mod automat următorul fișier de film.
- Dacă închideți panoul LCD în cursul înregistrării, operația va fi oprită.

#### Ö Observatii

- Consultați pag. 2 pentru a afla ce card "Memory Stick" poate fi utilizat pentru camera dvs. digitalã.
- Filmele sunt înregistrate în mod implicit la calitate HD (înaltã definiþie) a imaginilor (pag. 57)
- · Puteți afla durata de autonomie și capacitatea liberă rămasă pentru înregistrare etc. atingând  $\bigoplus$  (HOME)  $\bigotimes$   $\rightarrow \bigoplus$  (MANAGE MEDIA)  $\rightarrow$  [MEDIA INFO] (pag. 58).
- Consultați pag. 10 și 66 pentru a afla durata disponibilă pentru înregistrarea filmelor și numãrul de fotografii ce pot fi înregistrate.
- $\bullet$  Puteți înregistra fotografii în timpul înregistrării filmelor, apăsând butonul PHOTO  $\Box$ ([Dual Rec], pag. 29).
- Este prezentat un cadru cu figura detectatã, iar aceasta este optimizatã automat (FACE DETECTION], pag. 65).
- Când în cursul înregistrării de filme este detectată figura unei persoane, indicatorul  $\Box$ clipește pe ecran, iar chipul respectiv este stocat în index. La redare, puteți căuta o anumită scenă după o figură pe care o conține ( [Face Index] ), (pag. 34).
- Puteþi crea fotografii, capturându-le din filmele înregistrate (HDR-TG1E) (pag. 47).
- Puteți comuta între înregistrarea de filme și fotografiere, atingând  $\bigoplus$  (HOME)  $\bigtriangleup$   $\rightarrow$  $\Box$  (CAMERA)  $\rightarrow$  [MOVIE] (film) sau [PHOTO] (foto).

#### Înregistrarea filmelor 围

- 1 Deschideți panoul LCD pentru a se aprinde indicatorul luminos (Film).
- 2 Apăsați START / STOP B.

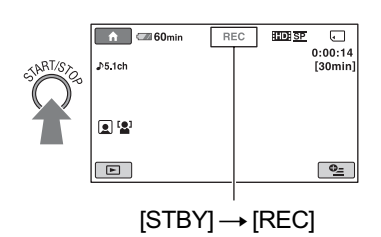

Pentru a opri înregistrarea, apăsați din nou butonul START / STOP **B**.

Înregistrarea fotografiilor

- 1 Deschideți panoul LCD.
- 2 Deplasați comutatorul de selecție

**Film) / O (Foto) în direcția** indicatã de sãgeatã, pânã ce indicatorul luminos **O** (Foto) se aprinde.

 $3$  Apăsați uşor butonul PHOTO  $D$ pentru a ajusta focalizarea  $\Omega$  (se aude un semnal sonor), apoi apăsați complet <sup>O</sup> (se aude sunetul emis de obturator) pentru a fotografia.

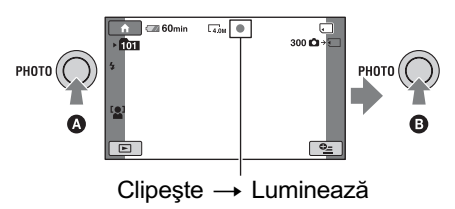

Alături de  $\Box$ , apare simbolul IIIIII. Când dispare simbolul IIIIII, imaginea a fost înregistratã.

## "Puncte circulare albe"

Apariția acestora este cauzată de existența în aer a unor particule (de praf, de polen etc.), care atunci când se află aproape de obiectiv reflectă lumina emisă de blit apărând în imagini sub forma unor pete circulare de culoare albã.

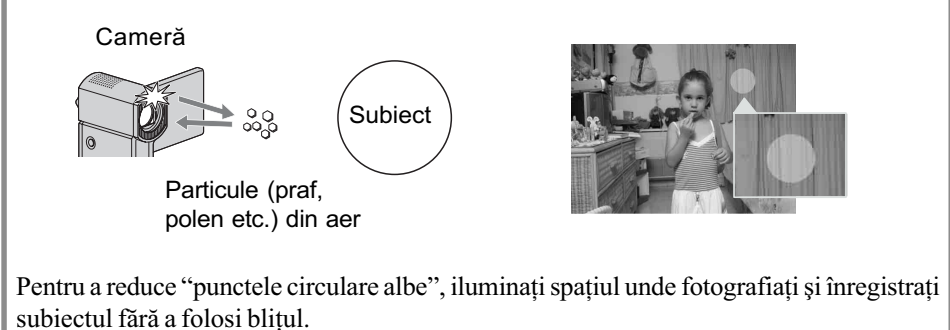

## Zooming (mãrire)

Imaginea poate fi mãritã de pânã la 10 ori față de dimensiunea originală cu ajutorul cursorului de zoom.

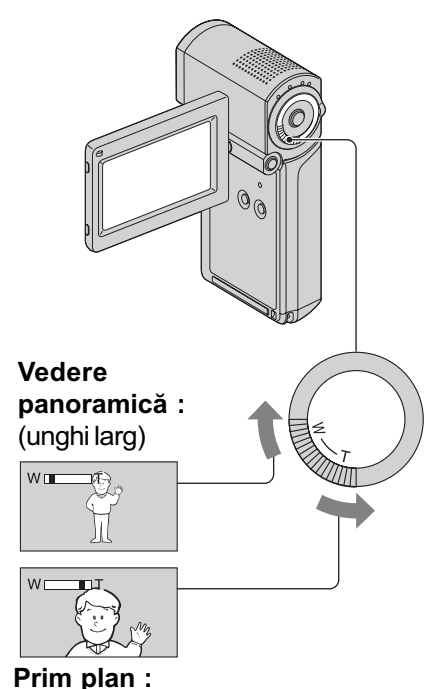

fotografiere la distanță (telefoto)

Deplasați ușor cursorul de zoom pentru ca mărirea să fie lentă sau deplasați-l mult pentru o mãrire rapidã.

#### **(3 Note**

- Aveti grijă să mentineti degetul pe cursorul de zoom. Dacă luati degetul de pe cursor, este posibil ca sunetul emis la functionare de acest cursor sã fie de asemenea înregistrat.
- · Distanța minimă necesară dintre camera dvs. video și subiect, pentru a obține o focalizare bunã, este de circa 1cm pentru unghiul panoramic și de circa 80 cm pentru înregistrarea la distanță.

#### Ö Observatie

 $\cdot$  Când filmati, puteți mări mai mult de 10× imaginea folosind [DIGITAL ZOOM] (pag. 63).

## Înregistrarea unui sonor mai pregnant (înregistrare pe 5,1 canale cu efect de învãluire)

Cu microfonul intern puteți înregistra sonor Dolby Digital pe 5,1 canale cu efect de învăluire. Puteți beneficia de un sonor realist când un film este redat cu echipamente care acceptã sunet pe 5,1 canale cu efect de învãluire.

#### Microfon încorporat

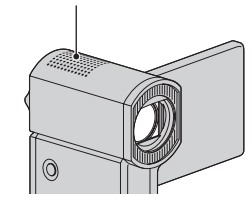

# DIQ DOLBY<br>DIGITAL<br>5.1 CREATOR

Dolby Digital 5.1 Creator, efect de învãluire pe 5,1 canale  $\mathcal F$  Glosar (pag. 105).

#### **(3 Note**

- Sonorul pe 5,1 canale va fi convertit pe 2 canale când este redat cu camera dvs.
- Pentru a reda discul înregistrat la calitate HD a imaginilor, și pentru a beneficia de sonor pe 5,1 canale, trebuie să folosiți un dispozitiv compatibil cu formatul AVCHD cu sonor pe 5,1 canale.
- Când conectați camera printr-un cablu HDMI (optional), sonorul filmelor cu imagini de calitate HD (înaltă definiție) va fi automat transmis la iesire pe  $5,1$  canale. Sonorul filmelor cu calitate SD (standard) este convertit pe 2 canale.

#### ΰ Observatie

 Puteþi selecta pentru sonorul înregistrat una dintre variantele [5.1 ch SURROUND]  $($ **5,1ch**) sau [2ch STEREO]  $($  $)$ **2ch**) ([AUDIO MODE], pag. 62).

## Începerea rapidã a înregistrãrii (QUICK ON)

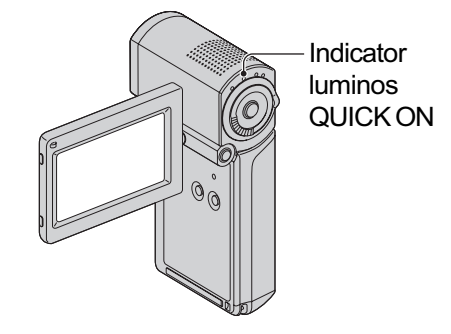

Când închideți panoul LCD, camera trece în modul sleep (modul economic de funcționare) în loc să se oprească.

Indicatorul QUICK ON clipește când camera este în modul sleep. Deschideți din nou panoul LCD pentru ca sã înceapã înregistrarea urmãtoare. Camera dvs. va fi reveni în starea de așteptare pentru înregistrare dupã circa 1 secundã.

#### Ö Observatii

- Când camera este în modul "sleep", consumul de energie este redus aproape la jumãtate comparativ cu cel din timpul înregistrării obișnuite.
- Dacă nu actionati camera și o lăsati în modul "sleep" o perioadă mai lungă de timp, aceasta se va opri în mod automat. Cu [QUICK ON STBY], puteți stabili perioada de timp dupã care camera se oprește când este în modul "sleep" (pag. 71).
- Dacă închideți panoul LCD în cursul înregistrãrii folosind [SMTH SLW REC] (pag. 30), camera se va opri, fãrã a trece în modul economic de funcționare.

### Înregistrarea de fotografii la calitate superioarã în cursul filmãrii (Dual Rec)

Puteți înregistra fotografii de înaltă rezoluție în cursul filmãrii, apãsând butonul PHOTO.

#### **(3 Note**

- · Nu scoateți cardul "Memory Stick PRO Duo" înainte de a se încheia înregistrarea filmelor sau de a fi complet stocate fotografiile pe acesta.
- Nu puteți folosi blițul în timpul înregistrării DUAL REC.
- Când capacitatea suportului media nu este suficientă sau când înregistrați în mod continuu fotografii, poate apãrea simbolul . Nu puteþi înregistra fotografii câtã vreme este afişat acest simbol  $(\bullet\$ ).

#### لَا Observaṭii

- Când indicatorul luminos  $\equiv$  (Film) este aprins, dimensiunea fotografiilor devine  $\Box$  2.3 M] (16:9 panoramic), respectiv  $[1.7 M](4:3)$ .
- Puteþi înregistra fotografii în timpul stãrii de asteptare în același mod ca atunci când indicatorul **(foto)** este aprins. Puteți de asemenea să înregistrați folosind blițul.

### Înregistrarea în modul oglindã

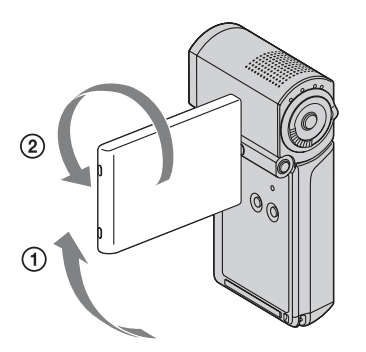

Deschideti panoul LCD până ce ajunge perpendicular pe corpul camerei video  $(1)$ , apoi rotiți-l cu 270 $^{\circ}$  spre lentile ( $(2)$ ).

#### لَا Ö' Observatii

- Pe ecranul LCD apare o imagine în oglindã a subiectului, însã imaginea va fi înregistratã normal.
- La înregistrarea în modul oglindã, chenarele care înconjoară fetele detectate nu sunt afişate (pag. 65).

## Înregistrarea cursivã, cu încetinitorul a acțiunilor desfă şurate rapid (SMTH SLW REC)

Subiectele aflate în mișcare rapidă și acțiunile dinamice care nu pot fi surprinse în condiții de înregistrare obișnuite, pot fi imortalizate în înregistrãri cursive cu încetinitorul, cu durata de circa 3 secunde.

Aceastã facilitate este utilã pentru surprinderea acțiunilor desfășurate cu rapiditate cum ar fi un joc de golf sau mişcări dintr-o partidã de tenis.

 $\bigoplus$ Atingeți  $\bigoplus$  (HOME)  $\rightarrow \blacksquare$  (CAMERA)  $\rightarrow$ [SMTH SLW REC].

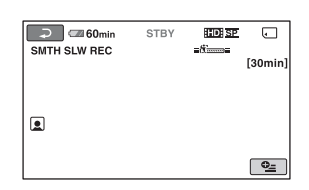

<sup>2</sup> Apăsați START / STOP.

Este înregistrat un film de circa 3 secunde sub forma unui film de 12 secunde rulat cu încetinitorul.

Când dispare indicația [Recording...], înregistrarea s-a încheiat.

Atingeți  $\boxed{\Rightarrow}$  pentru a renunța la înregistrarea cursivã, cu încetinitorul.

#### Pentru a modifica reglajul

Atingeți  $\mathbf{Q}_{\text{=}}$  (OPTION)  $\rightarrow$  clapeta  $\mathbf{Q}_{\text{=}}$ , apoi selectați reglajul pe care vreți să îl modificați.

• [TIMING].

Selectați punctul de început pentru înregistrare dupã ce este apãsat START / STOP. Varianta implicitã este [3sec AFTER].

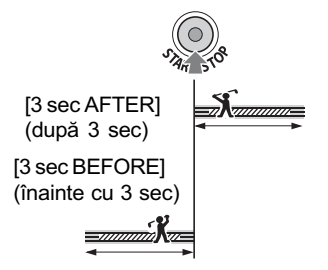

#### [RECORD SOUND].

Selectați [ON] (@b) pentru a suprapune sunet, spre exemplu o conversație, peste imagini înregistrate cu încetinitorul (Varianta implicitã este [OFF].). Camera dvs. înregistreazã sunete timp de circa 12 secunde, câtă vreme la pasul 2 este afișată indicatia [Recording...].

#### **(3 Note**

- Nu sunt înregistrate sunete în timpul înregistrãrii filmelor de circa 3 secunde.
- Calitatea imaginii pentru [SMTH SLW REC] nu este la fel de bunã ca în cazul înregistrãrii obisnuite.
- La folosirea modului Easy Handycam, nu poate fi utilizată funcția [SMTH SLW REC]. Întrerupeți modul simplificat de functionare.

# Redare

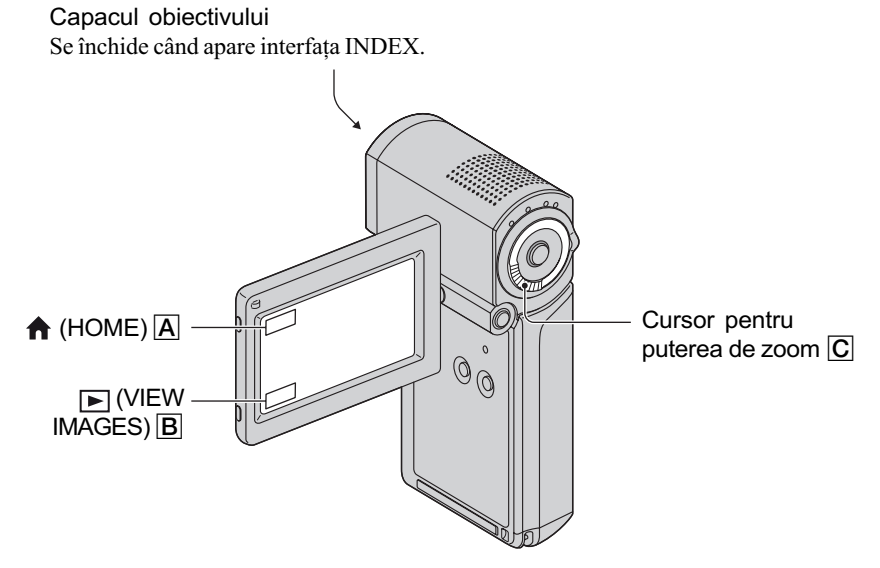

#### **(3 Notă**

• Dacă închideți panoul LCD când interfața index este afișată sau în cursul redării de imagini, camera video se va opri.

# 1 Deschideți panoul LCD pentru a porni camera video.

# $2$  Apăsați  $\text{F}$  (VIEW IMAGES)  $\text{B}$ .

Pe ecranul LCD apare interfața [VISUAL INDEX]. (Pot trece câteva secunde până la afisarea reprezentărilor de dimensiuni reduse ale imaginilor.)

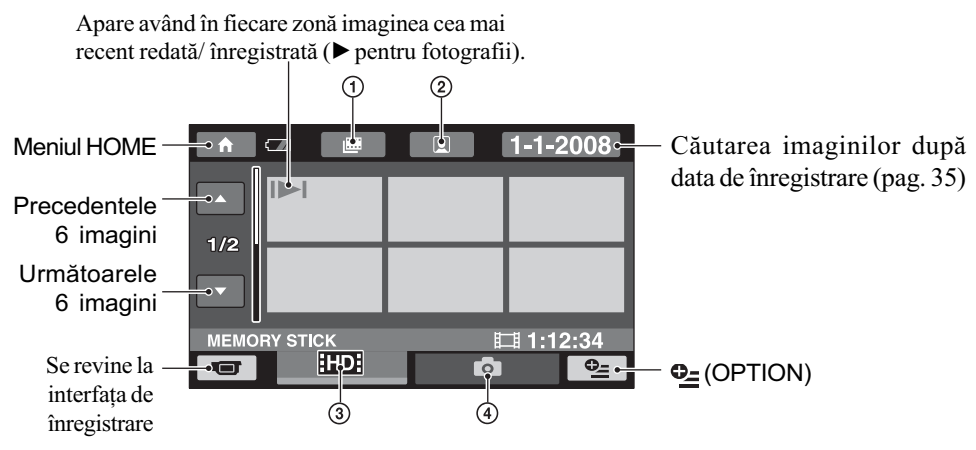

- $\Phi$   $\mathbf{H}$ : Se trece la interfața Film Roll Index (pag. 34)
- $\mathcal{Q} \left[ \mathbf{r} \right]$ : Se trece la interfața Face Index (pag. 34)
- 3 **HD**: Afisează filme la calitatea imaginilor HD (înaltă definiție)\*
- $\Phi$ : Afișează fotografii
- \* Simbolul **SSS** apare când selectați un film cu imagini de calitate SD (definiție standard)  $la$  [ $\overline{ED}$ ] /  $\overline{ES}$  [SET] (pag. 57).

#### ΰ Observatie

 Numãrul de imagini din interfaþa [VISUAL INDEX] poate fi modificat deplasând cursorul pentru puterea de zoom  $\boxed{\text{C}}$ , putând alege dacă să fie afișate 6, respectiv 12 imagini. Pentru a stabili acest număr, atingeți  $\bigoplus$  (HOME)  $\boxed{A} \rightarrow \boxed{ }$  (SETTINGS)  $\rightarrow$  [VIEW IMAGES  $SET$   $\rightarrow$  [  $\blacksquare$  DISPLAY] (pag. 68).

3 începeți redarea.

## Redarea filmelor

#### 眲

## Atingeți clapeta **ana** sau **BBB, apoi filmul care vreți să fie redat**.

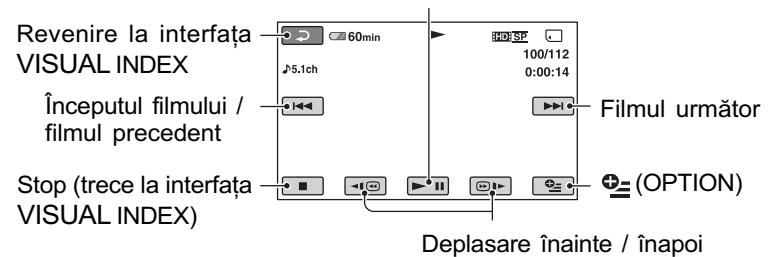

#### Comută între Redare și Pauză la fiecare atingere

#### Ö Observatii

- Interfaþa VISUAL INDEX reapare când se încheie redarea începutã de la filmul selectat.
- Pentru a reda filmele cu încetinitorul atingeți  $\P$   $\P$   $\P$   $\Box$  în cursul pauzei de redare.
- O atingere a butoanelor  $\boxed{\text{10}}$  /  $\boxed{\text{B1}}$  mărește de circa 5 ori viteza de derulare / rulare înainte, 2 atingeri ale acelorași butoane conduc la creșterea vitezei de circa 10 ori, 3 atingeri măresc viteza de circa 30 ori, iar 4 atingeri conduc la o creștere de circa 60 de ori.

## Redarea fotografiilor

Ò

## Atingeți clapeta  $\Box$ , apoi fotografia care vreți să fie redată.

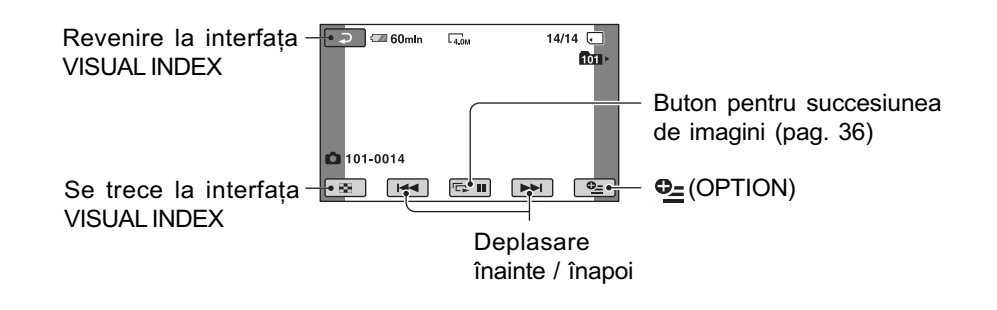

### Pentru a ajusta volumul sonor

Apăsați  $\mathbf{\odot}$  (OPTION)  $\rightarrow$  clapeta  $\boxed{\rightarrow}$  [VOLUME], apoi reglați volumul cu butoanele  $/$   $+$   $\overline{)}$ 

### ΰ Observatie

 $\bullet$  Puteți schimba modul de redare, atingând  $\bigoplus$  (HOME)  $\boxed{A}$   $\rightarrow$   $\boxed{>}$  (VIEW IMAGES)  $\rightarrow$ [VISUAL INDEX].

### Cãutarea scenelor cu mare acuratete (Film Roll Index)

Filmele pot fi divizate la momente de timp stabilite, iar prima scenă a fiecărei secțiuni este afişată în interfața index. Puteți începe redarea unui film de la reprezentarea de dimensiuni reduse selectatã.

# 1 Porniti camera video si atingeti (VIEW IMAGES).

Pe ecranul LCD apare interfata [VISUAL] INDEX].

# 2 Apăsați <sub>| ■</sub> (Film Roll Index).

Revine la interfata VISUAL INDEX.

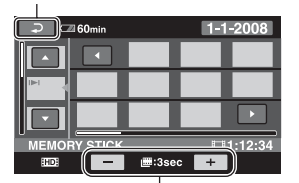

Este stabilit intervalul la care sã fie create reprezentãri de mici dimensiuni ale scenelor din film

- $3$  Atingeți  $\square$  /  $\square$  pentru a selecta filmul dorit.
- 4 Atingeți  $\blacksquare$  /  $\blacksquare$  pentru a căuta scena dorită, apoi atingeți scena respectivã pentru a fi redatã. Redarea începe de la scena selectatã.

### ΰ Observatie

· Puteți afișa interfața [Film Roll Index] atingând butonul  $\bigcap$  (HOME)  $\rightarrow$  $\Box$  (VIEW IMAGES)  $\rightarrow$  [ $\Box$  INDEX].

## Cãutarea scenelor dorite dupã chipurile pe care le conțin (Face Index)

Fețele detectate în cursul înregistrării unui film sunt afisate în interfata INDEX. Puteti reda un film pornind de la figura selectatã.

# Porniți camera video și atingeți (VIEW IMAGES).

Pe ecranul LCD apare interfața VISUAL INDEX.

# 2 Apăsați ( Face Index).

Revine la interfața VISUAL INDEX.

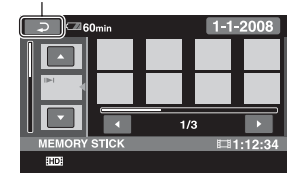

- $3$  Atingeți  $\blacksquare$  /  $\blacksquare$  pentru a selecta filmul dorit.
- 4 Atingeți **4** / **D** , apoi atingeți chipul dorit pentru a viziona scena din care acesta face parte. Redarea se realizeazã de la începutul scenei ce conține imaginea selectată.

### **(3 Note**

- $\cdot$  În funcție de condițiile de înregistrare, este posibil ca fetele să nu poată fi detectate. De exemplu : la persoane care poartã ochelari sau pãlãrii, sau care nu stau cu fața îndreptată spre cameră.
- Alegeți pentru [ ] INDEX SET] varianta [ON] (implicitã) înainte de înregistrare, pentru a reda filme din  $\left[\right]$  INDEX] (pag. 65). Verificați dacă simbolul  $\Box$  clipește, și dacã imaginea cu figura detectatã este stocatã în [Face Index].

### ΰ Observatie

• Puteți afișa interfața [Face Index] atingând butonul  $\bigcap_{i=1}^{\infty}$  (HOME)  $\rightarrow \bigcap_{i=1}^{\infty}$  (VIEW)  $IMAGES) \rightarrow [\boxed{\bullet}] INLEX].$ 

## Cãutarea imaginilor dorite dupã datã (Date Index)

Puteți căuta în mod eficient, după dată, imaginile dorite.

#### **(3 Notă**

- Nu puteți utiliza facilitatea Date Index pentru fotografii.
- 1 Porniți camera video și apăsați **D** (VIEW IMAGES).

Pe ecranul LCD apare interfața VISUAL INDEX.

 $2$  Atingeți clapeta  $\overline{m}$  sau  $\overline{m}$ .

# $3$  Atingeți data de pe ecran.

Datele la care au fost înregistrate imaginile sunt afişate pe ecran.

Revine la interfata [VISUAL INDEX]

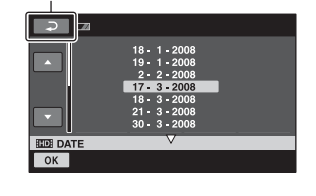

**4** Atingeți  $\blacksquare$  /  $\blacksquare$  pentru a selecta data înregistrãrii imaginii dorite, apoi atingeți **ok.** 

Sunt afişate pe ecran, în interfața VISUAL INDEX, imaginile înregistrate la data selectatã.

## ΰ Observatie

 $\bullet$  Puteți folosi funcția Date Index în interfața [Film Roll Index] sau în cea [Face Index], urmând etapele 3 și 4.

### Utilizarea funcției de mărire la redare (PB zoom)

Puteti mări fotografiile de 1,1 până la 5 ori față de dimensiunea originală.

Mãrirea poate fi reglatã cu ajutorul cursorului de zoom.

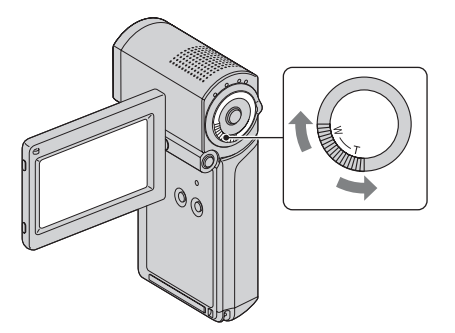

- 1 Redaþi fotografia care vreþi sã fie mãritã.
- 2 Mãriþi fotografia cu T (Telefoto).

Pe ecranul LCD apare un cadru.

- 3 Atingeți ecranul în zona care vreți să fie afișată în centrul ecranului.
- 4 Reglaþi mãrirea cu W (Wide angle unghi panoramic) / T (Telefoto-prim plan).

Pentru a renunța, atingeți  $\boxed{\rightleftarrows}$ .

## Redarea unei serii de fotografii (succesiune de imagini)

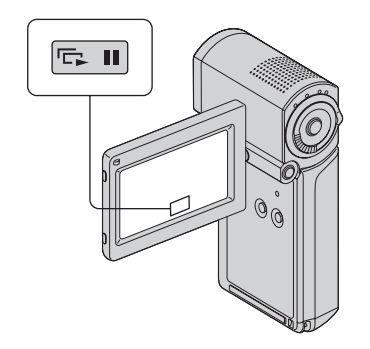

Atingeți **Du** din interfața de redare a fotografiilor.

Prezentarea succesiunii de imagini începe cu fotografia pe care ați selectat-o.

Atingeți **Du** pentru a opri succesiunea de imagini. Pentru reluarea prezentãrii succesiunii de imagini, atingeți din nou  $\Box$ 

#### **(3 Notă**

 Nu puteþi folosi mãrirea la redare în timpul unei succesiuni de imagini.

#### Ö Observatii

- Puteþi reda o succesiune de imagini atingând  $\mathbf{\odot}$  (OPTION)  $\rightarrow$  clapeta  $\mathbf{\odot}$ [SLIDE SHOW] din interfaþa VISUAL INDEX.
- Puteþi stabili redarea continuã a unei succesiuni de imagini atingând  $Q_$  $(OPTION) \rightarrow clapeta \rightarrow [SLIDE]$ SHOW SET]. Varianta implicitã fiind [ON] (redare continuã).
# Redarea imaginilor la televizor

Metodele de conectare și calitatea imaginii urmărite la televizor diferă în funcție de tipul de televizor folosit și de conectorii utilizați. Folositi adaptorul de retea furnizat ca sursă de alimentare (pag. 15).

Consultați și manualele de utilizare ce însotesc dispozitivele ce urmează a fi conectate.

### **(3 Notă**

 $\bullet$  Când înregistrați, alegeți pentru [X.V.] COLOR] varianta [ON] pentru redarea la un televizor compatibil x.v. Color (pag. 63). Anumite reglaje poate fi necesar sã fie ajustate la televizor când are loc redarea. Consultați manualul de instrucțiuni al televizorului pentru a afla detalii legate de functionare.

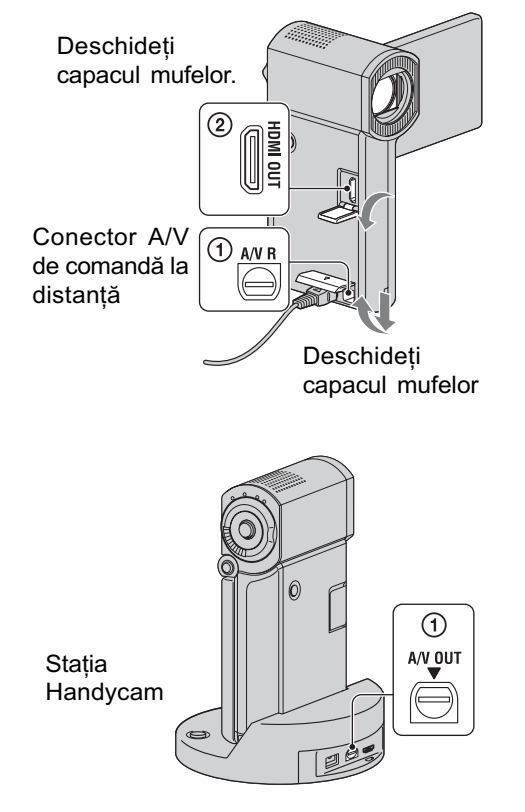

## Procedura de lucru

Puteți conecta cu ușurință camera la televizor, urmând instructiunile afisate de ghidul [TV CONNECT Guide] pe ecranul LCD.

Pentru a comuta intrarea televizorului în poziția corespunzătoare mufei conectate

Consultați manualul de instrucțiuni al televizorului.

 $\downarrow$ Conectati camera video și televizorul conform instructiunilor furnizate de [TV CONNECT Guide].

 $\downarrow$ Efectuati reglajele necesare pentru ieşirea camerei video (pag. 39, 40).

#### **(3 Notă**

• Atât Stația Handycam, cât și camera video sunt dotate cu conector A/V de comandã la distanță sau cu mufe A/V OUT (pag. 100, 102). Cuplați cablul de conectare A/V sau pe cel A/V pe componente fie la statia Handycam, fie la camerã.

## Alegerea conexiunii optime Ghidul de conectare a televizorului [TV CONNECT Guide]

Camera video vã va prezenta care este cea mai avantajoasã modalitate de conectare a televizorului.

1 Porniți camera video și apăsați  $\bigoplus$  (HOME)  $\rightarrow \text{F}$  (OTHERS)  $\rightarrow$  [TV CONNECT Guide].

Dacã elementul dorit nu apare pe ecran, atingeți  $\Box$  /  $\Box$  pentru a trece la o altă paginã.

## 2 Atingeți raspunsul dorit la întrebarea afişată pe ecran.

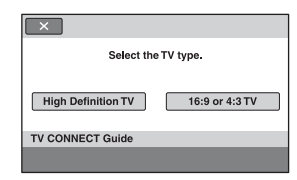

Între timp, puteți efectua conexiunea adecvată între cameră și televizor.

## Conectarea unui televizor de înaltă definiție

Imaginile înregistrate la înaltă definiție sunt redate la calitate HD (înaltă definiție), iar cele înregistrate la definiþie standard sunt redate la calitate SD (definiþie standard).

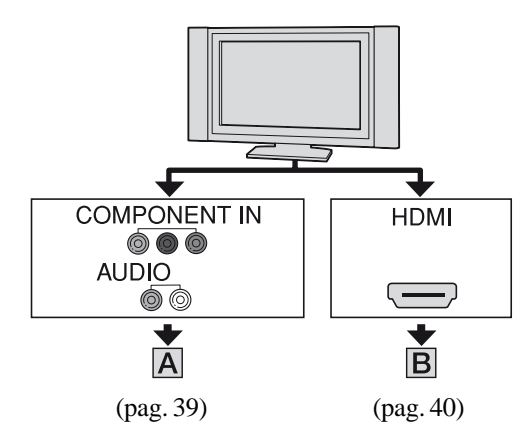

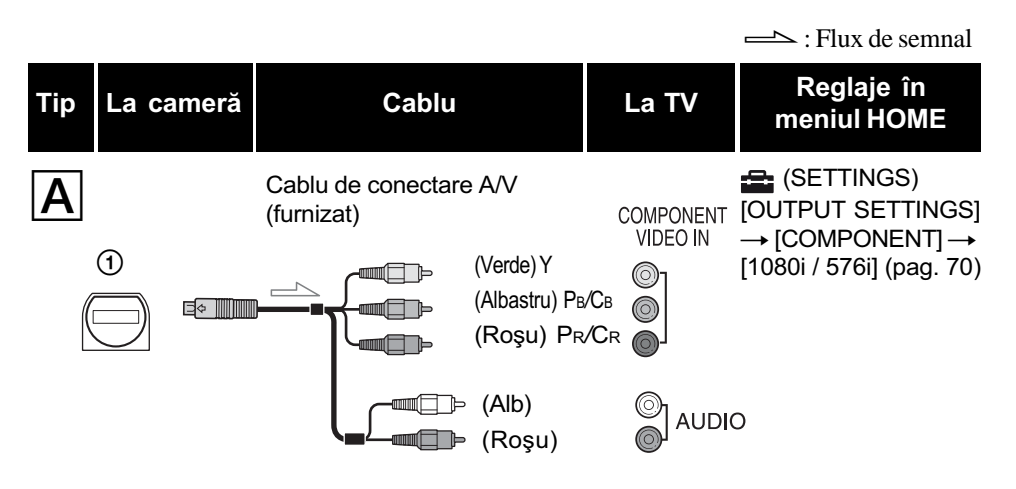

## **(3 Notă**

• Dacă veți conecta numai componentele video, semnalele audio nu vor fi transmise la ieșire. Cuplați conectorii alb și roșu la mufele de semnal audio de ieșire.

 $\equiv$  : Flux de semnal

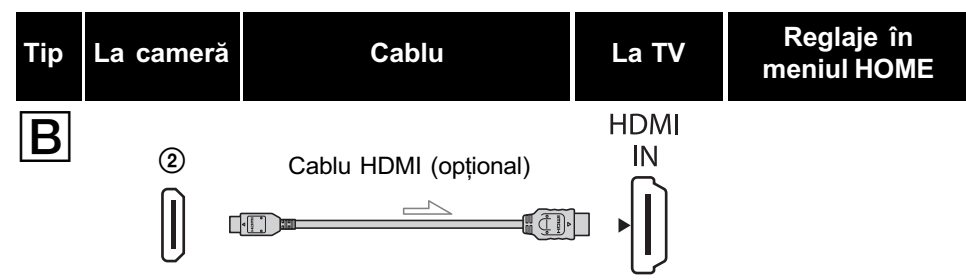

- Folosiþi un cablu HDMI cu sigla HDMI.
- Folositi un miniconector HDMI la unul dintre capete (pentru camerã) și un conector adecvat pentru conectarea la televizor la celãlalt capãt.
- Imaginile nu sunt transmise la iesire prin mufa HDMI OUT, dacă pe imagini sunt înregistrate semnale de protejare a drepturilor de autor.
- $\bullet$  Este posibil ca unele televizoare să nu funcționeze corect (spre exemplu să nu aibă sunet sau imagine) în cazul realizãrii acestei conexiuni.
- Nu cuplați mufa HDMI OUT a camerei video și mufa HDMI OUT a dispozitivului extern prin cablul HDMI deoarece pot apărea disfunctionalități.
- Când dispozitivul conectat este compatibil cu sonorul cu efect de învãluire pe 5,1 canale, filmele înregistrate la calitate HD (înaltã definiþie) sunt automat transmise pe 5,1 canale. Filmele înregistrate la o definiție standard sunt convertite la sonor pe 2 canale.

## Conectarea la un televizor fără înaltă definiție cu raportul laturilor ecranului de 16:9 (panoramic) sau de 4:3

Imaginile înregistrate la înaltă definiție (HD) sunt convertite la calitate SD (definiție standard) și apoi redate. Imaginile înregistrate la calitate SD (definiție standard) sunt redate la aceeași calitate la care au fost înregistrate.

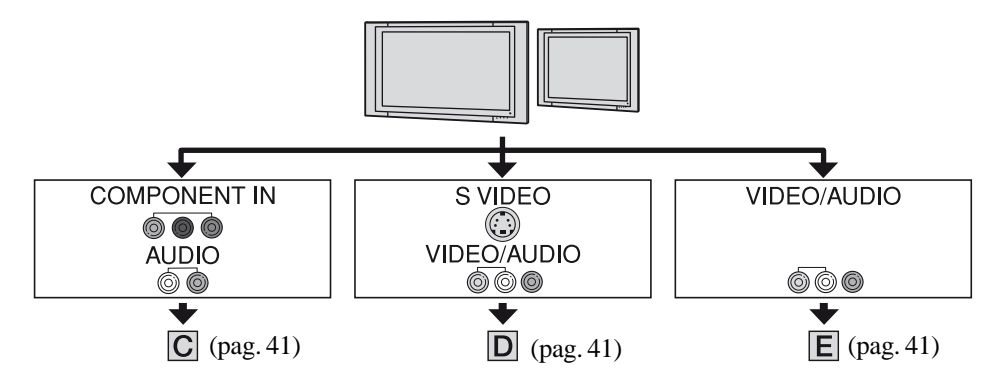

#### Pentru a stabili raportul laturilor în funcție de televizorul conectat (16:9/4:3) Modificați reglajul [TV TYPE] alegând [16:9] sau [4:3] pentru a-l adapta la televizor (pag. 69).

### **(3 Notă**

• Dacă redați un film înregistrat la calitate SD (*standard*) pe un televizor 4:3 care nu este compatibil cu semnalul 16:9, atingeti  $\bigcap$  (HOME)  $\rightarrow \bigoplus$  (SETTINGS)  $\rightarrow$  [MOVIE SET-TINGS]  $\rightarrow$  [WIDE SELECT]  $\rightarrow$  [4:3] la camera dvs. când înregistrați o imagine (pag. 62).

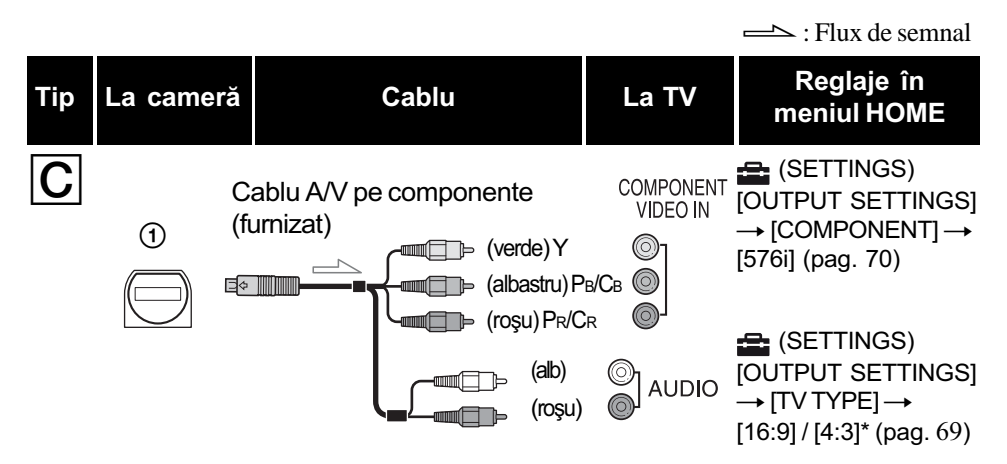

## **(3 Notă**

• Dacă veți conecta numai mufele pe componente video, nu vor fi transmise la ieșire semnale audio. Cuplați conectorii alb și roșu la mufele de ieșire audio.

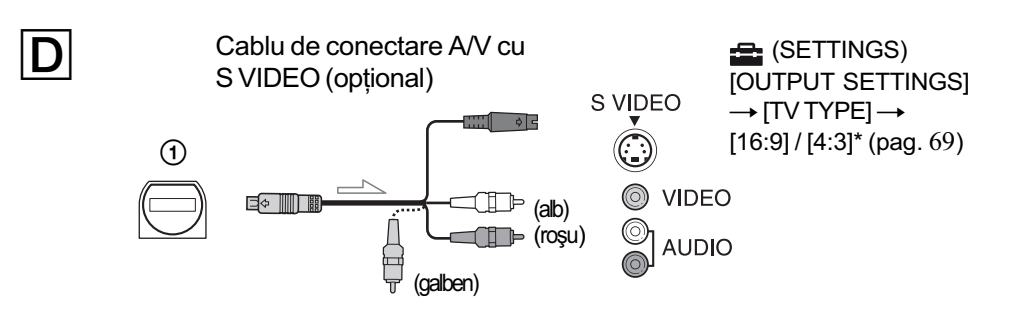

#### **(3 Notă**

- Când cuplaþi numai conectorul S VIDEO (canalul S VIDEO), semnalele audio nu sunt transmise la iesire. Pentru obtinerea la iesire a semnalelor audio, cuplati conectorii alb si rosu la mufa de intrare audio a televizorului.
- Aceastã conexiune produce imagini de înaltã rezoluþie comparativ cu cazul în care este folosit un cablu A/V (Tip  $\boxed{\mathsf{E}}$ ).

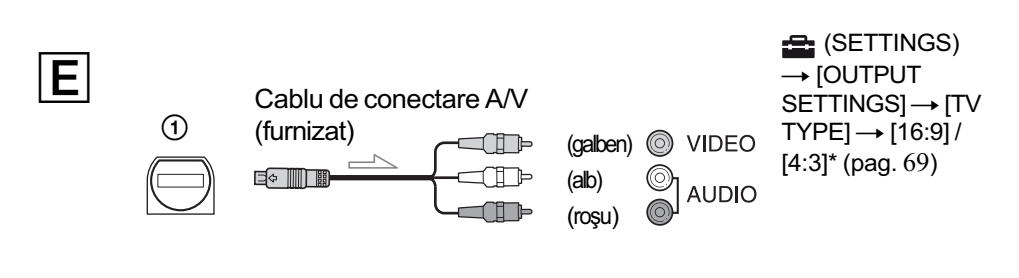

\* Alegeți pentru [TV TYPE] varianta adecvată pentru televizorul dvs.

## Când conectați camera la televizor prin intermediul unui aparat video

Conectați camera la intrarea LINE IN a aparatului video prin intermediul cablului de conectare A/V. Puneți selectorul de intrări al aparatului video în poziția LINE (VIDEO 1, VIDEO 2 etc.).

## Dacã televizorul dvs. este mono (are o singurã mufã audio de intrare)

Conectați mufa galbenă a cablului de conectare A/V la mufa de intrare video, apoi conectați mufa albă (canalul din stânga) sau pe cea roșie (canalul din dreapta) la intrarea audio a televizorului sau a aparatului video.

## Dacã televizorul / aparatul video are un adaptor cu 21 de pini (EUROCONNECTOR)

Utilizați un adaptor cu 21 de pini furnizat împreunã cu camera video (Numai pentru modelele care au inscriptionat marcajul  $\epsilon \epsilon$ pe suprafata de jos a carcasei). Acest adaptor este destinat numai pentru iesirea semnalului.

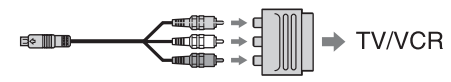

### **(3 Notă**

 Când conectaþi camera la televizor folosind un cablu de conectare A/V, imaginile vor fi transmise la ieșire la calitatea SD (definiție standard).

### **Ö** Observatii

· Dacă veți conecta camera la televizor folosind mai multe tipuri de cabluri pentru a transmite la ieșire imagini, ordinea priorităților semnalelor la ieșire va fi urmãtoarea :

 $HDMI \rightarrow$  componente  $\rightarrow$  S VIDEO  $\rightarrow$ video.

 HDMI (High Definition Multimedia Interface - Interfață multimedia de înaltă definitie) este o interfată prin care sunt transmise atât semnale video, cât și semnale audio. Conectând mufa HDMI OUT veți obține imagini de înaltă calitate și sonor digital.

### Despre "Photo TV HD"

Camera dvs. este compatibilă cu "Photo TV HD", ceea ce vă permite vizionarea imaginilor de înaltă calitate, cu detalii extraordinare și subtile tonalități de culoare și texturi. Conectând camera cu dispozitive compatibile "Photo TV HD" marca Sony printr-un cablu HDMI\* sau prin unul A/V pe componente, veți avea acces în lumea uimitoare a fotografiilor de înaltã calitate full HD (înaltă definiție completă).

- \* Televizorul va comuta automat în modul adecvat pentru prezentarea fotografiilor.
- \*\* Poate fi necesarã reglarea televizorului. Vă rugăm să consultați manualul de instrucțiuni al televizorului compatibil "Photo TV HD" pentru a afla detalii.

## Utilizarea sincronizãrii "BRAVIA"

Puteti realiza operatia de redare cu ajutorul telecomenzii televizorului dvs. conectând camera la un televizor compatibil cu "BRAVIA" Sync prin cablul HDMI.

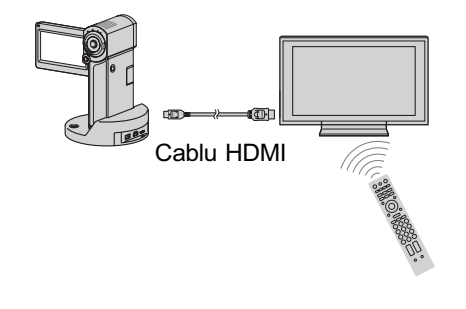

 $1$  Conectați camera și un televizor $*$ compatibil cu "BRAVIA" Sync printr-un cablu HDMI (opțional).

# 2 Porniți camera video.

Intrarea televizorului este comutatã automat, iar imaginea de la camera dvs. video este afișată pe ecranul TV.

# $3$  Acționați telecomanda TV.

- Puteti efectua următoarele operații :
- $-$ să afișați  $\blacksquare$  (VIEW IMAGES) de la (HOME) apãsând butonul SYNC
- MENU. - să afișați o interfață INDEX, cum ar fi cea VISUAL INDEX, apãsând
- butoanele sus / jos / stânga / dreapta ale telecomenzii TV și să redați filmele sau fotografiile dorite.

## **(3) Note**

- Pentru a regla camera, atingeți <br/>
<del>A</del> (HOME)
	- $\rightarrow$   $\blacksquare$  (SETTINGS)  $\rightarrow$  [GENERAL SET]  $\rightarrow$  [CTRL FOR HDMI]  $\rightarrow$  [ON] (varianta implicitã).
- Reglați și aparatul TV. Consultați manualul de instrucțiuni al televizorului pentru detalii.

## ΰ Observatie

 Dacã opriþi televizorul, camera va fi opritã simultan.

# Stocarea imaginilor

Imaginile înregistrate sunt stocate pe cardul "Memory Stick PRO Duo". Deoarece capacitatea cardului este limitată, aveți grijă să stocați imaginile pe unele suporturi externe, cum ar fi un DVD-R sau un calculator.

Puteti stoca imaginile înregistrate cu camera video, asa cum este descris în continuare.

## Stocarea imaginilor cu ajutorul unui calculator

Folosind aplicatia software "Picture Motion Browser" furnizată pe discul CD-ROM, puteți stoca imaginile înregistrate cu camera video pe cardul "Memory Stick PRO Duo".

#### Pentru HDR-TG1E

Dacă este necesar, puteți rescrie filme cu o calitate HD a imaginilor de la calculator la camera video. Pentru detalii, consultați "PMB Guide".

#### Crearea unui disc printr-o singurã atingere (One Touch Disc Burn)

Puteți stoca cu ușurință imaginile înregistrate cu camera video direct pe un disc.

#### Stocarea imaginilor la calculator

Puteți stoca imagini înregistrate cu camera video pe hard diskul unui calculator.

#### Crearea unui disc cu imaginile selectate

Puteti stoca pe un disc imaginile anterior copiate pe calculator. Puteți de asemenea să realizați montaje ale acelor imagini.

## $\blacktriangleright$  Consultați și varianta scurtă a manualului de instrucțiuni.

### Stocarea imaginilor prin conectarea camerei la alte echipamente

#### Cuplarea printr-un cablu de conectare A/V Puteți duplica filme cu o calitate SD (definiție standard) a imaginilor.

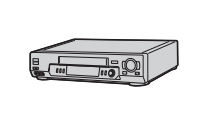

#### Conectarea printr-un cablu USB Puteti duplica filme cu o calitate HD (înaltă definiție) sau SD (definiþie standard) a imaginilor.

# Consultați pag. 52

### **Montai**

# Categoria **Education** (OTHERS - Altele)

Această categorie vă permite să realizați<br>mentelor Li**sta elementelor** montaje ale imaginilor pe un "Memory Stick PRO Duo". Totodată puteți să vă bucurați de camera dvs. video conectând-o la alte echipamente.

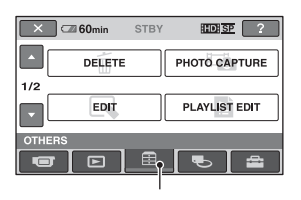

Categoria (OTHERS - altele)

## **(3 Notă**

· Dacă închideți panoul LCD în cursul realizãrii de montaje de imagini sau în timp ce este conectat cablul USB cu un alt echipament, camera video se va opri.

#### DELETE (*stergere*)

Puteti sterge imaginile de pe un card "Memory Stick PRO Duo" (pag. 46).

#### PHOTO CAPTURE (capturã de fotografii) - HDR-TG1E

Puteți stoca, sub formă de fotografie, un cadru selectat dintr-un film înregistrat (pag. 47).

#### EDIT (montaj)

Puteți realiza montaje ale imaginilor (pag. 48).

#### PLAYLIST EDIT (editarea listei de redare)

Puteți crea și realiza montaje într-o listă de redare (pag. 49).

#### PRINT (imprimare)

Puteti imprima fotografii cu ajutorul unei imprimante PictBridge (pag. 55).

#### USB CONNECT (conectare USB)

Puteti conecta camera dvs. video la un calculator prin intermediul cablului USB. Consultați varianta scurtă a manualului de instrucțiuni pentru a afla cum se realizeazã conectarea la calculator.

#### TV CONNECT Guide (ghid de conectare la televizor)

Camera vă ajută să selectați conexiunea adecvatã pentru echipamentul dvs. (pag. 38).

# **Ştergerea imaginilor**

Puteți șterge imagini înregistrate pe cardul "Memory Stick PRO Duo", folosind camera dvs. video.

### **(3 Note**

- Nu puteþi recupera imaginile odatã ce au fost sterse.
- Nu demontați acumulatorul sau adaptorul de rețea și nu scoateți cardul "Memory Stick PRO Duo" de la camera video în timp ce sunt sterse imagini deoarece poate fi deteriorat suportul media.
- Dacã imaginile de pe Memory Stick PRO Duo" sunt protejate cu un alt echipament, nu puteți șterge imaginile de pe card.
- Datele importante ar trebui stocate pe un suport extern (pag. 44).
- Nu stergeți cu ajutorul unui calculator fisierele de pe cardul "Memory Stick PRO Duo" aflat la camera video.

### Ö Observatii

- · Puteti selecta până la 100 de imagini simultan.
- Puteti sterge o imagine din interfata de redare folosind meniul  $\cong$  (OPTION).
- Pentru a sterge toate imaginile înregistrate pe "Memory Stick PRO Duo" și a recupera tot spațiul de înregistrare al acestuia, formatați-l (pag. 58).

## **Stergerea filmelor**

Puteți elibera spațiul de pe cardul "Memory Stick PRO Duo" ștergând datele de imagine conținute de acesta.

Puteți afla cât spațiu liber există pe cardul "Memory Stick PRO Duo" cu ajutorul opþiunii [MEDIA INFO] (pag. 58).

Selectați mai întâi calitatea imaginilor filmului pe care vreți să îl ștergeți (pag. 57).

## $\hat{I}$ n meniul  $\triangle$  (HOME), atingeti  $\bigoplus$  (OTHERS)  $\rightarrow$  [DELETE].

## $2$  Atingeți [ $\uparrow\uparrow$ ] DELETE].

## $3$  Atingeți  $\Box$  DELETE] sau  $\Box$ DELETE].

 $4$  Atingeți filmul care vreți să fie sters.

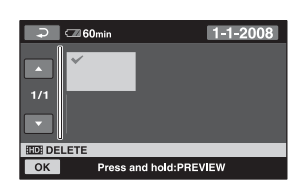

Imaginea selectată este marcată cu √. Apăsați și mențineți apăsată imaginea de pe ecranul LCD pentru a o confirma. Atingeți  $\boxed{\rightleftarrows}$  pentru a reveni la interfața precedentã.

$$
\textbf{5} \text{ Atingeți } \overline{\text{OK}} \rightarrow \text{[YES]} \rightarrow \overline{\text{OK}}.
$$

## Pentru a sterge simultan toate filmele

La pasul 3, atingeți  $[\Box$  DELETE ALL]  $\rightarrow$  $[IBDB\, DELETE ALL] \rightarrow [YES] \rightarrow [YES] \rightarrow$  $[OK]$ .

## Pentru a sterge simultan toate filmele înregistrate în aceeasi zi

**1** DELETE by date] sau [**BDI** DELETE by date].

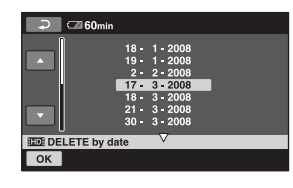

 $\Omega$  Atingeti  $\Box$  /  $\Box$  pentru a selecta data la care au fost înregistrate filmele pe care vreti să le stergeți, apoi atingeți  $\overline{OK}$ .

Filmele înregistrate la data selectatã sunt afisate pe ecran.

Apăsați imaginea de film de pe ecranul LCD pentru a-l confirma.

Atingeti  $\boxed{\rightleftharpoons}$  pentru a reveni la interfata precedentã.

 $\textcircled{3}$  Atingeți  $\overline{\text{OK}}$   $\rightarrow$   $[\text{YES}]$   $\rightarrow$   $\overline{\text{OK}}$ .

### **(3 Note**

• Dacă filmul sters este inclus în Lista de redare (pag. 49), filmul este șters și din lista de redare.

## Stergerea fotografiilor

- 1 Atingeți  $\bigoplus$  (HOME)  $\rightarrow$  $\bigoplus$  (OTHERS)  $\rightarrow$  [DELETE].
- 2 Atingeți [ DELETE].
- $3$  Atingeți [ $\blacksquare$  DELETE].
- 4 Atingeți fotografia care vreți să fie stearsă.

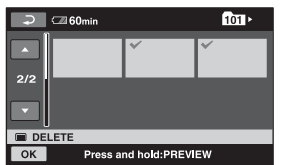

Imaginea selectată este marcată cu  $\lambda$ . Apăsați și mențineți apăsată fotografia de pe ecranul LCD pentru a o confirma. Atingeti  $\boxed{\rightleftharpoons}$  pentru a reveni la interfața precedentã.

5 Atingeți  $\overline{OK} \rightarrow$  [YES]  $\rightarrow \overline{OK}$ .

## Pentru a sterge simultan toate fotografiile

La pasul 3, atingeți [ $\Box$ DELETE ALL]  $\rightarrow$  $[YES] \rightarrow [YES] \rightarrow [OK].$ 

# Capturarea unei fotografii dintr-un film (HDR-TG1E)

Puteti captura o fotografie în orice punct al unui film, la redarea acestuia. Selectați mai întâi calitatea imaginilor filmului din care doriți să fie capturată fotografia (pag. 22).

- 1 Atingeți $\bigoplus$  (HOME) $\to \boxplus$  (OTHERS)  $\rightarrow$  [PHOTO CAPTURE]. Apare interfața [PHOTO CAPTURE].
- 2 Atingeți filmul din care doriți să fie capturatã imaginea. Filmul selectat este redat.
- $3$  Atingeți  $\sqrt{ }$  III în punctul de unde vreți sã fie capturatã imaginea.

Filmul va face o pauzã.

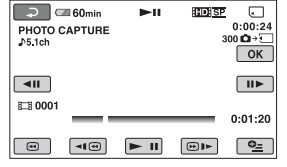

## $4$  Atingeți  $OR$ .

După capturarea fotografiei, interfața revine la modul pauzã.

## Pentru a continua captura de imagini

Atingeți  $\blacktriangleright$  II, apoi urmați pașii 3 și 4. Pentru a captura o fotografie dintr-un alt film, atingeți  $\boxed{\Rightarrow}$  apoi urmați pașii de la 2 la 4.

## Pentru a încheia captura de imagini

Atingeți  $\boxed{\supset}$   $\rightarrow \boxed{\times}$ .

# Divizarea unui film

### **(3 Note**

- Dimensiunea imaginilor este stabilitã în funcție de calitatea imaginilor filmului :
	- $-[$ [ $\Box$ ] 2.1 M] cu imagini la calitate HD (înaltă definiție),
	- $-[$ [ $\Box$  0.2 M] pentru imagini cu raportul laturilor de 16:9 și calitate SD (definiție standard),
	- [VGA (0.3M)] pentru imagini cu raportul laturilor de 4:3 și calitate SD (definiție standard).
- Cardul "Memory Stick PRO Duo", unde doriți să fie stocate fotografiile, trebuie să aibă suficient spațiu disponibil.
- Data ºi ora înregistrãrii pentru fotografia creată vor fi aceleași cu data și ora la care a fost înregistrat filmul.
- Dacã filmele nu au un cod de date, ca datã și oră a înregistrării fotografiei vor fi reținute cele la care aceasta a fost capturatã din film.

#### Selectați, înainte de această operație, calitatea imaginilor filmului pe care vreți să îl divizati (pag. 57).

## 1 Atingeți A (HOME)→ <sub>E</sub> (OTHERS)  $\rightarrow$  [EDIT].

# 2 Atingeți [DIVIDE].

3 Atingeți filmul care vreți să fie divizat.

Începe redarea filmului respectiv.

## **4** Atingeți  $\blacksquare$  în punctul unde doriți sã fie divizat filmul în scene. Filmul face o pauzã.

Stabileste cu mai mare precizie poziția punctului unde doriți să divizați filmul, după ce acesta a fost selectat folosind  $\boxed{\mathbf{F} \mathbf{II}}$ .

 $\blacksquare$ 

| Б<br><b>60min</b><br><b>DIVIDE</b><br>J5.1ch | ы | <b>HDISP</b> | ሞ<br>100/112<br>0:00:24<br>OK |
|----------------------------------------------|---|--------------|-------------------------------|
| άD                                           |   |              | ш                             |
|                                              |   |              | 0:01:20                       |
| $-1(4)$<br>국                                 |   | 网            | $\bullet$                     |

Se revine la începutul filmului selectat.

La apăsarea butonului ► se comută între redare și pauză.

5 Atingeți  $\overline{OK} \rightarrow$  [YES]  $\rightarrow$   $\overline{OK}$ .

## **(3 Note**

- Odatã divizate, filmele nu mai pot fi restaurate pentru a fi aduse la forma iniþialã.
- Nu demontati acumulatorul sau adaptorul de retea si nu scoateti cardul "Memory Stick PRO Duo" de la camera video în timp ce divizați un film deoarece cardul poate fi deteriorat.
- Dacă divizați filmul original, va fi divizat și filmul adãugat în Lista de redare.
- Poate exista o usoară diferentă între punctul unde a fost atins butonul  $\blacktriangleright$  **ii** si punctul efectiv de divizare, deoarece camera selectează punctul de secționare la intervale de jumãtate de secundã.

# Crearea Listei de redare

O listă de redare conține imagini reprezentative, la dimensiuni reduse, ale filmelor selectate. Scenele originale nu sunt modificate chiar dacă realizați montaje sau ştergeți filme din Lista de redare. Selectați mai întâi calitatea imaginilor filmului care să fie utilizat pentru crearea si vizualizarea Listei de redare (pag. 57).

#### **(3 Notă**

- Imaginile la calitate HD (înaltã definiþie) ºi SD (calitate standard) sunt adãugate în lista de redare.
- 1 Atingeți A (HOME)→ <sub>E</sub> (OTHERS)  $\rightarrow$  [PLAYLIST EDIT].
- $\overline{2}$  Atingeți [  $\overline{mn}$  ADD] / [  $\overline{mn}$  ADD].
- $\overline 3$  Atingeți filmul care să fie adăugat în Lista de redare.

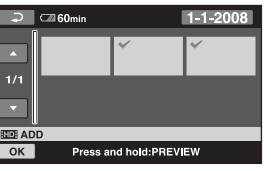

Filmul selectat este marcat cu  $\sqrt{ }$ . Apăsați și mențineți apăsat filmul de pe ecranul LCD pentru a-l confirma. Atingeti  $\boxed{\rightleftharpoons}$  pentru a reveni la interfața precedentã.

**4** Atingeți  $\overline{OK} \rightarrow \text{[YES]} \rightarrow \overline{OK}$ .

## Pentru a adãuga simultan toate filmele înregistrate în aceeași zi

 $\odot$  Atingeți  $\lceil \frac{1}{2} \rceil$  ADD by date $\lceil \frac{1}{2} \rceil$ ADD by date] la pasul 2. Datele la care au fost înregistrate filmele sunt afişate pe ecran.

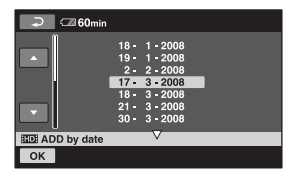

- 2 Atingeti  $\Box$  /  $\Box$  pentru a selecta data la care au fost înregistrate filmele care vã intereseazã.
- 3 Atingeți OK câtă vreme data înregistrării este activã pe ecran.

Filmele înregistrate la data selectatã sunt afişate pe ecran.

Atingeți filmul de pe ecran pentru a-l confirma. Atingeți  $\boxed{\frown}$  pentru a reveni la interfața precedentă.

 $\overline{4}$  Atingeți  $\overline{OK}$   $\rightarrow$   $[YES]$   $\rightarrow$   $\overline{OK}$ .

#### **(3 Note**

- Nu demontați acumulatorul sau adaptorul de rețea și nu scoateți cardul "Memory Stick PRO Duo" de la camera video în timp ce adăugați elemente la Lista de redare. Cardul poate fi deteriorat.
- Nu puteți adăuga fotografii într-o Listă de redare.
- Nu puteti crea o Listă de redare care să conțină atât imagini la calitate HD (înaltă definiție), cât și la calitate SD (calitate standard).

#### Ö Observatii

- Puteti adăuga un film la o interfata de redare sau la cea INDEX, atingând (OPTION).
- Puteți copia Lista de redare pe un disc așa cum este, utilizând aplicația software furnizatã.
- Puteþi adãuga cel mult 999 de filme la calitate HD (înaltă definiție) într-o Listă de redare cu imagini, respectiv 99 de filme la calitate SD (calitate standard).

## Vizualizarea Listei de redare

Selectati mai întâi calitatea imaginilor filmului care va fi utilizat pentru crearea și vizualizarea Listei de redare (pag. 57).

1 Atingeți  $\bigcap$  (HOME)  $\rightarrow \text{C}$  (VIEW  $IMAGES) \rightarrow [PLAYLIST].$ 

Interfaþa cu Lista de redare apare pe ecran.

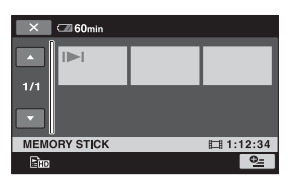

## 2 Atingeți filmul care vreți să fie redat.

Lista de redare este prezentatã începând cu filmul selectat, pânã la final, apoi se revine la interfaþa cu Lista de redare.

## Stergerea filmelor care nu sunt necesare din Lista de redare

- $\bigoplus$  Atingeți  $\bigoplus$  (HOME)  $\rightarrow \bigoplus$  (OTHERS)  $\rightarrow$  [PLAYLIST EDIT].
- $\Omega$  Atingeți [ $_{\text{Em}}$  ERASE] / [ $_{\text{Esp}}$  ERASE]. Pentru a sterge simultan toate filmele din lista de redare, atingeþi [ ERASE ALL]  $/$  [E<sub>SD</sub> ERASE ALL]  $\rightarrow$  [YES]  $\rightarrow$  [YES]  $\rightarrow$  [OK].
- 3 Atingeți filmul pe care vreți să îl ștergeți din Lista de redare.

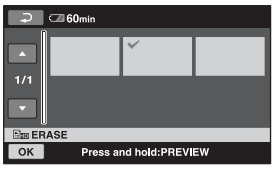

Imaginea selectată este marcată cu v. Apăsați și mențineți apăsat filmul de pe ecran pentru a-l confirma.

Atingeți  $\boxed{\Rightarrow}$  pentru a reveni la interfața precedentã.

 $\overline{\text{Q}}$  Atingeți  $\overline{\text{OK}}$   $\rightarrow$   $[\text{YES}]$   $\rightarrow$   $\overline{\text{OK}}$ .

## ΰ Observatie

 Scenele originale nu vor fi modificate chiar dacă ștergeți scenele din Lista de redare.

## Schimbarea ordinii în Lista de redare

- $\bigoplus$  Atingeți  $\bigoplus$  (HOME)  $\rightarrow \bigoplus$  (OTHERS)  $\rightarrow$  [PLAYLIST EDIT].
- $\Omega$  Atingeți  $\left[\frac{m}{n}\right]$  MOVE] /  $\left[\frac{m}{n}\right]$  MOVE].
- 3 Selectați filmul pe care vreți să îl deplasați.

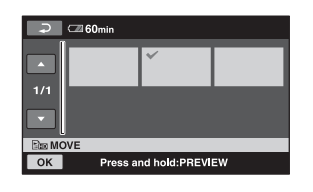

Filmul selectat este marcat cu  $\sqrt{ }$ . Apăsați și mențineți apăsat filmul de pe ecran pentru a-l confirma. Atingeți  $\boxed{\rightleftarrows}$  pentru a reveni la interfața precedentã.

- 4 Atingeți OK.
- $\circledS$  Selectati destinatia cu  $\leftarrow$  /  $\rightarrow$ .

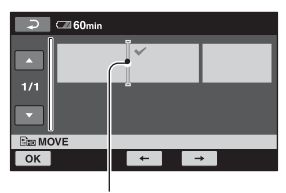

Bara de destinație

 $\textcircled{\textsc{i}}$  Atingeți  $\textcircled{\textsc{ok}}$   $\rightarrow$   $\textcircled{\textsc{YES}}$  $\rightarrow$   $\textcircled{\textsc{ok}}$ .

## ΰ Observatie

 Când selectaþi mai multe filme, acestea vor fi deplasate respectând ordinea în care apar în Lista de redare.

# Duplicarea filmelor cu alte echipamente

#### Conectarea unui dispozitiv prin cablul de conectare A/V

Puteți copia filme redate de camera video cu alte echipamente de înregistrare, cum ar fi aparate video sau recordere DVD/HDD. Conectaþi echipamentul respectiv într-unul dintre urmãtoarele moduri. Conectaþi camera dvs. de luat vederi la o prizã de perete prin intermediul adaptorului de rețea furnizat (pag. 15). Consultați și manualele de instrucțiuni ce însoțesc echipamentele ce urmeazã a fi conectate.

Selectați mai întâi suportul media care conține imaginea pe care vreți să o ștergeți (pag. 22).

#### **(3 Note**

- Filmele înregistrate la o calitate de înaltã definiþie (HD) vor fi copiate la calitate cu definiție standard (SD).
- Pentru a copia un film înregistrat la calitate de înaltã definiþie (HD), instalaþi pe calculatorul dumneavoastră aplicația software (furnizată) și copiați imaginile pe un disc din calculator.
- Deoarece copierea se efectueazã prin transfer de date analogice, calitatea imaginii se poate deteriora.

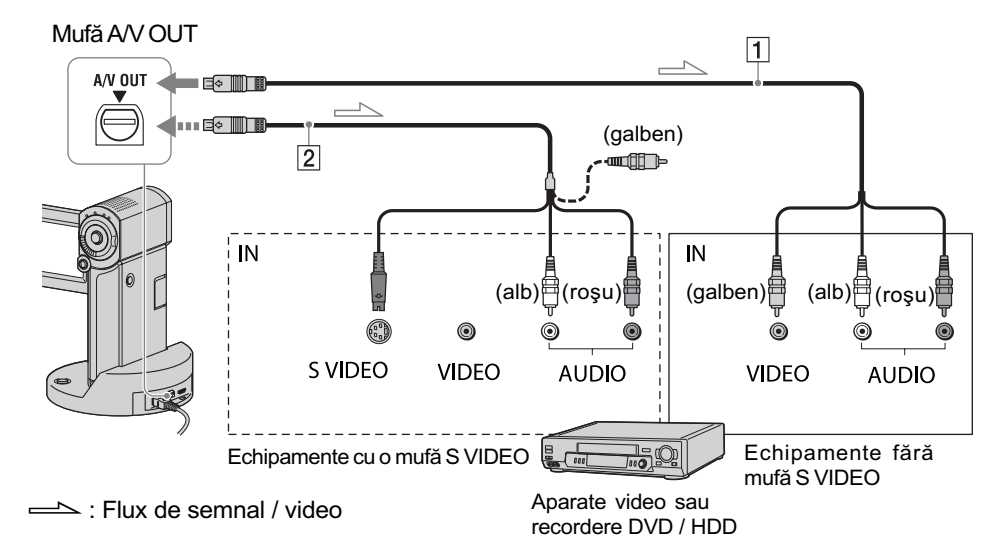

#### $\boxed{1}$  Cablul de conectare A/V (furnizat)

Atât Stația Handycam, cât și camera video sunt echipate conector A/V de comandă la distanță sau cu mufe A/V OUT (pag. 100, 102). Cuplați cablul de conectare A/V fie la stația Handycam, fie la camera video, conform reglajului efectuat.

### $\boxed{2}$  Cablul de conectare A/V cu S VIDEO (optional)

Când conectați camera la un alt dispozitiv prin mufa S VIDEO, utilizând un cablu de conectare A/V împreunã cu unul S VIDEO (optional), imaginile reproduse

vor fi de calitate superioarã comparativ cu cazul în care este folosit numai un cablu A/V. Conectati mufele albă și roșie (audio, stânga/dreapta) și mufa S VIDEO (canalul S VIDEO) ale cablului de conectare A/V cu un cablu S VIDEO (opþional). În acest caz, conectarea mufei galbene nu este necesarã. Numai conexiunea S VIDEO nu va transmite semnal sonor la iesire.

#### **(3 Note**

- Nu puteți copia cu recordere conectate printr-un cablu HDMI.
- Pentru ca indicatorii de ecran (spre exemplu contorul etc.) să nu mai fie afișați pe ecranul echipamentului conectat, în meniul HOME, atingeți  $\bigoplus$  (HOME)  $\rightarrow$  $\triangleq$  (SETTINGS)  $\rightarrow$  [OUTPUT SET- $TINGS$ ]  $\rightarrow$  [DISP OUTPUT]  $\rightarrow$  [LCD PANEL] (reglaj implicit), pag. 70.
- Pentru a fi înregistrate data/ora și informatiile legate de reglarea camerei, afişați-le pe ecran (pag. 67).
- Când conectati camera dvs. video la un echipament mono, cuplati conectorul galben al cablului A/V la mufa video de intrare, iar pe cel roșu (canalul drept) sau pe cel alb (canalul stâng) la mufa audio de intrare a aparatului.

1 Porniti camera si selectati calitatea doritã a imaginilor pe care vreti să le copiați (pag. 57).

# 2 Atingeți **□** (VIEW IMAGES).

Alegeti pentru optiunea [TV TYPE] varianta corespunzătoare, în funcție de echipamentul folosit pentru afișare (pag. 69).

 $3$  Introduceți suportul de înregistrare adecvat în celãlalt echipament.

Dacã echipamentul de înregistrare are un selector de intrări, puneți-l în poziția corespunzãtoare modului intrare (input).

 $4$  Conectați camera video la echipamentul de înregistrare (aparat video sau recorder DVD/ HDD) prin cablul de cuplare A/V (furnizat)  $\boxed{1}$ sau prin cablul de conectare A/V cu S VIDEO (optional)  $\boxed{2}$ .

Conectati camera la mufele de intrare ale echipamentului de înregistrare.

- ${\bf 5}$  Porniți redarea discului cu camera video și înregistrați-l cu celãlalt echipament video. Pentru detalii, consultați și instrucțiunile de utilizare ce însoțesc dispozitivul de înregistrare.
- $6$  Când copierea se încheie, opriți echipamentul de înregistrare și apoi camera dvs. video.

## Conectarea unui dispozitiv cu cablu USB

Conectând un dispozitiv de inscripționare a DVD-urilor care permite duplicarea filmelor prin intermediul unei conexiuni USB la camera dvs., veți putea copia filme fără a le fi afectatã calitatea.

Conectați camera la o priză de perete utilizând adaptorul de rețea pentru această operatie (pag. 15). Consultati si manualele de instructiuni care însotesc dispozitivele ce urmeazã a fi conectate.

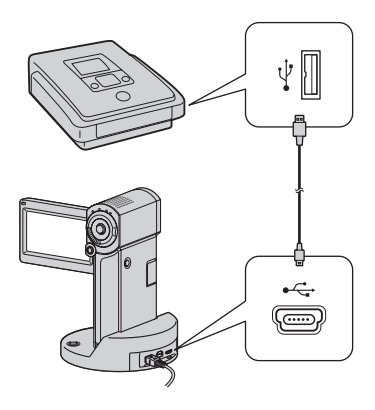

#### **(3 Note**

- · Nu încercați să efectuați următoarele operatii când camera este conectată la alte echipamente :
	- $-$ închiderea panoului LCD,
	- apãsarea butonului POWER.
- 1 Aşezați camera în stația Handycam sau atasati adaptorul dedicat pentru terminalul USB, apoi porniți camera video.
- $2$  Conectați mufa  $\ell$  (USB) a camerei

la stația Handycam sau la adaptorul dedicat pentru terminalul USB și la un dispozitiv de inscriptionare a DVD-urilor etc. folosind cablul USB furnizat (pag. 102).

Interfața [USB SELECT] este afișată automat.

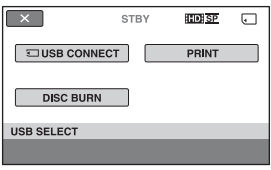

## $3$  Atingeți [ $\Box$  USB CONNECT].

4 Porniți înregistrarea cu echipamentul conectat.

Consultați manualele de instrucțiuni ale echipamentelor cuplate.

 ${\bf 5}$  Când copierea se încheie, atingeți  $[END] \rightarrow [YES]$  și decuplați cablul USB.

## Atenție

Aceastã camerã înregistreazã date la înaltã definiție în format AVCHD. Veți putea copia datele la calitate HD pe un DVD. Discul DVD care contine datele în format AVCHD nu trebuie însã utilizat cu playere / recordere DVD, deoarece este posibil ca discul sã nu mai poatã fi scos din respectivul aparat, iar datele pot fi sterse fără să fiți avertizați. Discul DVD ce conține date AVCHD poate fi redat cu un player / recorder Blu-ray  $Disc^{TM}$  sau cu alte echipamente compatibile.

## ΰ Observatie

· Dacă interfata [USB SELECT] nu este afişată, atingeți  $\bigoplus$  (HOME)  $\rightarrow$  $\bigoplus$  (OTHERS)  $\rightarrow$  [USB CONNECT].

# Imprimarea imaginilor înregistrate (Imprimantã compatibilã cu standardul PictBridge)

Puteti tipări fotografii folosind o imprimantă compatibilã cu standardul PictBridge, fãrã a cupla camera la calculator.

## // PictBridge

Conectati adaptorul de retea la o priză de perete pentru a alimenta camera video în vederea acestei operații (pag. 15). Porniți imprimanta.

Pentru a imprima fotografii de pe un card "Memory Stick PRO Duo", introduceți respectivul card în camera dvs.

1 Asezați camera video în poziție stabilă în statia Handycam sau ataşati adaptorul dedicat pentru terminalul USB, apoi porniþi camera video.

 $2$  Conectați mufa  $\sqrt[q]{(USB)}$  a stației Handycam sau adaptorul dedicat pentru terminalul USB la imprimantã, folosind cablul USB furnizat (pag. 102).

Pe ecranul LCD apare automat interfața [USB SELECT].

# $\overline{3}$  Atingeți [PRINT].

Dupã ce este efectuatã conexiunea, pe ecran apare simbolul **7** (conectare PictBridge)

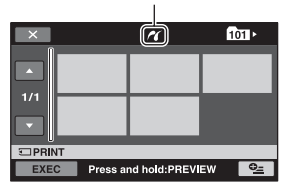

Puteți selecta o fotografie de pe ecran.

## $4$  Atingeti fotografia care să fie imprimatã.

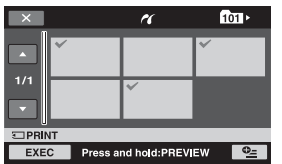

Fotografia selectată este marcată cu  $\sqrt{ }$ . Apăsați și mențineți apăsată fotografia de pe ecranul LCD pentru a o confirma. Atingeti  $\boxed{\Rightarrow}$  pentru a reveni la interfața precedentã.

 $5$  Atingeți  $\mathbf{e}_{\equiv}$  (OPTION), ajustați următoarele optiuni, apoi atingeti  $[OK]$ .

[COPIES] : Stabiliti numărul de copii ale fotografiei care urmeazã sã fie imprimatã. Puteti stabili un număr de până la 20 de exemplare.

[DATE / TIME] : Selectati [DATE],

[DAY&TIME] sau [OFF] (nu este imprimatã nici o datã sau orã).

[SIZE] : Selectați dimensiunea colii de hârtie.

Dacă nu doriți să modificați reglajul existent, treceți la pasul 6.

**6** Atingeți [EXEC]  $\rightarrow$  [YES]  $\rightarrow$  [OK].

Apare din nou interfața de selecție a fotografiilor.

## Pentru a încheia imprimarea

Atingeți  $\overline{x}$  în interfața de selecție a imaginilor la pasul 3.

### **(3 Note**

- Putem garanta operatia numai pentru modele compatibile cu standardul PictBridge.
- Consultati manualul de instructiuni al imprimantei care urmeazã a fi folositã.

continuã...

- Este posibil ca operațiile să nu fie corect realizate dacă încercați să efectuați următoarele când este afisat pe ecran  $sim$ bolul  $\mathbb{Z}$ :
	- să închideți panoul LCD;
	- să apăsați butonul POWER ;
	- să acționați comutatorul de selecție  $\Box$  (film) /  $\Box$  (foto);
	- să deconectați camera de la stația Handycam sau de la adaptorul dedicat pentru terminalul USB ;
	- să deconectati cablul USB de la camera video, de la stația Handycam, de la adaptorul dedicat pentru terminalul USB sau de la imprimantã.
- Dacã imprimanta întrerupe lucrul, decuplaþi cablul USB, opriti imprimanta și reporniți-o, după care reluați operația de la început.
- Puteþi selecta numai una dintre dimensiunile de imagine pe care imprimanta le poate tipãri.
- La unele modele de imprimante, marginile de sus, de jos, din stânga și din dreapta ale imaginii pot fi modificate. Dacã imprimaþi o fotografie înregistratã cu un raport al laturilor de 16:9 (panoramic), marginile din stânga și din dreapta ale acesteia pot fi eliminate.
- Este posibil ca unele modele de imprimante să nu accepte funcția de printare a datei. Consultați instrucțiunile de folosire ale imprimantei pentru a afla detalii.
- Nu pot fi imprimate urmãtoarele :
	- fotografii editate cu un calculator, fotografii înregistrate cu alte
	- echipamente,
	- fotografii cu dimensiunea mai mare de 4 MB,
	- fotografii cu dimensiuni mai mari de 3680 × 2760 pixeli.

### ΰ Observatii

- PictBridge reprezintã un standard industrial stabilit de Camera & Imaging Products Association (CIPA). Puteti tipări fotografii fãrã a utiliza un calculator, conectând o imprimantã direct la o camerã video digitalã sau la un aparat foto digital, indiferent de model și de producătorul aparatului.
- Puteþi imprima o imagine din interfaþa de redarea a fotografiilor din meniul (OPTION).

Utilizarea suportului de înregistrare

# Categoria (MANAGE MEDIA Gestionarea suportului media)

Această categorie vă permite să folositi un card "Memory Stick PRO Duo" pentru diverse scopuri.

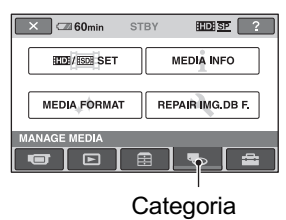

 (MANAGE MEDIA Gestionarea suportului media)

## Lista elementelor

#### $\lim_{k\to\infty}$  /  $\lim_{k\to\infty}$  SET

(stabilirea suportului pentru film) Puteți selecta calitatea imaginilor pentru filme (pag. 57).

#### MEDIA INFO

#### (informații despre suportul media)

Puteti afisa informatiile legate de cardul "Memory Stick PRO Duo", cum ar fi durata înregistrãrii (pag. 58).

### MEDIA FORMAT

#### (formatarea suportului media)

Puteți să formatați suportul media și să recuperați astfel spațiul liber pentru înregistrare (pag. 58).

#### REPAIR IMG. DB. F

#### (repararea fişierului cu baza de date a imaginilor)

Puteți repara fișierul de gestionare a informațiilor de pe cardul "Memory Stick PRO Duo" (pag. 59).

## Stabilirea calității imaginilor

Puteți stabili caliatea imaginilor care să fie înregistrate / redate / implicate în montaje cu ajutorul camerei video.

Varianta implicitã pentru calitatea imaginilor este HD (înaltă definiție)

#### τον Observatie

 $\bullet$  Puteti efectua operatii de înregistrare / redare / montaj pentru calitatea de imagine stabilită. Când doriti să schimbati calitatea imaginilor, selectați noua calitatea care vă intereseazã.

## 1 Atingeti $\bigcap$  (HOME) $\rightarrow \bigotimes$  (MANAGE

#### $MEDIA) \rightarrow [HDB / EEBB SET].$

Este afişată interfața de afişare a calității imaginilor.

## 2 Atingeþi calitatea doritã a imaginilor.

**FD** reprezintă înalta definiție (HD), iar **FSDF** reprezintă definiția standard (SD).

## $3$  Atingeți [YES]  $\rightarrow$  0K.

Calitatea imaginilor este modificatã.

# Aflarea informatiilor legate de "Memory Stick PRO Duo

Puteti afla durata de înregistrare rămasă pentru fiecare mod de înregistrare ([REC MODE], pag. 62) precum și spațiul liber și cel ocupat, aproximativ, de pe cardul "Memory Stick PRO Duo".

#### **(3) Note**

• În modul simplificat de funcționare, informațiile legate de cardul "Memory Stick PRO Duo" nu pot fi consultate. Renunțați la modul Easy Handycam pentru aceasta (pag. 22).

## **1** Porniți indicatorul luminos  $\mathbb{H}$ (Film).

 $2$  Atingeți $\bigcap$  (HOME) $\rightarrow \bigotimes$  (MANAGE  $MEDIA$ )  $\rightarrow$  [MEDIA INFO].

Este afișată durata de înregistrare rămasă pentru fiecare mod în parte.

#### ΰ Observatie

• Puteți afla spațiul disponibil etc. apăsând  $\rightarrow$  din coltul din dreapta jos al ecranului.

#### Pentru a opri afişarea Atingeți  $\overline{\mathbf{x}}$

### **(3) Note**

- La calculul spatiului de pe suportul media,  $1M = 1.048.576$  bytes.
	- Fracțiunile mai mici decât 1 MB nu sunt luate în considerație la afișarea spațiului de pe "Memory Stick PRO Duo". De aceea, indicațiile totale ale dimensiunii spațiului disponibil și a celui nedisponibil de pe "Memory Stick PRO Duo" vor fi puțin mai mici decât cele prezentate.
- Deoarece există o zonă rezervată fișierului cu baza de date a imaginilor, spațiul utilizat nu va fi indicat de 0 MB chiar dacã efectuați operația [MEDIA FORMAT] (pag. 58).

# Stergerea tuturor datelor (Formatare)

Prin formatare, toate imaginile înregistrate anterior pe suportul media sunt sterse, capacitatea acestuia fiind recuperatã în întregime.

Pentru a evita pierderea unor date importante, trebuie realizatã o copie de siguranță a acestora înainte de formatare. Conectați adaptorul de rețea la mufa camerei, apoi cuplaþi cablul de alimentare la o prizã de perete (pag. 15).

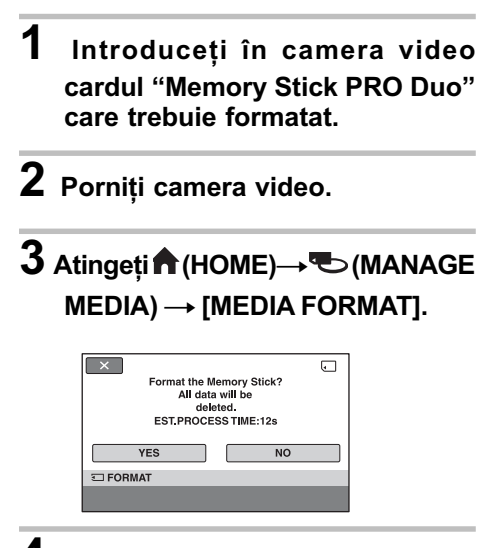

 $4$  Atingeti [YES]  $\rightarrow$  [YES].

 ${\bf 5}$  Când apare mesajul [Completed.], atingeti [OK].

#### **(3) Note**

- Nu scotateți cardul de memorie "Memory Stick PRO Duo" din camera video câtă vreme este aprins indicatorul luminos de acces.
- Vor fi sterse prin formatare chiar și imaginile protejate cu un alt echipament împotriva stergerii accidentale.
- Dacă pe ecran apare indicația [Executing...], nu încercați să efectuați următoarele operatii :
	- $-$ să închideți panoul LCD;
	- să acționați comutatorul de selecție  $\Box$  (film) /  $\Box$  (foto);
	- să scoateti cardul de memorie "Memory Stick PRO Duo
- Când este activatã facilitatea [MEDIA FORMAT], nu decuplați adaptorul de rețea.

# Repararea fişierului cu baza de date a imaginilor

Această funcție verifică fișierul de gestionarea a informațiilor precum și corectitudinea datelor de film și foto de pe cardul "Memory Stick PRO Duo", reparând orice defecțiune constatată.

## 1 Atingeți $\bigcap$  (HOME)  $\rightarrow \infty$  (MANAGE  $MEDIA) \rightarrow [REPAIR$  IMG. DB F.].

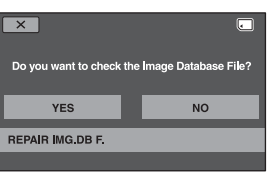

# 2 Atingeți [YES].

Începe operația de verificare a fișierului de gestionarea a informațiilor.

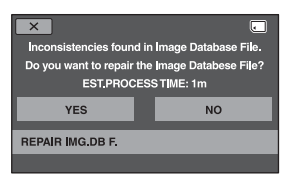

Dacă nu sunt depistate inadvertențe, atingeți OK] pentru ca operația să se încheie.

# $3$  Atingeți [YES].

4 Când apare mesajul [Completed.], atingeți **OK**.

### **(3 Note**

• Nu supuneți camera la șocuri sau vibrații în timpul operației și nici nu decuplați adaptorul de rețea, nu detașați acumulatorul și nici nu scoateți cardul "Memory Stick PRO Duo".

## Personalizarea camerei video

# Ce puteți face cu categoria - (SETTINGS - reglaje) din  $\bigcap$  meniul HOME

Puteți modifica funcțiile de înregistrare și reglajele privind functionarea după cum vă este convenabil.

## Folosirea Meniului HOME

1 Deschideþi panoul LCD pentru a porni camera video, apoi apăsați butonul (HOME).

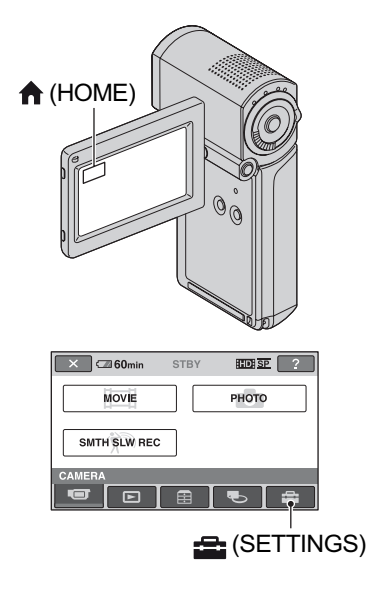

# 2 Atingeți <del>:</del> (SETTINGS).

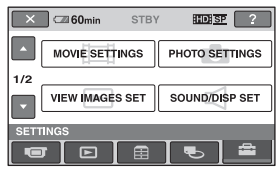

# $3$  Atingeți elementul de reglaj dorit.

Dacă elementul nu este afișat pe ecran, atingeți  $\Box$  /  $\Box$  pentru a schimba pagina.

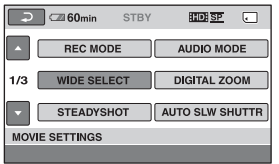

## 4 Atingeți varianta dorită.

Dacă varianta nu este afișată pe ecran, atingeți  $\Box$  /  $\Box$  pentru a schimba pagina.

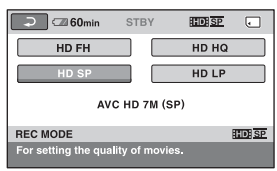

 $5$  Modificați reglajul, apoi atingeți  $[OK]$ .

## Lista elementelor de reglaj pentru categoria - (SETTINGS)

#### REGLAJE PENTRU FILME (pag. 62)

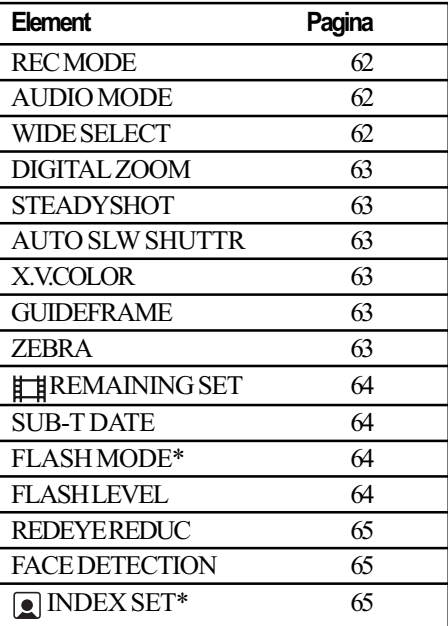

#### REGLAJE PENTRU FOTOGRAFII (pag. 66)

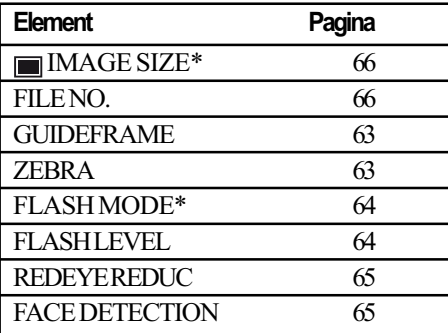

### REGLAJE PENTRU VIZUALIZAREA IMAGINILOR (pag. 67)

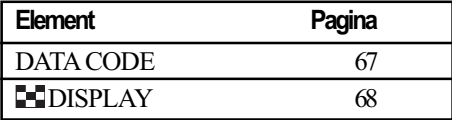

#### REGLAJE DE SUNET ȘI ECRAN\*\* (pag. 68)

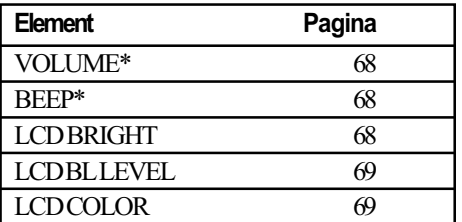

## REGLAJE LEGATE DE IEŞIREA SEMNALULUI (pag. 69)

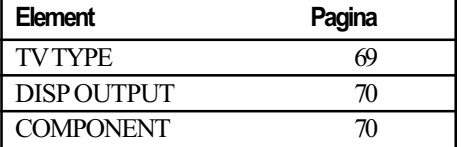

## CEAS / [A] LIMBĂ (pag. 70)

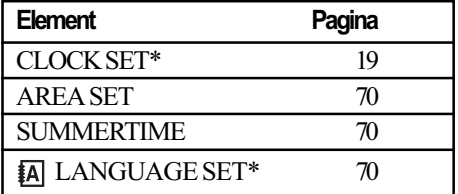

### REGLAJE CU CARACTER GENERAL (pag. 71)

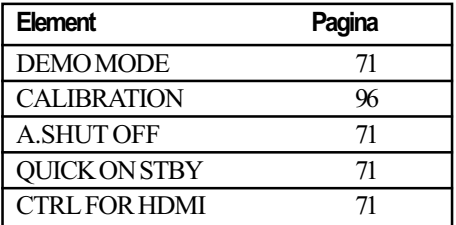

\* Disponibil și în modul simplificat de funcționare (pag. 22).

<sup>\*\*</sup> În modul simplificat de funcționare, denumirea meniului devine [SOUND SETTINGS].

# Reglaje pentru filme

(Elemente de reglaj pentru înregistrarea filmelor)

ለ⊵

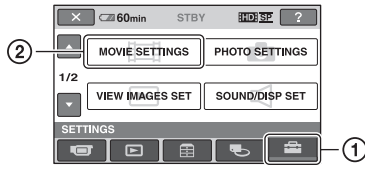

Atingeți (1), apoi (2).

Dacă elementul nu apare pe ecran, atingeți / pentru a trece la altã paginã.

## Cum se efectueazã reglajul

 $\bigoplus$  (HOME MENU)  $\rightarrow$  pag. 60  $Q_$  (OPTION MENU)  $\rightarrow$  pag. 72

Variantele implicite sunt marcate cu $\blacktriangleright$ .

## REC MODE (mod de înregistrare)

Puteți selecta calitatea înregistrării pentru înregistrarea unui film.

**Pentru calitatea HD (înaltă** definitie)

## $HDFH$  ( $EBB$   $\overline{FH}$ )

Se înregistreazã în modul înaltã definiție (AVC HD 16 M (FH)).

## $HD HQ ( EDE HQ)$

Se înregistreazã în modul înaltã definiție (AVC HD 9M (HQ)).

### $\blacktriangleright$  HD SP ( $\overline{SDB}$   $\overline{SP}$ )

Se înregistreazã în modul definiþie standard (AVC HD 7M (SP)).

## $HD LP ( EDE \overline{LP})$

Este prelungitã durata de înregistrare (redare îndelungatã) (AVC HD 5M (LP)).

## ■ Pentru calitatea DD (definiție standard)

#### SD HQ ( $\overline{ESB}$  HQ)

Se înregistreazã în modul înaltã definiție (SD 9 M (HQ)).

#### $\triangleright$  SD SP ( $\overline{SB}$   $\overline{SP}$ )

Se înregistreazã în modul definiþie standard (SD 6M (SP)).

### SD LP  $(B)$

Se înregistreazã în modul înaltã definiție (SD  $3$  M (LP)).

### $\boldsymbol{\Theta}$  **Notă**

• Dacă înregistrați în modul LP, la redarea imaginilor este posibil sã scadã calitatea filmelor sau ca scenele în care actiunea se desfășoară rapid să apară cu zgomot.

#### Ö Observatii

 Consultaþi pagina 10 pentru a afla durata de înregistrare disponibilã în fiecare mod în parte.

## AUDIO MODE (modul audio)

Puteti modifica formatul de înregistrare a sonorului.

 $\triangleright$  5.1ch SURROUND ( $\uparrow$ 5.1ch)

Se înregistreazã sonor cu efect de învãluire pe 5,1 canale.

# 2ch STEREO ( $$2ch$ )

Se înregistreazã sonor stereo pe 2 canale.

## **(3 Notă**

• Indicatia J2ch apare temporar indiferent de reglaj, când sunt redate filme înregistrate folosind reglajul [OFF] pentru [RECORD SOUND] de la [SMTH SLW REC].

## WIDE SELECT (raportul laturilor imaginilor)

La înregistrarea la definiție standard, puteți selecta raportul orizontal - vertical al imaginilor în funcție de televizorul conectat. Consultati si manualul de instructiuni care însoțește televizorul dumneavoastră.

#### $\triangleright$  16:9 WIDE

Se înregistreazã imagini pe întreg ecranul, pentru un televizor cu ecran panoramic  $-16:9$  (wide).

## $4:3\overline{4:3}$

Se înregistreazã imagini pe întreg ecranul, pentru un televizor cu raportul laturilor ecranului de 4:3.

#### **(3 Notă**

• Alegeți pentru opțiunea [TV TYPE] varian-

ta corectã, corespunzãtoare televizorului conectat pentru redare (pag. 69).

#### DIGITAL ZOOM A (mãrire digitalã)

Puteti selecta nivelul maxim de mărire în cazul în care doriþi ca imaginea sã fie mãritã mai mult decât în cazul mãririi optice, 10× (varianta implicitã), în timpul înregistrãrii. Þineþi seama însã cã atunci când folosiþi mãrirea digitalã, calitatea imaginii scade.

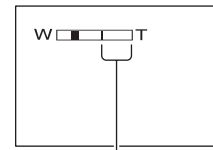

Partea din dreapta a scalei reprezintã factorul mãririi digitale. Zona corespunzãtoare mãririi este afişată când selectați nivelul de mărire.

#### $\triangleright$  OFF

Nivelul maxim în cazul mãririi realizate optic este 10 ×.

#### $20x$

Poate fi obținută o mărire optică de până la 10×, dupã care mãrirea se realizeazã digital pânã la 20×.

#### 120×

Poate fi obținută o mărire optică de până la 10×, dupã care mãrirea se realizeazã digital pânã la 120 ×.

#### STEADYSHOT A (compensarea mişcărilor camerei)

Puteți compensa mișcările nedorite ale camerei (varianta stabilitã implicit este [ON]). Alegeti pentru [STEADYSHOT] varianta [OFF] ( $\mathcal{L}$ ) când folositi un trepied (optional) deoarece imaginea va fi mai naturalã.

#### AUTO SLW SHUTTR A (reducerea vitezei obturatorului)

Când se înregistrează în spații întunecate, viteza obturatorului este redusã în mod automat la 1/25 secunde. (Pentru aceastã opþiune varianta implicitã este [ON]).

## X.V.COLOR

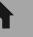

Când înregistrați, alegeți varianta [ON] pentru a surprinde o gamã cât mai largã de culori. Diverse culori, cum ar fi culorile strãlucitoare ale florilor sau albastrul turcoise al mãrii vor fi astfel reproduse mai fidel.

#### **(3 Note**

- Alegeți pentru [X.V.COLOR] varianta [ON] numai când conținutul înregistrat va fi redat cu un televizor compatibil cu x.v.Color.
- Dacă filmul înregistrat cu această funcție [ON] este redat de un televizor care nu este compatibil cu x.v.Color, este posibil sã nu fie corect reproduse culorile.
- Pentru [X.V.COLOR] nu poate fi aleasã varianta [ON] :
	- dacã se înregistreazã imagini la calitate SD (definiție standard),
	- la înregistrarea unui film.

### GUIDEFRAME (caroiaj)

Alegând pentru optiunea [GUIDEFRAME] varianta [ON], puteti afisa un caroiaj pentru a verifica dacã subiectul este orizontal sau vertical. Caroiajul nu este înregitrat. Apăsați DISP / BATT INFO pentru ca sã disparã chenarul. (Varianta implicitã este [OFF]).

#### لَا <del>Ö</del>' Observații

· Pozitionând subiectul în punctul de intersecție al caroiajului, compoziția va fi mai echilibratã.

A

### ZEBRA (haşură)

Zonele de ecran unde luminozitatea are nivelul stabilit apar hasurate (cu linii oblice paralele). Aceastã facilitate are rol orientativ pentru ajustarea luminozității. Când modificați reglajul implicit, este afișat  $s$ imbolul  $\mathbb N$ . Hasura nu este înregistrată.

#### $\triangleright$  OFF

Nu este afişată haşura.

#### 70

Hasura apare în zonele unde luminozitatea ecranului este de circa 70 IRE.

#### 100

Hasura apare în zonele unde luminozitatea ecranului este de circa 100 IRE sau mai mare.

#### **(3 Notă**

 Zonele ecranului unde luminozitatea este de aproximativ 100 IRE sau mai mare, este posibil sã fie supraexpuse.

#### Ö Observatie

 IRE reprezintã unitatea de mãsurã pentru amplitudinea luminozității ecranului.

## **ELE REMAINING SET A** (indicatorul spațiului rămas)

#### $\triangleright$  ON

Indicatorul spațiului rămas pe disc este afişat mereu.

#### AUTO

Este afișată timp de circa 8 secunde durata rãmasã de înregistrare a filmului, în urmãtoarele cazuri :

- dacă aparatul recunoaste capacitatea rãmasã a suportului media când indicatorul luminos  $\Box$  (film) este aprins ;
- dacă apăsați DISP/BATT INFO pentru ca indicatorul sã comute între poziþiile pornit / oprit când indicatorul luminos
- $\Box$  (film) este aprins ;<br>- dacă selectați unul dintre modurile de înregistrare pentru filme din HOME MENU.

#### **(3 Notă**

 Dacã durata de înregistrare disponibilã pentru filme este mai micã de 5 minute, indicatorul rămâne afișat pe ecran.

A

## SUB-TDATE (date legate de subtitrare)

Dacă alegeți varianta [ON] (implicită), puteți afișa data și ora înregistrării în timpul redării imaginilor înregistrate cu camera dvs., la echipamente compatibile cu funcția de subtitrare. Consultați și documentația aparatului respectiv.

#### **(3 Note**

• Optiunea [SUB-T DATE] nu este disponibilã pentru imagini la calitate SD.  $\bullet$ Imaginile înregistrate la definiție înaltă (HD) pot fi redate numai de echipamente compatibile cu formatul AVCHD.

## FLASH MODE (modul blit)  $\bigoplus$   $\mathbb{Q}$

Puteți selecta reglajul pentru bliț pentru a fotografia cu blițul intern.

#### $\blacktriangleright$  AUTO

Este emisã luminã în mod automat când lumina mediului ambiant este insuficientã.

#### ON $(4)$

Bliþul emite întotdeauna luminã, indiferent de iluminarea spațiului în care se înregistreazã.

#### OFF $(\circledast)$

Se înregistrează fără blit.

#### **(3 Note**

- · Distanța recomandată până la subiect, când este folosit blitul încorporat este cuprinsă între  $0, 3$  și  $1, 5$  m.
- Eliminaþi orice urmã de praf de pe suprafaþa blițului înainte de a-l folosi. Eficiența bliþului poate fi afectatã dacã apar decolorãri datorate cãldurii sau obstrucționări ale luminii emise de bliț.
- Indicatorul luminos 4 / CHG luminează intermitent, pe parcursul încărcării și rãmâne aprins când acumulatorul este complet ocupat.
- Dacă utilizați blițul în spații luminoase cum ar fi pentru a înregistra un subiect poziționat contra luminii, este posibil ca acesta sã nu fie eficient.

## FLASH LEVEL (nivelul blitului)

Puteți regla această funcție când folosiți blitul încorporat sau un blit extern (optional) care este compatibil cu camera dvs.

A

 $HIGH (4+)$ Nivelul blițului crește.

## $\blacktriangleright$  NORMAL( $\frac{1}{2}$ )

## LOW  $(4-)$

Nivelul blitului scade.

## REDEYE REDUC (reducere efect de ochi roșii)

Puteți regla această funcție când fotografiați folosind bliþul încorporat.

Dacă alegeți pentru [REDEYE REDUC] varianta [ON], dupã care pentru [FLASH MODE] alegeți varianta [AUTO] sau [ON], este afişat simbolul  $\odot$ . Puteți evita apariția ochilor roșii activând opțiunea de iluminare prealabilă care să acționeze înainte ca blițul sã emitã luminã.

#### **(3 Notă**

 Este posibil ca reducerea fenomenului de ochi rosii să nu aibă efectul dorit în funcție de diferentele individuale si de alte conditii.

A

## FACE DETECTION (detecția fețelor)

Detectează figurile și ajustează automat focalizarea, culorile și expunerea. Totodată este optimizatã figura din imagine.

#### $\triangleright$  ON ( $\left[\begin{smallmatrix}\n0\\
2\n\end{smallmatrix}\right]$ )

Detectează o figură și o încadrează într-un chenar. Figura detectatã este optimizatã automat.

Chenar cu figura detectatã

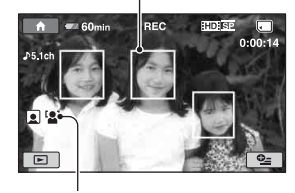

Marcaj pentru fața detectată

### ON [NOFRAMES] ( $[2]$ )

Detecteazã o figurã fãrã a o încadra în chenar. Figura detectatã este optimizatã automat.

## **OFF**

Nu se utilizeazã [FACE DETECTION].

### **(3 Note**

- $\cdot$  În funcție de condițiile de înregistrare, este posibil sã nu fie detectate figuri.
- $\cdot$  În functie de conditiile de înregistrare, este posibil ca funcția [FACE DETECTION] să nu acționeze corect. Într-o astfel de situație alegeti pentru această funcție varianta [OFF].

## **INDEX SET (reglaj index) A**

Reglajul implicit este [ON] și vă permite să căutați în mod automat fețele și să afișați interfața [Face Index] (pag. 34).

#### Simbolurile sub formă de portret și semnificația lor

 $\boxed{\bullet}$ : Când reglajul este [ON].

- **Q**: Acest simbol apare intermitent când camera detecteazã o figurã. Simbolul înceteazã sã clipeascã dacã figura este înregistratã folosind Face Index.
- : Acest simbol apare când figurile nu pot fi înregistrate în [Face Index]\*.
- \* Numãrul de figuri detectate este limitat.

# Reglaje pentru fotografii

(Elemente de reglaj pentru înregistrarea fotografiilor)

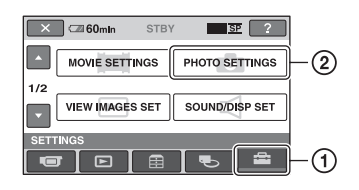

Atingeți  $(1)$ , apoi  $(2)$ .

Dacă elementul nu apare pe ecran, atingeți / pentru a trece la altã paginã.

## Cum se efectueazã reglajul

 $\bigoplus$  (HOME MENU)  $\rightarrow$  pagina 60  $Q_=($ OPTION MENU $) \rightarrow$  pagina 72

Variantele implicite sunt marcate cu.

#### **IMAGE SIZE**  $\bigwedge$   $\bigcirc$ (dimensiunea fotografiei)

## $\blacktriangleright$  4,0 M (  $\Box$ <sub>0M</sub>)

Sunt înregistrate fotografii la cea mai înaltã calitate ( $2304 \times 1728$ ).

 $\Box$  3,0 M ( $\Box$ <sub>30M</sub>)

Permite înregistrarea de fotografii la cea mai înaltã calitate, cu raportul laturilor 16:9  $(2304 \times 1296)$ .

### $1,9M$  ( $\text{Li}_3\text{M}$ )

Permite înregistrarea mai multor fotografii la o calitate relativ bunã (1600 × 1200).

#### VGA (0,3M) ( $\overline{\text{VGA}}$ )

Permite înregistrarea numãrului maxim de fotografii (640  $\times$  480).

#### $\boldsymbol{\Theta}$  **Notă**

 Dimensiunea selectatã a imaginii este eficientã când indicatorul luminos (foto) este aprins.

### Capacitatea cardului "Memory Stick PRO Duo" și numărul de imagini ce pot fi înregistrate\*

Când indicatorul luminos  $\bigcirc$  (Foto) este aprins :

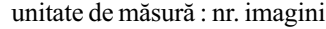

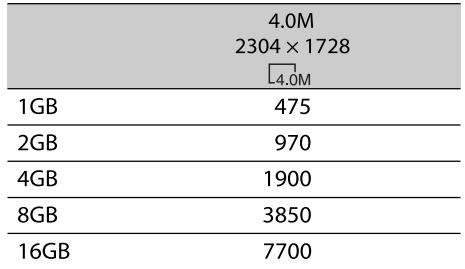

\* În tabel sunt prezentate numerele de fotografii cu dimensiunea maximã ce pot fi înregistrate cu camera video. Numãrul real de imagini ce pot fi înregistrate este afişat pe ecranul LCD în timpul înregistrãrii (pag. 103).

### **(3 Note**

- Numerele din tabel au fost determinate la utilizarea unui card de memorie "Memory Stick PRO Duo" produs de Sony Corporation. Numãrul fotografiilor înregistrate depinde de conditiile de înregistrare și de tipul de card de memorie.
- Senzorul CMOS ClearVid marca Sony și sistemul de procesare de imagine (BIONZ) permit obtinerea de fotografii cu rezolutia echivalentã dimensiunilor descrise în tabel.

#### $\hat{Q}$  Observație

• Pentru înregistrarea fotografiilor, puteti utiliza un "Memory Stick Duo" cu capacitatea mai micã de 1 GB.

## FILE NO. (numărul fișierului)

#### $\triangleright$  SERIES

Sunt alocate numere succesive fisierelor de fotografii chiar dacă unitatea "Memory Stick PRO Duo" este înlocuită cu o alta. Numărătoarea fișierelor este reluată de fiecare datã când este creat un director nou sau când directorul de înregistrare este înlocuit cu un altul.

A

A

A

A

#### RESET

Sunt atribuite numere succesive fisierelor, continuând dupã numãrul cel mai mare de fisier existent pe cardul "Memory Stick PRO Duo" curent.

## **GUIDEFRAME** (chenar de ghidare)

Consultați pagina 63.

## ZEBRA (hasură)

Consultați pagina 63.

## FLASH MODE (modul blit)  $\bigoplus$   $\bigoplus$

Consultați pagina 64.

## FLASHLEVEL (nivelul blitului)

Consultati pagina 64.

#### REDEYE REDUC A (reducerea efectului de ochi roşii)

Consultați pagina 65.

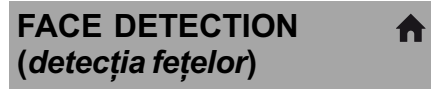

Consultați pagina 65.

# Reglaje de vizualizare a imaginilor

(Elemente de reglaj pentru particularizarea ecranului)

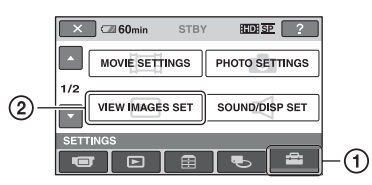

Atingeți (1), apoi (2).

Dacă elementul nu apare pe ecran, atingeți ■ / ■ pentru a trece la altă pagină.

## Cum se efectueazã reglajul

 $\bigoplus$  (HOME MENU)  $\rightarrow$  pag. 60  $\odot$  (OPTION MENU)  $\rightarrow$  pag. 72

Variantele implicite sunt marcate cu $\blacktriangleright$ .

## DATA CODE (cod de date) $\bigcap_{n=1}^{\infty}$

În timpul redării, camera dvs. afișează informații înregistrate în mod automat (cod de date) împreunã cu imaginile.

## $\triangleright$  OFF

Codul de date nu este afișat.

### DATE/TIME

Sunt afişate data şi ora.

### CAMERA DATA

(date privind camera) Sunt afișate date privind reglarea camerei.

### DATE/TIME (data / ora)

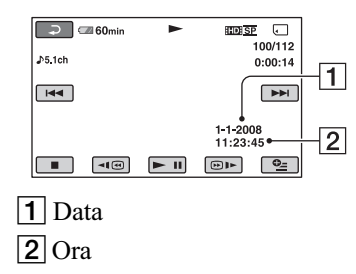

#### CAMERA DATA (date privind camera)

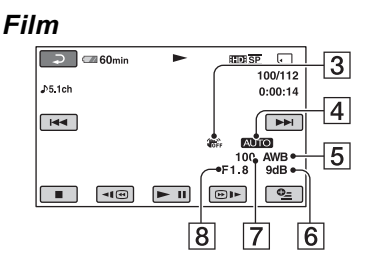

#### **Fotografie**

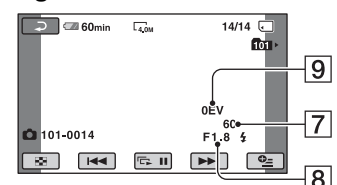

- 3 SteadyShot oprit
- **4** Luminozitate
- $\overline{5}$  Echilibru de alb
- $\boxed{6}$  Amplificare (gain)
- 7 Viteza obturatorului
- 8 Valoarea aperturii
- 9 Expunere

#### ΰ Observatii

- Simbolul 4 apare în cazul înregistrării unei imagini cu ajutorul unui bliț.
- Codul de date este afișat pe ecranul TV dacã este conectatã camera la un televizor.
- $\cdot$  În funcție de condițiile legate de cardul "Memory Stick PRO Duo", pe ecran va apărea indicația [--:--:--].

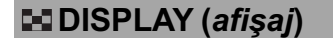

Puteți selecta numărul de reprezentări de mici dimensiuni care apar în interfața VISUAL INDEX. Reprezentãri de mici dimensiuni Ger Glosar (pag. 105)

#### $\blacktriangleright$  ZOOM LINK

Modificã numãrul de reprezentãri de dimensiuni reduse afisate (6 sau 12), folosind cursorul de zoom al camerei.

#### 6IMAGES

Afișează reprezentările de dimensiuni reduse a 6 imagini.

#### 12IMAGES

Afișează reprezentările de dimensiuni reduse a 12 imagini.

# Reglaje de sunet și de ecran

## (Elemente de reglaj pentru sonor si pentru ecran)

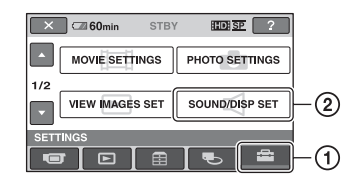

Atingeți (1), apoi (2).

Dacă elementul nu apare pe ecran, atingeți / pentru a trece la altã paginã.

#### Cum se efectueazã reglajul

 $\bigoplus$  (HOME MENU)  $\rightarrow$  pag. 60  $Q = (OPTION MENU) \rightarrow pag. 72$ 

Variantele implicite sunt marcate cu $\blacktriangleright$ .

VOLUME (volum) Α Θ.

Â

Atingeți butoanele  $\boxed{-}$  /  $\boxed{+}$  pentru a regla volumul (pag. 33).

BEEP (semnal sonor)

#### $\triangleright$  ON

La pornirea/oprirea înregistrãrii sau când acționați afișajul tactil este emis un semnal acustic sub forma unei melodii.

#### **OFF**

A

Nu se aude melodia.

#### LCD BRIGHT A (luminozitate LCD)

Puteți regla luminozitatea ecranului LCD cu butoanele  $/$   $+$ .

 $\bigcirc$  Reglați luminozitatea atingând  $\overline{\bigcirc}$   $\overline{\bigcirc}$   $\overline{\bigcirc}$ . 2 Atingeți <sub>[OK]</sub>.

#### Ö Observatie

 Acest reglaj nu influenþeazã în nici un fel imaginile înregistrate.

## LCD BL LEVEL (iluminarea din spate a ecranului LCD)

Puteti regla iluminarea din spate a ecranului LCD.

## $\blacktriangleright$  NORMAL

Iluminare standard.

#### **BRIGHT**

Iluminarea ecranului LCD este mai puternicã.

#### **(3 Note**

- Când conectaþi camera dvs. video la o prizã de perete folosind adaptorul de rețea furnizat, este selectatã automat varianta [BRIGHT] pentru acest reglaj.
- Când selectati varianta [BRIGHT], autonomia acumulatorului se diminueazã putin la înregistrare.
- · Dacă deschideți panoul LCD la 180 de grade, cu ecranul spre exterior și apropiați panoul LCD de corpul camerei, reglajul devine automat [NORMAL].

### **Ö** Observatie

 Acest reglaj nu influenþeazã în nici un fel imaginile înregistrate.

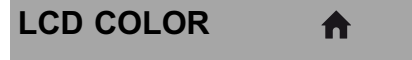

Puteți regla culoarea ecranului LCD atingând butoanele  $\boxed{-1}$   $\boxed{+}$ .

#### 

Intensitate scãzutã

#### Intensitate ridicatã

### Ö Observatie

 Acest reglaj nu influenþeazã în nici un fel imaginile înregistrate.

# Reglaje legate de ieşirea semnalului

(Elemente de reglaj pentru conectarea altor echipamente)

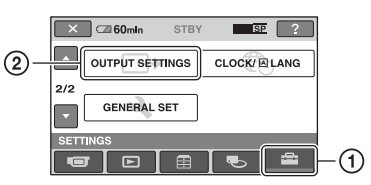

Atingeți (1), apoi (2). Dacă elementul nu apare pe ecran, atingeți ■ / ■ pentru a trece la altă pagină.

### Cum se efectueazã reglajul

 $\bigoplus$  (HOME MENU)  $\rightarrow$  pag. 60  $Q_=($ OPTION MENU $) \rightarrow$  pag. 72

Variantele implicite sunt marcate cu $\blacktriangleright$ .

## TV TYPE (tip de televizor) A

La redarea imaginilor, semnalul trebuie convertit în funcție de televizorul conectat. Imaginile înregistrate sunt redate în urmãtoarele douã moduri.

#### $\blacktriangleright$  16:9

Selectați aceasta pentru a vizualiza imaginile la un televizor panoramic 16:9.

Imagini în format Imagini în format panoramic (16:9) (4:3)

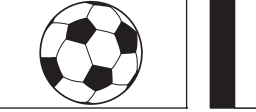

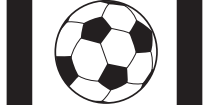

#### 4:3

Selectați aceasta pentru a vizualiza imaginile la un televizor standard 4:3.

Imagini în format Imagini în format panoramic (16:9) (4:3)

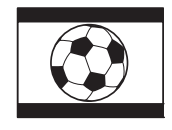

## **(3 Notă**

 Raportul orizontal - vertical pentru imaginea înregistratã la calitate HD (înaltã definitie) este 16:9.

## DISP OUTPUT (ieşire pentru ecran)

#### **DECD PANEL**

Informatii cum ar fi codul temporal sunt afișate în vizor și pe ecranul LCD.

A

A

### V-OUT/PANEL

Informații cum ar fi codul temporal sunt afisate pe ecranul televizorului si pe ecranul LCD.

#### **(3 Notă**

 Reglajul [DISP OUTPUT] poate fi modificat în funcție de varianta stabilită pentru [CTRL FOR HDMI] (pag. 71).

## COMPONENT (componente)

Selectați [COMPONENT] când conectați camera la televizor folosind mufa de intrare pe componente.

#### 576i

Selectati această variantă când conectați camera la un televizor cu mufã de intrare pe componente.

#### B 1080i / 576i

Alegeți această variantă când conectați camera la un televizor care are mufã de intrare pe componente și care este capabil să afișeze semnal 1080i.

# Ceas / Limbã

(Elemente de reglaj pentru stabilirea orei și a limbii folosite)

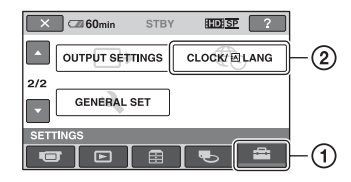

Atingeți (1), apoi (2).

Dacă elementul nu apare pe ecran, atingeți / pentru a trece la altã paginã.

A

#### Cum se efectueazã reglajul

 $\bigoplus$  (HOME MENU)  $\rightarrow$  pag. 60  $Q_=($  OPTION MENU $) \rightarrow$  pag. 72

## CLOCK SET (potrivirea ceasului)

Vezi pag. 19.

#### AREA SET A (diferența de fus orar)

Puteti stabili diferenta de fus orar fără a opri ceasul.

Alegeți fusul orar corespunzător folosind $\Box$  $\angle$   $\Box$  când utilizati aparatul în străinătate, în regiuni cu alt fus orar.

Consultați diferențele de fus orar prezentate la pag. 90.

## SUMMERTIME (ora de varã) A

Puteti modifica acest reglaj fără a opri ceasul. Alegeți varianta [ON] pentru ca indicația orei sã avanseze cu 1 orã.

## **ALANGUAGE SET A** (limba folositã)

Puteți alege limba care să fie utilizată pentru afişarea informațiilor pe ecran.

## Ö Observatie

 În cazul în care nu gãsiþi limba dvs. maternã printre opțiuni, camera video vă pune la dispoziție varianta [ENG[SIMP]] (engleză simplificatã).

# Reglaje generale

(Alte elemente de reglaj)

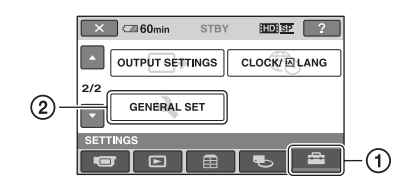

Atingeți (1), apoi (2).

Dacă elementul nu apare pe ecran, atingeți / pentru a trece la altã paginã.

## Cum se efectueazã reglajul

 $\bigoplus$  (HOME MENU)  $\rightarrow$  pag. 60  $Q_=($ OPTION MENU $) \rightarrow$  pag. 72

Variantele implicite sunt marcate cu

## DEMO MODE (modul demonstrativ)

Reglajul implicit [ON] vã permite sã urmãriþi timp de circa 10 minute un program demonstrativ, după ce deplasați comutatorul POWER în poziția  $\Box$  (film).

### Ö Observatie

- · Demonstrația va fi suspendată în urmãtoarele cazuri :
	- când apăsați butonul START / STOP sau PHOTO;
	- $-c$ ând atingeți ecranul în timpul desfășurării demonstrației (Demonstrația va reîncepe dupã circa 10 minute) ;
	- $-\hat{\text{c}}$ ând indicatorul luminos  $\hat{\text{c}}$  (foto) se aprinde.

CALIBRATION (calibrare) A

Consultați pag. 96.

## A. SHUT OFF (oprirea automatã)

#### $\triangleright$  5 min

Camera video se oprește în mod automat dacã au trecut circa 5 minute în care nu a fost folositã.

A

#### NEVER (niciodatã)

Camera video nu se oprește niciodată în mod automat.

#### **k**) Notă

 Dacã aceastã camerã video este conectatã la o priză de perete, pentru optiunea [A.SHUT OFF] este aleasã automat varianta [NEVER].

## QUICK ON STBY (trecerea automatã în standby)

Puteți stabili perioada după care camera să treacă automat în starea de asteptare (modul sleep) (pag. 29). Variantele disponibile sunt [OFF], [5 min] (implicită), [10 min.] și [15 min.].

#### **(3 Notă**

• Functia [A.SHUT OFF] nu este activă în modul "sleep".

### Ö Observatie

· Când selectați varianta [OFF], puteți economisi energia acumulatorului neapelând la funcția QUICK ON.

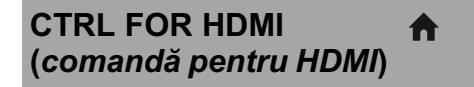

Varianta stabilită implicit este [ON], și vă permite să comandați operația de redare cu ajutorul telecomenzii televizorului dvs., conectând camera la un televizor compatibil "BRAVIA" Sync prin intermediul unui cablu HDMI (pag. 42).

# Activarea funcțiilor folosind Meniul **SE OPTION**

Meniul pentru optiuni  $\mathbf{Q}$  (OPTION) apare ca o fereastră extensibilă când faceti clic dreapta cu mouse-ul la calculator. Diverse funcții sunt afișate în contextul operatiei.

## Folosirea Meniului OPTION

1 În timp ce folosiți camera, atingeți **<sup>O</sup>** (OPTION) pe ecran.

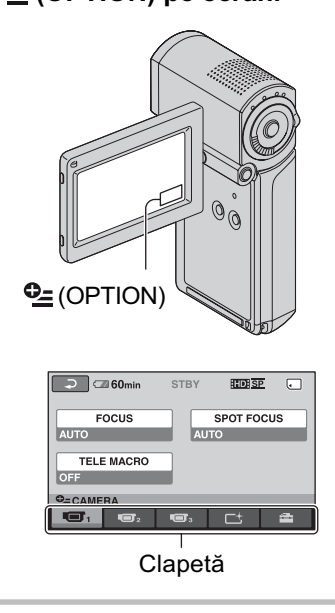

# 2 Atingeți elementul de meniu dorit.

Dacă nu puteți găsi elementul dorit, atingeți o altă clapetă pentru a trece la o altã paginã.

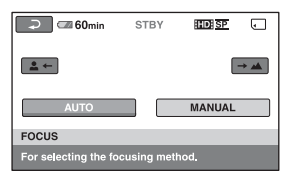

Dacă nu puteți găsi nicăieri elementul dorit, înseamnă că funcția respectivă nu este disponibilă în situația curentă.

## $3$  Modificați reglajul, apoi atingeți  $[OK]$

## **(3 Note**

- Clapetele ºi elementele de meniu care apar pe ecran diferă în funcție de starea camerei la momentul respectiv (înregistrare / redare).
- Unele elemente apar fãrã clapetã.
- Meniul  $Q_2$  OPTION nu poate fi utilizat în modul simplificat de funcționare.
## Elemente pentru înregistrare din Meniul OPTION

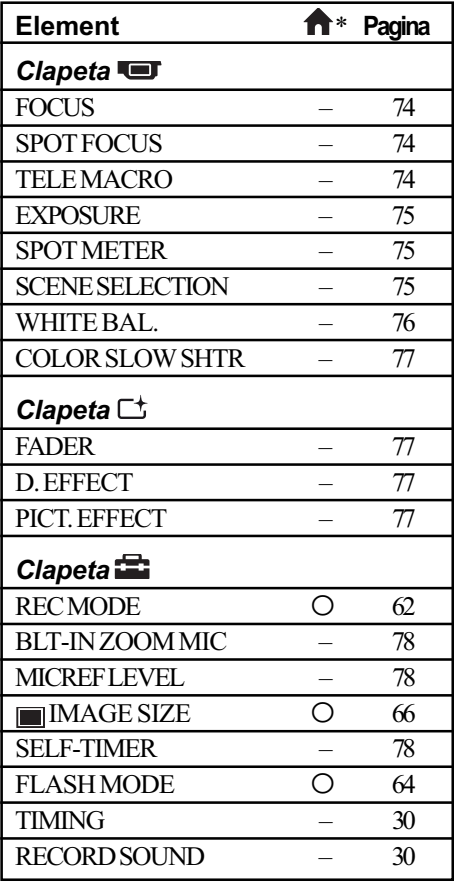

 $*$  Elemente care sunt incluse și în meniul HOME.

## Elemente pentru redare din Meniul OPTION

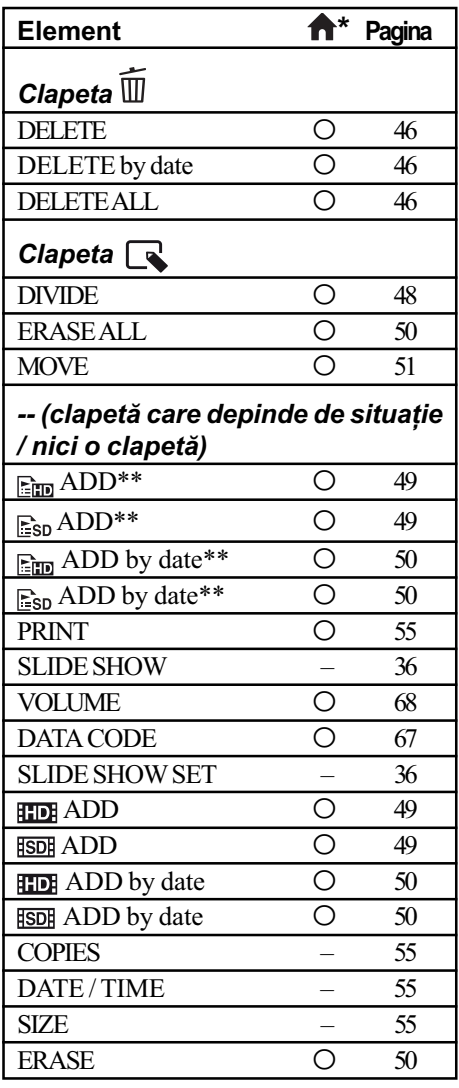

\* Elemente care sunt incluse și în meniul HOME.

\*\* Elemente care sunt incluse în meniul HOME, dar care au denumiri diferite.

# Reglajele funcțiilor din Meniul <sup>o</sup> OPTION

lor

În continuare sunt descrise elementele care pot fi reglate numai din meniul  $\odot$  OPTION.

Variantele implicite sunt marcate cu $\blacktriangleright$ .

## FOCUS (focalizare)

Puteți regla manual focalizarea. Apelați la această funcție când vreți să focalizați asupra unui anumit subiect.

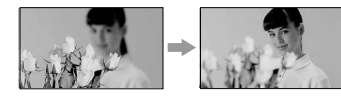

- $\Theta$  Atingeți indicația [MANUAL]. Apare simbolul  $\mathbb{C}^3$ .
- $\odot$  Atingeți unul dintre simbolurile  $\blacktriangle$ (pentru a focaliza pe subiecte aflate în apropiere) sau  $\blacktriangleright$  (pentru focalizarea pe subiecte aflate la distanță mare). Simbolul **a** apare când nu se poate focaliza mai aproape, iar  $\triangle$  când nu se poate focaliza la distanță mai mare.
- $\Theta$  Atingeți  $\overline{OK}$ .

Pentru reglarea automată a focalizării, apăsați  $[AUTO] \rightarrow \lceil \overline{o} \kappa \rceil$  la pasul  $\lceil \overline{O} \rceil$ .

#### **(3 Notă**

· Distanța minimă necesară dintre camera dvs. video și subiect, pentru a obține o focalizare bunã, este de circa 1 cm în cazul unghiurilor panoramice și de circa 80 cm în cazul înregistrării la distanță.

#### $\ddot{Q}$  Observatii

- · Este mai ușor să focalizați asupra unui subiect dacă deplasați pârghia pentru puterea de mãrire spre T (telefoto) pentru a regla focalizarea, apoi spre W (panoramic) pentru a adapta mãrirea pentru înregistrare. Când doriți să înregistrați un prim-plan al unui subiect, deplasați pârghia pentru reglarea mãririi spre W (unghi panoramic), apoi reglaþi focalizarea.
- Informatiile legate de distanta focală (distanța la care se află subiectul asupra cãruia se focalizeazã, în cazul în care este întuneric și dificil de reglat focalizarea) apar timp de câteva secunde în urmãtoarele cazuri :
	- când modul de focalizare este schimbat din automat în manual,
	- dacă reglati manual focalizarea.

#### SPOT FOCUS Ō (focalizare punctualã)

Puteți alege și regla punctul focal vizând un subiect care nu este plasat în centrul ecranului.

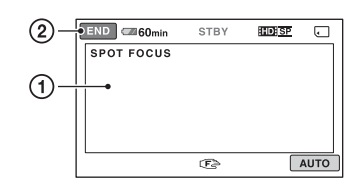

- 11 Atingeti subiectul de pe ecran. Apare simbolul  $\mathbb{C}\n$ .
- 2 Atingeþi [END].

Pentru a regla automat focalizarea, atingeți  $[AUTO] \rightarrow [END]$  la pasul ①.

#### **(3 Notă**

• Dacă reglati [SPOT FOCUS], pentru [FOCUS] este aleasã automat varianta [MANUAL].

Cor

## TELE MACRO (prim planuri)

Opþiunea este utilã pentru înregistrarea subiectelor de mici dimensiuni, de exemplu flori sau insecte. Fundalul poate fi neclar, însă subiectul va apărea mai clar, ieșind în evidentă.

Când pentru [TELE MACRO] alegeți varianta [ON] (pornit) ( $\mathsf{T}_{\mathsf{L}}$ ), mărirea (pag. 28) se deplaseazã spre partea superioarã a secțiunii T (Telefoto-Fotografiere la distanță) permițând înregistrarea subiectelor de la distanțe mici, de până la 36 cm.

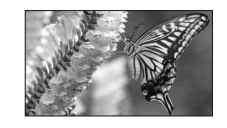

Pentru a renunța, apăsați [OFF] sau alegeți pentru mãrire varianta unghi panoramic (sectiunea W).

#### **(3 Note**

 Când focalizarea automatã este greu de realizat, focalizati manual ([FOCUS], p. 74). · Când înregistrați un subiect aflat la distanță, focalizarea poate fi dificilă și poate dura mai mult timp.

EXPOSURE (expunere) **TET** 

Puteti stabili manual luminozitatea unei imagini. Ajustati acest element când subiectul este prea luminos sau prea întunecat comparativ cu fundalul.

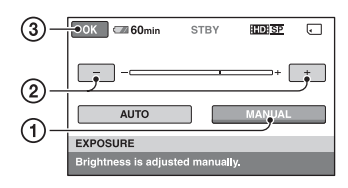

1 Atingeþi [MANUAL].

Apare simbolul .

- 2 Reglaþi expunerea atingând butoanele  $\boxed{-1}$ .
- 3 Atingeți <sub>[OK]</sub>.

Pentru a reveni la reglarea automatã a expunerii, apăsați  $[AUTO] \rightarrow \overline{ox}$ , la pasul  $\Omega$ .

#### SPOT METER Œ (exponometrul punctual)

Puteti regla si fixa expunerea pentru un anumit subiect, astfel încât acesta sã fie înregistrat în conditii de iluminare adecvată, cu toate cã existã un contrast puternic între subiect și fundal (spre exemplu, în cazul subiectelor aflate pe o scenã, sub lumina reflectoarelor).

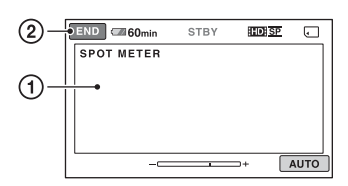

1 Atingeþi punctul de pe ecran pentru care doriți să reglați și să fixați expunerea. Apare simbolul -

2 Atingeți [END].

Pentru a reveni la reglarea automatã a expunerii, apăsați  $[AUTO] \rightarrow [END]$ , la pasul  $\Phi$ .

## **(3 Notă**

• Dacă folosiți opțiunea [SPOT METER], pentru [EXPOSURE] este aleasã în mod automat varianta [MANUAL].

## SCENE SELECTION (selecția scenei)

Puteți înregistra imagini în diferite situații folosind functia [SCENE SELECTION].

#### $\blacktriangleright$  AUTO

Selectați această variantă pentru a fi înregistrate în mod automat imagini, fãrã a folosi funcția [SCENE SELECTION].

## TWILIGHT\*  $($ <sub>2</sub>) (Amurg)

Selectati aceasta pentru a menține atmosfera nocturnă a spațiilor în scenele înregistrate la asfințit.

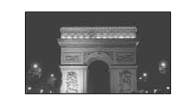

「冖

#### TWILIGHT PORT. (2) (Portret în amurg)

Selectați aceasta pentru a înregistra subiecte pe un fundal nocturn .

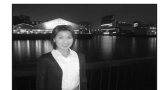

#### CANDLE (<sup>2</sup>) (Lumânare)

Selectați aceasta pentru a surprinde atmosfera scenelor luminate de lumânãri.

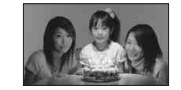

#### SUNRISE&SUNSET\* (<del>e</del>) (Răsărit și apus de soare)

Selectați aceasta pentru a reproduce atmosfera unor scene cum ar fi apusul și răsăritul de soare.

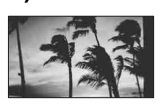

#### FIREWORKS\* (.) (Focuri de artificii)

Alegeti aceasta pentru a imortaliza focurile de artificii în întreaga lor splendoare.

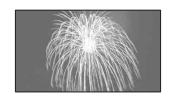

### LANDSCAPE<sup>\*</sup> (A) (Peisaj)

Alegeți aceasta pentru a filma clar elemente aflate la distanță. Reglajul permite camerei sã evite

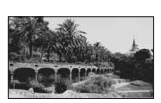

focalizarea pe un geam sau pe ochiurile unei plase metalice interpuse între camera video si subiect.

#### PORTRAIT (2) (Portret)

Alegeți această variantã pentru a scoate în evidentă subiectul, spre

exemplu o persoanã sau

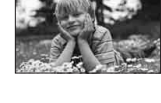

o floare, prin estomparea fundalului.

#### SPOTLIGHT\*\* (@) (Spot de lumină)

Selectați aceasta pentru a evita ca fețele persoanelor sã aparã excesiv de albe atunci când sunt iluminate puternic.

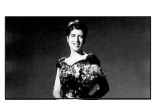

#### $BEACH** (\geq)$  (Plajă)

Alegeti această variantã pentru a imortaliza albastrul viu al apei oceanului sau al unui lac.

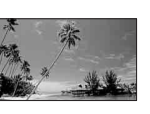

## SNOW\*\* ( g ) (Zăpadă)

Selectați aceasta pentru a înregistra imagini luminoase în cazul în care fundalul vizat conține mult alb.

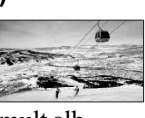

\* Camera dvs. focalizeazã numai asupra subiectelor aflate la distanță.

\*\* Camera dvs. nu focalizeazã asupra subiectelor aflate în apropiere.

#### **(3 Note**

- Reglajul [WHITE BAL.] este anulat când efectuati reglajul [SCENE SELECTION].
- Chiar dacă alegeți varianta [TWILIGHT PORT.] când indicatorul  $\bigcap$  (foto) este aprins, reglajul revine automat la varianta  $[AUTO]$  îndată ce indicatorul  $\Box$  (film) se aprinde.

## WHITE BAL. (echilibrul de alb)

石

Puteți regla echilibrul de culoare în funcție de luminozitatea spațiului în care se înregistreazã.

### $\blacktriangleright$  AUTO

Echilibrul de alb este reglat în mod automat.

#### OUTDOOR ( $\leq$ ) (exterior)

Echilibrul de alb este stabilit astfel încât să fie adecvat pentru următoarele condiții de înregistrare :

- $-\hat{\text{in}}$  aer liber,
- pentru vederi nocturne, reclame luminoase și focuri de artificii,
- la rãsãritul sau la apusul soarelui,
- la lumina unor lãmpi cu fluorescenþã care dau luminã similarã cu cea naturalã.

#### $INDOOR$  ( $\leq$ ) $\leq$ ) (interior)

Echilibrul de alb este stabilit astfel încât să corespundă următoarelor condiții :

- pentru scene înregistrate la o petrecere sau în studiouri, unde condițiile de iluminare se modificã rapid,
- în interiorul unei clãdiri,
- la lumina unor surse video din cadrul unui studio sau a unor lãmpi color cu sodiu sau cu incandescență.

## ONE PUSH  $(\bullet)$  (o singură apăsare)

Echilibrul de alb va fi stabilit în functie de lumina spațiului în care înregistrați.

- 1 Apãsaþi [ONE PUSH].
- 2 Vizaþi un obiect alb cum ar fi o bucatã de hârtie care sã umple ecranul, în aceleasi conditii de iluminare în care ulterior veți înregistra subiectul.

 $\Theta$  Atingeți simbolul  $\left[\begin{array}{c} \mathbb{S}^2 \end{array}\right]$ . Simbolul  $\leq$  va clipi des. După reglarea si memorarea echilibrului de alb, indicatorul înceteazã a mai clipi.

#### **3** Note

• Alegeți pentru [WHITE BAL.] varianta [AUTO] sau reglați culoarea folosind [ONE PUSH] la lumina unor lãmpi cu fluorescență cu lumină albă sau albă rece.

- Dacă simbolul  $\leq$  clipește des în cursul reglajului [ONE PUSH], continuați să vizați un obiect alb.
- $\bullet$  Simbolul  $\leq$  clipeste rar dacă reglajul [ONE PUSH] nu a putut fi corect stabilit.
- Dacã este aleasã varianta [ONE PUSH], iar simbolul  $\leq z$  continuă să clipească și după atingerea butonului  $\overline{ox}$ , alegeți pentru opþiunea [WHITE BAL.] varianta [AUTO].
- Dacă reglați opțiunea [WHITE BAL.], pentru [SCENE SELECTION] este aleasã în mod automat varianta [AUTO].

#### Ö Observații

- · Dacă schimbați acumulatorul având selectatã varianta [AUTO] sau dacã deplasați camera de afară înăuntru (ori invers), selectați [AUTO] și vizați cu camera timp de 10 secunde un obiect alb din apropiere pentru ca echilibrul de culoare sã fie mai bine reglat.
- Dacã echilibrul de alb a fost reglat folosind facilitatea [ONE PUSH], când modificaþi reglajul [SCENE SELECTION] sau când deplasați camera video din casă în exterior sau vice versa, trebuie reluată operația [ONE PUSH] (o singurã apãsare) pentra a reajusta echilibrul de alb.

#### COLOR SLOW SHTR 有 (Color Slow Shutter)

Când alegeți pentru opțiunea [COLOR SLOW SHTR] varianta [ON], apare simbolul , ºi puteþi înregistra imagini color mai luminoase, chiar și în spații întunecate.

Pentru a anula, atingeti [OFF].

#### **(3 Note**

- Când focalizarea automatã este greu de realizat, focalizați manual -[FOCUS] (p. 74)
- Viteza obturatorului camerei dvs. de luat vederi se modifică în funcție de luminozitate, ceea ce poate conduce la reducerea dinamicii imaginii.

## FADER (gradare)

Puteti înregistra tranzitia dintre scene cu urmãtoarele efecte adãugate intervalului respectiv :

- 1 Selectaþi simbolul efectului dorit în [STBY] (la intrarea gradatã în scenã) sau [REC] (la pãrãsirea treptatã a scenei), apoi atingeți **ox**.
- 2 Apãsaþi butonul START/STOP. Indicatorul de gradare înceteazã sã mai clipească și dispare când gradarea se încheie.

Pentru a renunța la această operație înainte de a începe, atingeți [OFF] la pasul  $\odot$ . La apãsarea butonului START/STOP, reglajul este anulat.

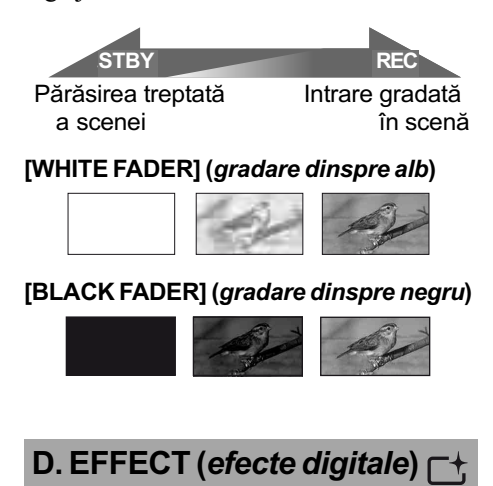

Dacã este selectat [OLD MOVIE], pe ecran apare simbolul  $\overline{p}$ <sup>+</sup>, și puteți înregistra impregnând filmelor dumneavoastrã o atmosferã de film vechi.

Pentru a renunța la opțiunea [D. EFFECT], atingeți [OFF].

#### PICT. EFFECT  $\Gamma^+$ (efecte de imagine)

Puteți adăuga efecte speciale unei imagini în timpul înregistrãrii sau al redãrii.

Este afișat simbolul  $\overline{P^+}$ .

## $\triangleright$  OFF

Nu este folosită optiunea [PICT. EFFECT].

#### **SEPIA**

Imaginea este sepia.

#### B&W (alb-negru)

Imaginile sunt monocrome (alb-negru).

PASTEL

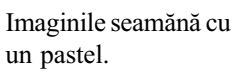

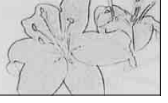

ويهي

## BLT-IN ZOOM MIC (microfon încorporat)

Când pentru [BLT-IN ZOOM MIC] alegeți [ON] ( $\circledast$ ), puteți înregistra filme cu sonor direcțional pe măsură ce deplasați cursorul de zoom (Varianta implicitã este [OFF]).

## MICREF LEVEL (nivelul microfonului)

Puteti selecta nivelul microfonului pentru înregistrarea sunetului.

Selectați [LOW] dacă vreți să înregistrați un sunet puternic și interesant într-o sală de concerte etc.

### $\blacktriangleright$  NORMAL

Sunt înregistrate diverse sunete înconjurãtoare, care sunt convertite la un anumit nivel.

## LOW  $(i)$

Sunetul din mediul înconjurãtor este înregistrat fidel. Acest reglaj nu este adecvat pentru înregistrarea discutiilor.

## SELF-TIMER (cronometrul propriu)

Când pentru [SELF-TIMER] este aleasã varianta [ON] și apare simbolul  $\circlearrowleft$ .

Apăsați PHOTO pentru a începe numărãtoarea inversã. Fotografiea este înregistratã cu o întârziere de circa 10 secunde.

Pentru a anula numărătoarea inversă atingeți [RESET].

Pentru a renunța la cronometrul propriu selectați [OFF].

### Soluționarea defecțiunilor

# Soluționarea defecțiunilor

Dacă apar probleme la folosirea camerei de luat vederi, consultați următorul tabel pentru a soluționa defecțiunile. Dacă problema persistă, deconectați sursa de alimentare și contactați dealer-ul dvs. Sony.

#### • Operații generale /

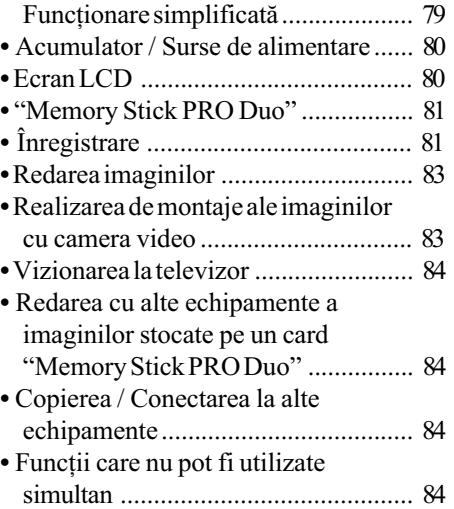

## Operatii generale / Funcționare simplificată

#### Alimentarea nu porneste.

- Ataşați un acumulator încărcat la camera video (pag. 15).
- Adaptorul de reþea a fost decuplat de la priză. Conectati stecherul adaptorului de retea la o priză de perete (pag. 15).
- Aşezați camera video, în stația Handycam în poziþie stabilã (pag. 15).

#### Camera video nu functionează chiar dacã alimentarea este pornitã.

- Dureazã câteva secunde pânã ce camera este pregãtitã pentru a înregistra dupã ce alimentarea este pornitã. Aceasta nu este o disfunctionalitate.
- Deconectaþi adaptorul de reþea de la priza de perete sau demontati acumulatorul si recuplați-l după circa 1 minut. În cazul în care funcțiile continuă să nu fie active, apăsați butonul RESET (pag. 99) cu un obiect cu vârf ascutit. (Dacă apăsați butonul RESET, toate reglajele, inclusiv potrivirea ceasului, sunt inițializate.)

#### Butoanele nu funcționează.

- $\cdot$ În timpul funcționării simplificate (pag. 22), nu sunt disponibile urmãtoarele butoane / functii:
	- mãrirea la redare (pag. 35),
	- pornirea și oprirea iluminării ecranului LCD (apăsând și menținând apăsat butonul DISP / BATT INFO timp de câteva secunde) (pag. 19).

#### Butonul  $\Phi$  (OPTION) nu este afişat.

 Meniul OPTION nu poate fi utilizat în timpul funcționării simplificate (în modul Easy Handycam).

#### Reglajele elementelor din meniu s-au modificat automat

- În timpul funcționării simplificate (în modul Easy Handycam), aproape toate elementele de meniu revin la valorile lor implicite.
- În modul simplificat de funcționare, sunt stabilite urmãtoarele elemente de meniu : [REC MODE] :[HD SP] sau [SD SP],
	- $-[DATA CODE]$ : [DATE/TIME].
- Urmãtoarele reglaje revin automat la valorile implicite când opriþi camera pentru mai mult de 12 ore :
	- $-$ [FOCUS]
	- [SPOT FOCUS]
	- [EXPOSURE]
	- -[SPOT METER]
	- $-[SCENE SELECTION]$
	- $-[WHITE BAL.]$
	- $-$ [COLOR SLOW SHTR]
	- $-[BLT-IN ZOOMMIC]$
	- -[MICREF LEVEL]

#### Chiar dacă apăsați butonul EASY, reglajele meniului nu comutã automat la valorile lor implicite.

• În modul simplificat de functionare, urmãtoarele reglaje rãmân la valorile avute înainte de trecerea în modul Easy Handycam :

 $[$  $]$  $[$  $]$  $[$  $]$  $[$  $]$  $[$  $]$  $[$  $]$  $[$  $]$  $[$  $]$  $[$  $]$  $[$  $]$  $[$  $]$  $[$  $]$  $[$  $]$  $[$  $]$  $[$  $]$  $[$  $]$  $[$  $]$  $[$  $]$  $[$  $]$  $[$  $]$  $[$  $]$  $[$  $]$  $[$  $]$  $[$  $]$  $[$  $]$  $[$  $]$  $[$  $]$  $[$  $]$  $[$  $]$  $[$  $]$  $[$  $]$  $[$  $]$  $[$  $]$  $[$  $]$  $[$  $]$  $[$  $]$ 

- -[AUDIO MODE]  $-[WIDE SELECT]$  $-[X.V. COLOR]$  $-[SUB-TDATE]$  [FLASH MODE]  $-$ [ $\bigcirc$ ] INDEX SET]  $-\sqrt{2}$  IMAGE SIZE]  $-$ [FILENO.]  $-[$  DISPLAY] [VOLUME]  $-[BEEP]$  $-[TVTYPE]$  $-[COMPONENT]$  $-[CLOCK SET]$  $-[AREASET]$  [SUMMERTIME]  $-[A]$ LANGUAGE SET] [DEMO MODE]
- $-[CTRLFOR HDMI]$

#### Camera de luat vederi se încălzeşte.

• Camera se încălzește dacă alimentarea este pornitã mai mult timp. Aceasta nu reprezintã o disfuncționalitate.

### Acumulator / Surse de alimentare

#### Alimentarea se întrerupe brusc.

- Folosiþi adaptorul de reþea.
- Dacã au trecut aproximativ 5 minute în care nu ați acționat camera, aceasta se oprește automat (A.SHUT OFF). Modificati reglajul pentru [A.SHUT OFF] (pag. 71), ori reporniti alimentarea sau folositi adaptorul de rețea.
- Dacã perioada de timp stabilitã cu [QUICK ON STBY] a trecut în modul "sleep", camera se va opri automat (pag. 71). Reporniþi camera video.
- $\cdot$ Încărcați acumulatorul (pag. 15).

#### Indicatorul 4 / CHG (încărcare) nu este luminos în timpul încãrcãrii acumulatorului.

- $\bullet$  Opriti camera (pag. 15).
- Montaþi corect acumulatorul la camera de luat vederi (pag. 15).
- Conectati bine cablul de alimentare la o priză de perete.
- Încãrcarea acumulatorului s-a încheiat (pag. 15).
- $\cdot$  A sezați camera în stația Handycam în poziție stabilã (pag. 15).

#### Indicatorul  $f / CHG$  (încărcare) lumineazã intermitent în timp ce acumulatorul este încãrcat.

 Montaþi corect acumulatorul la camera de luat vederi (pag. 15). Dacã problema persistă, deconectați adaptorul de rețea de la priza de perete și contactați dealer-ul dvs. Sony. Este posibil ca acumulatorul sã fie uzat.

#### Indicatorul autonomiei rãmase a acumulatorului nu prezintã corect aceastã perioadã de timp.

- Temperatura mediului înconjurãtor este prea scãzutã sau prea ridicatã. Aceasta nu reprezintă o disfunctionalitate.
- Acumulatorul nu a fost suficient încãrcat Reîncărcati complet acumulatorul. Dacă problema persistă, înlocuiti acumulatorul cu altul nou (pag. 15).
- Perioada de timp indicatã este posibil sã nu fie corectă, în funcție de condițiile de înregistrare.

#### Acumulatorul se descarcã rapid.

- Temperatura mediului înconjurãtor este prea scãzutã sau prea ridicatã. Aceasta nu reprezintă o disfuncționalitate.
- Acumulatorul nu a fost suficient încãrcat Reîncărcați complet acumulatorul. Dacă problema persistă, înlocuiți acumulatorul cu altul nou (pag. 15).

### Ecran LCD

#### Elementele de meniu apar de culoare gri.

- Nu puteți selecta elementele de meniu care sunt afișate de culoare gri, în situația curentă de înregistrare / redare.
- Existã unele funcþii care nu pot fi activate simultan (pag. 84).

#### Butoanele nu apar pe afişajul tactil.

- Atingeți ușor afișajul cu cristale lichide.
- Apãsaþi butonul DISP/BATT INFO al camerei video (pag. 18).

Butoanele de pe afişajul tactil nu actionează corect sau nu funcționeazã deloc.

• Reglați afișajul tactil ([CALIBRATION]) (pag. 96).

#### Memory Stick PRO Duo

#### Nu puteti actiona functiile folosind "Memory Stick PRO Duo".

• Dacă folosiți un "Memory Stick PRO Duo" formatat pe un calculator, reformatati-l cu camera video (pag. 58).

#### Nu puteți să ștergeți imagini stocate pe "Memory Stick PRO Duo" sau să formatați cardul de memorie.

- Numãrul maxim de fotografii pe care le puteți șterge simultan din interfața index este 100.
- Nu puteți șterge fotografii care au fost protejate la scriere cu un alt echipament.

## Denumirea fisierului de date nu este corect indicat sau apare intermitent.

- Fisierul este deteriorat.
- Formatul fisierului nu este acceptat de camera dvs. video (pag. 92).

#### **Inregistrare**

Consultați și secțiunea "Memory Stick PRO Duo" (pag. 81).

#### La apãsarea butoanelor START/ STOP sau PHOTO nu sunt înregistrate imagini.

- Este afişată interfața de redare. Treceți comutatorul de selecție a poziției  $\Box$  (film) / (foto) pentru a se aprinde indicatorul luminos respectiv (pag. 27).
- $\cdot$ Nu puteti înregistra imagini în modul sleep. Deschideti panoul LCD (pag. 29).
- Camera dvs. înscrie pe "Memory Stick" PRO Duo" imaginea pe care tocmai ați înregistrat-o. Nu puteți înregistra alte imagini în aceastã perioadã.
- Cardul "Memory Stick PRO Duo" este complet ocupat. Utilizați un card nou sau formatati cardul "Memory Stick PRO Duo" (pag. 58) sau stergeti datele care nu sunt necesare (pag. 46).
- Numãrul total de filme sau de fotografii depășește capacitatea de înregistrare a suportului media (pag. 10). Ştergeți imaginile care nu sunt necesare (pag. 46).
- A condensat umezeală. Opriti camera și lăsati-o timp de 1 oră într-un loc răcoros (pag. 95).

#### Nu puteți înregistra o fotografie.

- Nu puteți înregistra fotografii în timp ce folosiți funcțiile :
	- $-[SMTH SLW REC]$
	- $-[FADER]$
	- $-$ [D.EFFECT]
	- [PICT.EFFECT].

#### Indicatorul luminos de acces rãmâne aprins si după încheierea înregistrării.

• Camera dvs. înscrie pe cardul "Memory Stick PRO Duo" ultima scenă înregistrată.

#### Unghiul de înregistrare este diferit.

• Unghiul de înregistrare poate varia în funcție de modul de lucru al camerei. Aceasta nu reprezintă o disfunctionalitate.

#### Nu functionează blitul.

- Nu puteti înregistra folosind blitul când capturati fotografii în cursul înregistrării de filme.
- Chiar dacă selectați declanșarea automată a blitului sau  $\circledcirc$  reducerea automată a efectului de ochi rosii, nu puteti folosi bliþul împreunã cu :
	- [TWILIGHT], [CANDLE], [SUNRISE&SUNSET], [FIREWORKS], [LANDSCAPE], [SPOTLIGHT], [BEACH] sau [SNOW] din [SCENE **SELECTION**
	- [MANUAL] pentru [EXPOSURE]
	- $-[SPORTMETER]$

Durata realã disponibilã pentru înregistrarea unui film este mai scurtã decât durata evaluatã a fi disponibilã pentru înregistrarea pe un card "Memory Stick PRO Duo".

• În funcție de condițiile de înregistrare, durata disponibilã pentru înregistrare poate fi mai scurtã, spre exemplu un obiect care se deplaseazã rapid etc. (pag. 10, 64).

#### Există o diferență de timp între punctul unde a fost apãsat butonul START / STOP și punctul unde începe / se terminã înregistrarea.

· La camera dvs. video, poate exista o ușoară diferență între momentul în care ați apăsat butonul START / STOP și punctul unde începe / se terminã înregistrarea filmului. Aceasta nu reprezintã o disfuncționalitate.

#### Raportul laturilor imaginilor (16:9 / 4:3) nu poate fi modificat.

 Raportul laturilor imaginilor filmului înregistrat la calitate HD (înaltã definiþie) este 16:9 (panoramic).

#### Funcția de autofocalizare nu actionează.

- Alegeți pentru opțiunea [FOCUS] varianta [AUTO] (pag. 74).
- Condițiile în care se desfășoară înregistrarea nu sunt adecvate focalizãrii automate. Reglați manual focalizarea (pag. 74).

#### Funcția [STEADYSHOT] nu actionează.

- Alegeþi pentru [STEADYSHOT] varianta [ON] (pag. 63).
- Este posibil ca functia [STEADY SHOT] să nu poată compensa vibrațiile excesive.

#### Subiectele care traverseazã rapid cadrul pot apãrea deformate.

• Acesta se numeste fenomen de plan focal și nu reprezintă o disfuncționalitate. Depinzând de modul în care dispozitivul de imagine (senzorul CMOS) citește semnalele, subiectul care traverseazã rapid cadrul poate apărea deformat în funcție de conditiile de înregistrare.

#### Pe ecan apar mici puncte albe, roşii, albastre sau verzi.

• Când înregistrați folosind [COLOR SLOW SHTR], pe ecran apar puncte. Aceasta nu reprezintă o disfuncționalitate.

#### Imaginea afişată pe ecran este întunecatã, iar subiectul nu apare pe ecran.

• Apăsați și țineți apăsat butonul DISP / BATT INFO pentru câteva secunde pentru a porni iluminarea ecranului (pag. 19).

#### Apar benzi orizontale în imagini.

 Aceste anomalii apar când înregistraþi imagini la lumina unor lămpi cu fluorescență, a unor becuri cu sodiu sau cu mercur. Aceasta nu reprezintă o disfuncționalitate.

#### Apar benzi negre când este înregistrat ecranul unui televizor sau al unui calculator.

• Alegeți pentru [STEADYSHOT] varianta [OFF] (pag. 63).

### Funcția [COLOR SLOW SHTR] nu actionează corect.

 $\cdot$  În întuneric total, este posibil ca funcția [COLOR SLOW SHTR] să nu acționeze corect.

#### Nu puteți regla [LCD BL LEVEL].

- $\bullet$ Nu puteți regla [LCD BL LEVEL] dacă:
- panoul LCD este închis cu ecranul spre exterior,
- alimentarea este asiguratã de adaptorul de retea.

### Redarea imaginilor

Nu puteți găsi imagini care să fie redate.

· Selectați suportul media și calitatea imaginilor pentru filmul care vreți să fie redat atingând  $\bigoplus$  (HOME)  $\rightarrow \bigoplus$  $(MANAGE MEDIA) \rightarrow [HDB/IBDB SET]$ (pag. 57).

#### Fotografiile nu pot fi redate.

- Fotografiile nu pot fi redate dacã aþi modificat fișierele sau directoarele, ori dacă ați realizat montaje ale datelor pe un calculator. (În acest caz, denumirea fisierelor apare intermitent.) Aceasta nu reprezintă o disfuncționalitate (pag. 93).
- Este posibil ca fotografiile înregistrate cu alte aparate sã nu poatã fi redate. Aceasta nu reprezintă o disfuncționalitate (pag. 93).

## În interfața VISUAL INDEX, pe o imagine apare simbolul " $?$ ".

- Acest simbol poate apãrea pe fotografiile înregistrate cu alte echipamente sau pe cele care au fost editate pe calculator etc.
- Aþi decuplat adaptorul de reþea sau aþi detașat acumulatorul înainte ca indicatorul de acces să se stingă. Această operație poate deteriora datele de imagine, ceea ce va fi semnalizat cu simbolul  $\boxed{?}$ .

### Simbolul " $\sqrt{3}$ " apare pe o imagine în interfata VISUAL INDEX.

• Efectuați operația [REPAIR IMG.DB F.]  $(pag. 59)$ . Dacă indicația continuă să apară, stergeți imaginea marcată cu  $\sqrt{\mathbf{y}}$  (pag. 46).

### La redarea discului se aude un sunet slab sau sonorul nu se aude deloc.

- Măriți nivelul volumului sonor (pag. 33).
- Când înregistrati sonorul alegând pentru opþiunea [MICREF LEVEL] (pag. 78) varianta [LOW], este posibil ca sonorul înregistrat sã fie dificil de auzit.
- În cazul folosirii [SMTH SLW REC], alegeþi pentru [RECORD SOUND] varianta [ON] (pag. 30).

#### Canalul sonor din stânga și din dreapta se vor auzi neechilibrat la redarea cu calculatorul sau cu alte echipamente.

- Aceasta se întâmplã când sunetul înregistrat pe 5,1 canale este convertit la 2 canale (sonor stereo obisnuit) cu ajutorul calculatorului sau al altui echipament (pag. 28). Aceasta nu reprezintă o disfuncționalitate.
- Schimbaþi tipul de conversie audio (tipul de downmix) la redarea cu echipamente stereo  $(2 ch)$ . Consultați și manualul de instrucțiuni al celuilalt aparat utilizat pentru redare.
- Schimbaþi sonorul la 2 canale când creaþi un disc folosind aplicația software "Picture Motion Browser".
- $\cdot$  Înregistrați sunetul alegând [2ch STEREO] pentru [AUDIO MODE] (pag. 62).

## Realizarea de montaje ale imaginilor cu camera video

#### Nu puteti realiza montaje.

 Nu pot fi realizate montaje din cauza stãrii imaginilor.

#### Nu pot fi adãugate imagini la Lista de redare.

- Pe cardul "Memory Stick PRO Duo" nu există spațiu liber.
- Numãrul de imagini adãugate nu poate depăsi 999 în cazul în care calitatea lor este HD (înaltă definiție), respectiv 99 SD (definiþie standard) pe o listã de redare. Stergeți scenele inutile din Lista de redare (pag. 50)
- Nu puteþi adãuga fotografii în lista de redare.

#### Un film nu poate fi divizat.

- Un film este prea scurt pentru a fi divizat.
- Un film protejat cu un alt echipament nu poate fi divizat.

#### Nu puteți captura o imagine dintr-un film (HDR-TG1E).

• Cardul "Memory Stick PRO Duo" pe care vreți să stocați fotografiile este complet ocupat.

#### Vizionarea la televizor

#### Nu puteti să vizualizați imaginile sau să ascultati sonorul la un televizor.

- Când folositi un cablu video pe componente AV, reglați [COMPONENT] în funcție de cerințele dispozitivului conectat (pag. 70).
- Dacă folositi un cablul pe componente video, aveți grijă ca mufele roșie și albă ale cablului de conectare A/V sã fie cuplate (pag. 39, 41).
- $\hat{\mathbf{r}}$ în cazul în care contin semnale de protejare a drepturilor de autor, imaginile nu sunt transmise la ieșire prin mufa HDMI OUT.
- Când folositi conectorul S VIDEO, aveti grijă ca mufele roșie și albă ale cablului de conectare A/V sã fie cuplate (pag. 41).

#### Imaginile apar distorsionate la redarea cu un televizor cu raportul laturilor 4:3.

• Aceasta se întâmplă când vizionați o imagine înregistratã în modul 16:9 (panoramic) cu un televizor cu raportul laturilor ecranului 4:3. Reglați opțiunea [TV TYPE] în funcție de televizor (pag. 69) și redați imaginile.

#### În partea de sus și de jos a imaginilor apar benzi negre la un televizor cu raportul laturilor 4:3.

 Aceasta se întâmplã când vizionaþi imagini înregistrate în format 16:9 (panoramic) la un televizor care folosește formatul 4:3 TV. Aceasta nu reprezintă o disfuncționalitate.

## Redarea cu alte echipamente a imaginilor stocate pe un "Memory Stick PRO Duo"

#### Dispozitivul nu redă sau nu citeste cardul "Memory Stick Duo".

 Puteþi reda imaginile cu calitate HD (înaltã definitie) numai cu echipamente compatibile cu formatul AVCHD.

## Copierea / conectarea la alte echipamente

#### Nu puteti copia corect.

- Nu puteți copia imagini folosind cablul HDMI.
- Cablul de conectare A/V nu este cuplat în mod corespunzător. Aveți grijă să fie bine conectat cablul la mufa de intrare a altui aparat (pag. 52).

# Funcții care nu pot fi utilizate simultan

Lista următoare prezintă exemple de elemente de meniu și de funcții care nu pot fi utilizate simultan.

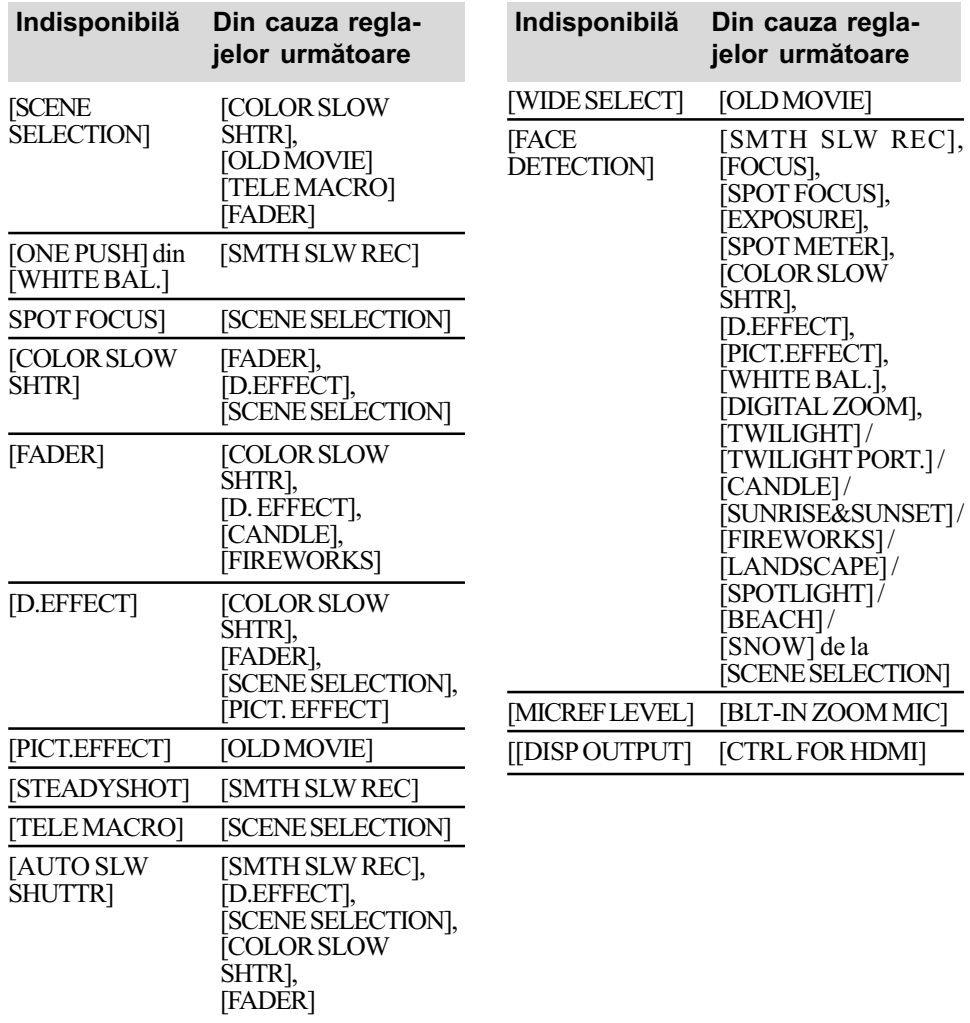

# Indicatoare și mesaje de avertizare

## Afişaj de autodiagnosticare / Indicatoare de avertizare

Dacã indicatorii apar pe ecranul LCD verificati următoarele. Unele simptome pot fi rezolvate chiar de dvs. Dacã problema persistă cu toate că ati încercat de mai multe ori soluțiile sugerate, contactați dealer-ul dvs. Sony sau un service Sony autorizat.

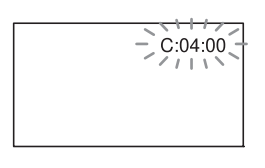

## $C : (sau E : ) \square \square : \square \square$ (Afişaj de autodiagnosticare)

#### $C: 04: \square \square$

- Acumulatorul utilizat nu este unul cu "InfoLITHIUM" tip NP-FH50. Folositi un acumulator "InfoLITHIUM" tip NP-FH50 (pag. 93).
- Cuplaþi ferm conectorul DC al adaptorului de rețea la mufa DC IN a stației Handycam sau a camerei video (pag. 15).
- $C: 13: \square \square / C: 32: \square \square$
- Decuplaþi sursa de alimentare. Reconectați-o și acționați din nou camera video.

#### $E:20: \Box \Box / E:31: \Box \Box / E:61: \Box \Box /$  $E:62: \square \square / E:91: \square \square / E:94: \square \square$

• A apărut o disfunctionalitate pe care nu o puteti rezolva dvs. Contactati un dealer local Sony sau un service Sony autorizat. Aduceți la cunoștința specialistilor codul de 5 caractere ce începe cu litera "E", care a fost afișat.

#### 101-0001(Indicator de avertizare referitor la fisiere)

- Indicatorul clipeste rar :
- · Fisierul este deteriorat.
- Fisierul nu poate fi citit.

## $\mathbb{Q}$  (Indicator de avertizare<br>privind nivelul energiei privind nivelul energiei acumulatorului)

Indicatorul clipeste rar :

- Acumulatorul este aproape consumat.
- $\bullet$  În funcție de condițiile de funcționare sau de starea acumulatorului, indicatorul  $\triangle$  poate fi afişat intermitent chiar dacă perioada rămasă de funcționare este de încã 20 de minute.

#### (Indicator de avertizare privind temperatura ridicatã)

#### Indicatorul clipeste rar :

• Temperatura camerei crește. Opriți camera și lăsați-o o vreme într-un loc rãcoros.

#### Indicatorul clipeste des\*:

 Temperatura camerei este extrem de ridicată. Opriți camera și lăsați-o o vreme într-un loc rãcoros.

#### $\mathbb{Z}$  (Indicator de avertizare relativ la "Memory Stick PRO Duo")

#### Indicatorul clipește rar :

- Nu este suficient spatiu liber pentru înregistrare. Consultați pag. 2 pentru a afla tipurile de "Memory Stick" ce pot fi utilizate.
- Nu este introdus nici un card "Memory" Stick PRO Duo" în aparat (pag. 21).

#### Indicatorul clipește des\* :

- Nu este suficient spațiu liber pentru înregistrare. Ştergeți imaginile care nu sunt necesare sau formatați cardul "Memory Stick PRO Duo" după ce ați stocat imaginile pe alt suport media (pag. 44, 46, 58).
- Fisierul cu baza de date a imaginilor este deteriorat (pag. 59).

#### $\mathcal{I}$  (Indicator de avertizare privind formatarea "Memory Stick PRO Duo")\*

- Cardul "Memory Stick PRO Duo" este deteriorat.
- Cardul "Memory Stick PRO Duo" nu este corect formatat (pag. 58, 92).

#### (Indicator de avertizare relativ la o unitate de memorie "Memory Stick PRO Duo" incompatibilă)\*

 În aparat este introdus un card de memorie "Memory Stick PRO Duo" incompatibil (pag. 92).

#### □ 아 (Indicator de avertizare privind protejarea la scriere a memoriei "Memory Stick PRO Duo")\*

• Accesul la cardul "Memory Stick PRO Duo" a fost restrictionat cu un alt echipament.

#### (Indicator de avertizare cu privire la bliþ)

Indicatorul clipeste des :

Existã o problemã legatã de bliþ.

#### w (Indicator de avertizare cu privire la agitarea camerei)

- Cantitatea de luminã nu este suficientã, astfel că apar cu ușurință mișcări involuntare ale camerei. Folosiți blițul.
- Camera video este instabilă, așa că apar cu uşurință mişcări involuntare ale camerei. Țineți camera nemișcată, cu ambele mâini și înregistrați imaginea. Indicatorul de avertizare cu privire la agitarea camerei nu dispare însã.

#### (Indicator de avertizare cu privire la inregistrarea de fotografii)

- · Cardul "Memory Stick PRO Duo" este complet ocupat.
- Fotografiile nu pot fi înregistrate în cursul procesării. Asteptați o perioadă de timp, apoi înregistrați.

\* Se aude o melodie când indicatorii de avertizare apar pe ecran (pag. 68).

## Descrierea mesajelor de avertizare

Dacă sunt afișate mesajele prezentate în continuare, urmați instrucțiunile de mai jos :

#### ■ "Memory Stick PRO Duo"

#### **EX Reinsert the Memory Stick.** (Reintroduceti cardul Memory Stick.)

· Reintroduceți de câteva ori cardul "Memory Stick PRO Duo" în camera video.

Dacă și după aceasta indicatorul clipește, este posibil să fie deteriorat cardul "Memory Stick PRO Duo". Încercati să folositi un altă memorie.

**SIMITHIS Memory Stick is not formatted** correctly.(Aceastã unitate de memorie nu este corect formatatã).

· Verificați formatul, apoi formatați memoria "Memory Stick PRO Duo" cu camera video dacã este necesar (pag. 58, 92).

Memory Stick folders are full. (Directoarele cardului de memorie sunt complet ocupate).

- Nu puteți creea mai multe directoare dupã ce s-a ajuns la 999MSDCF. Nu puteți creea sau șterge directoare folosind camera dvs. video.
- Formatati cardul "Memory Stick PRO Duo" (pag. 58) sau stergeți-le folosind calculatorul dvs.

This Memory Stick may not be able to record or play movies.(Este posibil ca acest card de memorie sã nu poatã înregistra sau reda filme).

• Folosiți un card "Memory Stick" de tipul recomandat (pag. 2).

This Memory Stick may not be able to record or to play images correctly. (Este posibil ca acest card de memorie sã nu poatã înregistra sau reda corect imagini).

 Contactaþi dealer-ul dvs. Sony sau un centru de service Sony autorizat.

Do not eject the Memory Stick during writing. Data may be damaged. (Nu scoateti cardul Memory Stick din cameră în timpul inscriptionării de date. Datele pot fi deteriorate).

• Reintroduceti cardul "Memory Stick PRO Duo" în aparat și urmați instructiunile afişate pe ecran.

The Image Database File is damaged. Do you want to create a new file ? (Fisierul cu baza de date a imaginilor este deteriorat. Doriti să creati un nou fisier ?)

HD movie management information is damaged. Create new information? (Informațiile relativ la gestionarea filmelor HD sunt deteriorate. Sã fie create noi informatii?

• Fisierul cu baza de date a imaginilor este deteriorat. Când atingeți [YES], este creat un nou fişier pentru baza de date a imaginilor. Imaginile mai vechi, înregistrate pe cardul "Memory Stick PRO Duo" nu mai pot fi redate (Fisierele de imagini nu sunt deteriorate.) Dacã efectuati operatia [REPAIR IMG. DB F.] după crearea noului fisier cu baza de date, redarea imaginilor anterior înregistrate poate deveni posibilã. Dacã nu reusiti nici astfel redarea lor, copiați imaginile pe un calculator folosind aplicația software furnizată.

Inconsistencies found in Image Database File. Do you want to repair the Image Database File ? (Fisierul cu baza de date a imaginilor contine erori. Doriți să fie reparat acest fișier ?)

The Image Database File is damaged. Do you want to repair the Image Database File ? (Fişierul cu baza de date a imaginilor este deteriorat. Doriti să fie reparat acest fişier ?)

Inconsistencies found in Image Database File. Cannot record or play HD movies. Do you want to repair the Image Database File ? (Fisierul cu baza de date a imaginilor contine erori. Nu pot fi înregistrate sau redate filme HD. Doriti să fie reparat acest fisier ?)

- Fisierul cu baza de date a imaginilor este deteriorat și nu puteți înregistra filme. Atingeți [Yes]  $(da)$  pentru ca fișierul să fie reparat.
- Nu puteți înregistra fotografii pe un card "Memory Stick PRO Duo".

#### Recovering data. (Recuperarea datelor.)

 Camera dvs. încearcã sã recupereze în mod automat date de imagine în cazul în care stocarea acestora nu s-a desfăsurat în mod corespunzãtor.

#### Cannot recover data. (Nu pot fi recuperate datele)

• Deoarece scrierea datelor pe "Memory" Stick PRO Duo" a esuat, camera a încercat sã le recupereze, însã fãrã succes. Este posibil să nu mai puteți înregistra sau realiza montaje ale datele de pe cardul "Memory Stick PRO Duo".

## ■ Imprimantă compatibilă cu standardul PictBridge

Not conected to PictBridge compatible printer. (Nu este conectatã la o imprimantã compatibilã cu standardul PictBridge.)

• Opriți și reporniți imprimanta, apoi decuplați cablul USB (furnizat) și reconectați-l.

#### Cannot print. Check the printer. (Nu puteți imprima. Verificați imprimanta.)

 Opriþi ºi reporniþi imprimanta, apoi decuplați cablul USB (furnizat) și reconectati-l.

#### ■ Altele

No further selection is possible (Selecția în continuare nu mai este posibilã.)

- Puteti selecta numai 100 de imagini simultan pentru :
	- $-$ stergerea imaginilor,
	- editarea Listei de redare a filmelor HD (înaltă definiție),
	- $-$ imprimarea fotografiilor.

#### Data protect. (Date protejate.)

· Ați încercat să ștergeți date protejate cu un alt echipament. Vã rugãm eliminaþi protecția datelor folosind echipamentul utilizat pentru protejarea lor.

## Informații suplimentare

# Utilizarea camerei video în strãinãtate

## Alimentare

Puteți folosi camera dvs. video în orice țară/ regiune utilizând adaptorul de rețea ce v-a fost furnizat împreunã cu camera. Tensiunea de alimentare poate fi cuprinsă între 100 V și 240 V în curent alternativ, iar frecventa de 50/60 Hz.

## Vizualizarea imaginilor înregistrate la calitate HD (înaltã definitie)

În țările / regiunile unde este acceptat sistemul 1080 / 50i, puteți vizualiza imagini la aceeași calitate înaltă (HD) ca și imaginile înregistrate. Este necesar un aparat TV (sau un monitor) în sistem PAL compatibil cu sistemul 1080 / 50i care sa aibã mufe pe componente și mufe de intrare AUDIO/ VIDEO sau HDMI. Trebuie conectat fie un cablu A/V pe componente, fie unul HDMI (optional).

## Vizualizarea imaginilor înregistrate la calitate SD (definiþie standard)

Pentru a vizualiza imagini înregistrate la calitate standard (SD), este necesar un aparat TV în sistem PAL cu mufe de intrare AUDIO/VIDEO.Trebuie cuplat un cablu de conectare A/V.

## Relativ la sistemele TV de culoare

Camera dvs. video este una ce se bazeazã pe sistemul PAL. Dacă vreți să vedeți imaginile redate la televizor, acesta trebuie sã fie un aparat TV în sistem PAL cu o mufã de intrare AUDIO/VIDEO.

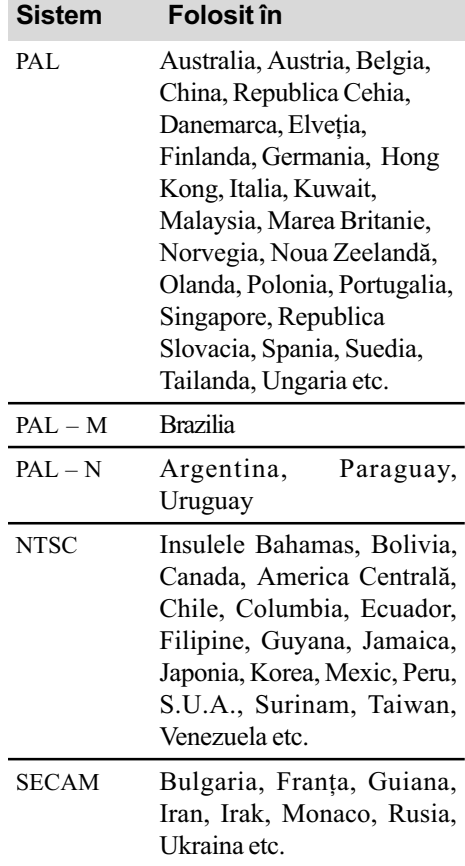

# Potrivirea ceasului stabilind diferențele temporale

Puteți potrivi cu ușurință ceasul stabilind diferența de fus orar atunci când călătoriți în străinătate. Atingeți ♠ (HOME) → T (SETTINGS) → [CLOCK / यू | LANG] → [AREA SET] (diferența de fus orar) și [SUMMERTIME] (ora de vară) (pag. 70).

## Diferența de fus orar

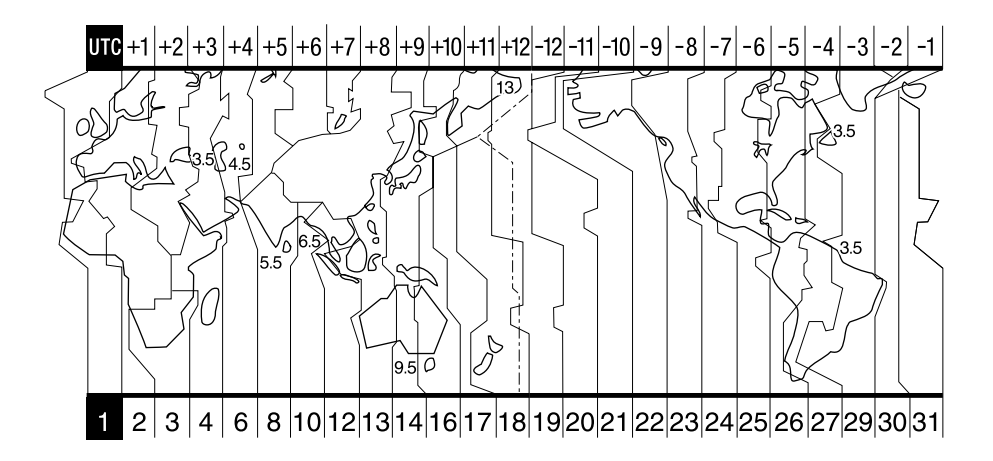

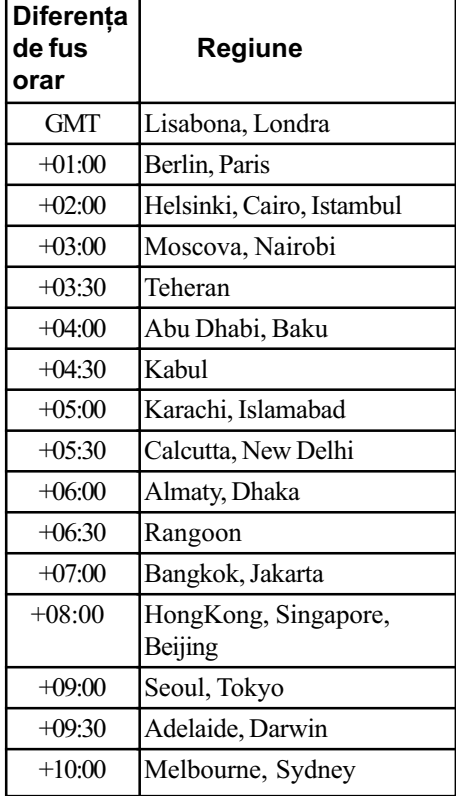

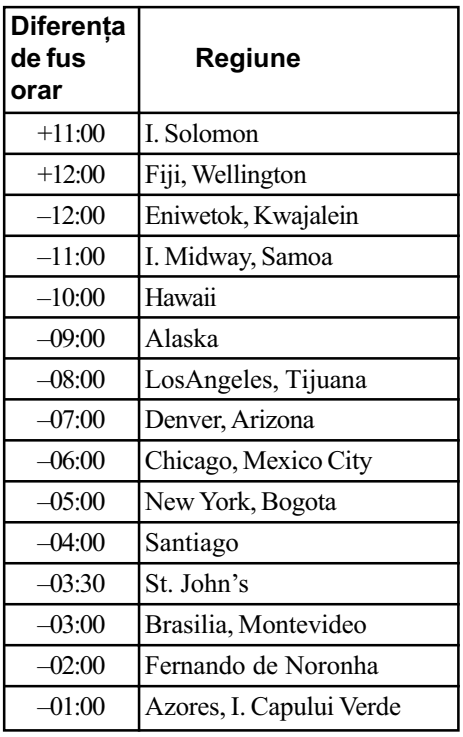

# Structura de fişiere și directoare de pe "Memory Stick PRO Duo"

Structura de fișiere / directoare este prezentată mai jos. În mod obișnuit - la înregistrare / redare - nu este necesar să țineți seama de structura de fișiere / directoare de la camera video. Pentru a beneficia de fotografii și de filme prin conectarea la calculator, consultați "PMB" Guide", apoi utilizați aplicația software furnizată.

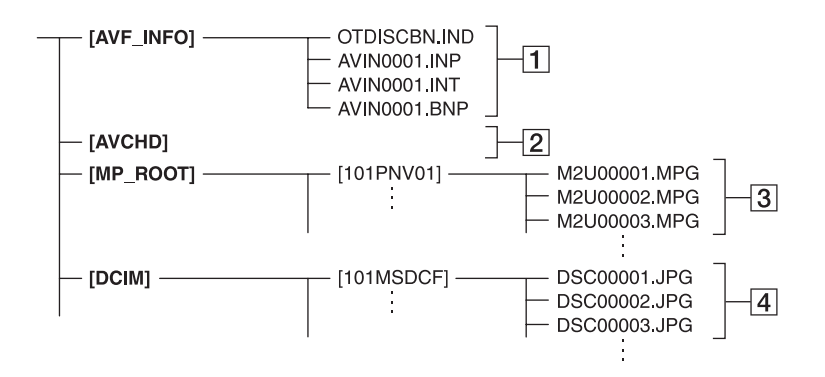

- $\boxed{1}$  Fisiere de gestionare a imaginilor Dacă ștergeți aceste fișiere, nu veți mai putea înregistra/ reda corect imaginile. Fisierele sunt în mod implicit ascunse si, de obicei, nu sunt afișate.
- 2 Director de gestionare a informatiilor legate de filmele HD Acest director conține datele filmelor cu o calitate HD a imaginilor. Nu încercați să deschideți acest director sau să accesați conținutul său de la calculator deoarece este posibil să fie deteriorate fișierele de imagine sau este posibil ca respectivele fisiere să nu poată fi redate.
- $|3|$  Fişiere de film SD (fişiere MPEG2) Extensia fișierelor este ".MPG". Dimensiunea maximã este de 2 GB. Când capacitatea fișierelor depășește 2 GB, acestea sunt divizate.

Numerele fisierelor sunt atribuite automat, în ordine crescãtoare. Dacã numãrul lor depășește 9.999, este creat un nou director pentru a stoca noi fișiere de film. Denumirea directorului crește cu o unitate:  $[101$ PNV01] $\rightarrow$   $[102$ PNV01].

 $\sqrt{4}$  Fisiere cu fotografii (fisiere JPEG) Extensia fişierelor este ".JPG". Numerele fisierelor sunt atribuite automat, în ordine crescãtoare.

Dacă numărul lor depăseste 9.999, este creat un nou director pentru a stoca următoarele fisiere cu imagini. Denumirea directorului urmãtor se modifică de forma :  $[101MSDCF] \rightarrow$ 

[102MSDCF].

- $\cdot$  Atingând  $\bigoplus$  (HOME)  $\rightarrow \bigoplus$  (OTHERS)  $\rightarrow$  [USB CONNECT]  $\rightarrow$  [  $\Box$  USB CONNECT] puteți accesa cardul "Memory Stick PRO Duo" al camerei video de la calculator, prin conexiunea USB.
- Nu modificati fisierele sau directoarele de pe cardul "Memory Stick PRO Duo" cu ajutorul calculatorului. Fișierele de imagine pot fi distruse sau este posibil sã nu fie redate.
- · Noi, firma Sony, nu putem fi făcuți răspunzători de rezultatele operațiilor efectuate cu datele de pe un card "Memory Stick PRO Duo" aflat în camera video, care au fost realizate cu un calculator.
- Când stergeti fisierele de imagine, urmati pasii de la pagina 46. Nu stergeti cu ajutorul unui calculator fisierele de imagine de pe un card "Memory Stick PRO Duo" aflat în camera video.
- Nu formatati cardul "Memory Stick PRO Duo" cu calculatorul. Este posibil să nu mai functioneze corect camera.
- Nu copiați pe cardul "Memory Stick PRO Duo" fișiere de la calculator. Această operație nu este garantată de firma Sony.

# Măsuri de precauție și întreținere

### Despre formatul AVCHD

#### Ce este formatul AVCHD ?

Formatul AVCHD este un format de înaltã definiție pentru camerele video digitale utilizat pentru înregistrarea semnalului HD (înaltă definiție), corespunzător uneia dintre specificațiile 1080i\*<sup>1</sup> sau 720p<sup>\*2</sup>, ce folosește o tehnologie eficientã de codare a datelor de compresie. Formatul MPEG-4 AVC / H.264 este adoptat pentru compresia datelor video, iar sistemul Dolby Digital sau Linear PCM este utilizat pentru compresia datelor audio.

Formatul MPEG-4 AVC / H.264 este capabil să comprime imaginile cu o eficiență mai mare decât cea caracteristică formatului obisnuit de compresie a imaginilor. Formatul MPEG-4 AVC / H.264 permite înregistrarea semnalului video HD (înaltă definiție) cu camera video digitalã pe discuri DVD de 8 cm, hard diskul, memoria flash, "Memory Stick PRO Duo" etc.

## Înregistrarea și redarea cu camera video

Bazându-se pe formatul AVCHD, mai jos menționat, camera dvs. video înregistrează imagini la calitate HD (înaltă definiție). Pe lângă imagini la calitate HD (înaltă definiție), camera poate înregistra semnal SD (definitie standard) în format MPEG2 obișnuit.

#### Semnal video\*3 :

MPEG-4 AVC / H.264 1920 × 1080/50i 1440 × 1080/50i

#### Semnal audio :

Dolby Digital 5,1 / 2 canale

#### Suportul media :

Memory Stick PRO Duo

- \*<sup>1</sup>: specificație 1080i Specificație pentru definiție înaltă care utilizează 1080 linii de baleiere efectivă și sistemul intercalat.
- \*<sup>2</sup>: specificație 720p Specificație pentru definiție înaltă care utilizează 720 linii de baleiere efectivă și sistemul progresiv.

\*3 Datele înregistrate în format AVCHD, în afara celor mai sus menționate nu pot fi redate cu camera dvs. video

## Despre "Memory Stick"

"Memory Stick" este un suport de înregistrare cu circuite integrate compact și portabil a cãrui capacitate este mai mare decât a unei dischete.

Pentru această cameră video puteți utiliza numai carduri "Memory Stick Duo", care au dimensiunea de aproximativ douã ori mai mică față de un "Memory Stick".

Nu putem garanta însă funcționarea adecvată a tuturor tipurilor de "Memory Stick Duo" cu camera dvs. video.

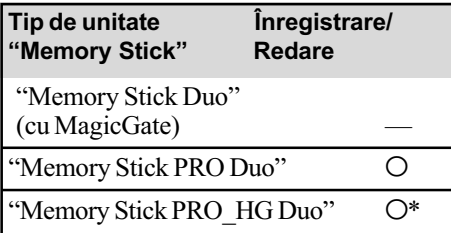

\*Camera dvs. nu este compatibilã cu transferul paralel de date pe 8 biți, însă permite transferul paralel de date pe 4 biti care este utilizat de cardurile "Memory Stick PRO Duo".

- Acest produs nu poate înregistra sau reda date care utilizeazã tehnologia "MagicGate". "MagicGate" reprezintă o tehnologie de protejare a drepturilor de autor, care înregistrează și transferă continutul într-un format codificat.
- O unitate "Memory Stick PRO Duo" formatatã de un calculator (Windows / Macintosh) nu are garantatã compatibilitatea cu camera dvs. video.
- Viteza de citire/scriere a datelor poate varia în funcție de combinația între cardul "Memory Stick PRO Duo" și produsul compatibil "Memory Stick PRO Duo" folosit.
- Datele imaginilor pot sã se deterioreze sau pot fi pierdute în urmãtoarele cazuri :
	- -dacă scoateți cardul "Memory Stick PRO Duo" din aparat sau dacă opriți camera în timp ce sunt citite sau scrise fisierele de imagine în memoria "Memory Stick PRO Duo" (cât timp indicatorul luminos de acces este aprins sau clipește),
- dacă folosiți memoria "Memory Stick PRO Duo" în apropierea unor magneți sau în câmpuri magnetice.
- · Este recomandabil să faceti o copie de siguranță a datelor importante pe hard disk-ul unui calculator.
- Aveti grijă să nu apăsati prea tare când scrieti pe zona de notare a unei unități "Memory Stick PRO Duo".
- Nu puneți etichete pe cardul "Memory Stick PRO Duo" sau pe adaptorul pentru Memory Stick Duo.
- Pentru păstrare și la transport puneți cardul "Memory Stick PRO Duo" în cutia sa.
- $\bullet$ Nu atingeti si nu permiteti obiectelor metalice sã intre în contact cu bornele memoriei.
- Nu îndoiți, nu scăpați pe jos și nu aplicați forte mari asupra unității de memorie Memory Stick PRO Duo
- Nu dezasamblați și nu modificați unitatea "Memory Stick PRO Duo".
- Nu udați cardul "Memory Stick PRO Duo".
- Aveți grijă să nu lăsați cardul "Memory Stick PRO Duo" la îndemâna copiilor mici deoarece există pericolul să fie înghițit.
- Nu introduceti nici un fel de obiecte în afarã de cardul de memorie în slotul Memory Stick Duo deoarece pot apãrea disfunctionalități.
- Nu utilizati si nu păstrati memoria "Memory Stick PRO Duo" în următoarele locuri :
	- locuri supuse unor temperaturi extrem de ridicate cum ar fi o mașină parcată afară în timpul verii,
	- $-$ locuri expuse radiațiilor solare directe,
	- locuri cu umiditate foarte mare sau spaþii supuse unor gaze corozive.

### $\blacksquare$  Despre adaptorul Memory Stick Duo

• La introducerea cardului "Memory Stick PRO Duo" într-un adaptor Memory Stick Duo, aveți grijă să îl poziționați corect și apoi să îl introduceți complet în adaptor. Tineți seama că utilizarea necorespunzătoare poate conduce la apariția de disfunctionalități.

Totodată, dacă introduceți forțat cardul "Memory Stick PRO Duo" în adaptorul pentru Memory Stick Duo, în poziție greșită, este posibil sã se deterioreze.

• Nu introduceți în aparat adaptorul Memory Stick Duo fãrã sã fi introdus în prealabil în el cardul de memorie "Memory Stick PRO Duo", deoarece pot apărea disfuncționalități ale aparatului.

## **Despre "Memory Stick PRO** Duo

 Capacitatea maximã de memorie a unui "Memory Stick PRO Duo" ce poate fi utilizat pentru camera dvs. digitalã este 16 GB.

## **Despre compatibilitatea** datelor de imagine

- Fiºierele cu date de imagine înregistrate pe o unitate de memorie "Memory Stick PRO Duo" cu ajutorul camerei dvs. de luat vederi se încadreazã în standardul universal "Design rule for Camera File system", stabilit de JEITA (Japan Electronics and Information Technology Industries Association).
- Nu puteți reda cu camera dvs. fotografii înregistrate cu alte echipamente (DCR-TRV900E sau DSC-D700/D770) care nu se supun acestui standard universal. (Aceste modele nu sunt comercializate în anumite regiuni).
- $\bullet$  Dacă nu puteți utiliza o unitate de memorie "Memory Stick PRO Duo" ce a fost folosită de alt echipament, formatati-o cu această camerã video (pag. 58). Prin formatare va fi stearsă însă toată informatia stocată pe "Memory Stick PRO Duo".
- Este posibil să nu puteți reda imagini cu camera dvs. de luat vederi în urmãtoarele cazuri :
	- când datele ce doriti a fi redate au fost modificate cu ajutorul unui calculator ;
	- când se încearcã redarea unor imagini înregistrate cu alt dispozitiv.

## Despre acumulatorul "InfoLITHIUM"

Camera dvs. opereazã numai cu acumulator "InfoLITHIUM" tip NP-FH50.

Acumulatoarele "InfoLITHIUM" din seria  $H$  poartă marcajul  $\mathbb{D}$  Infoller Hubble  $\blacksquare$ .

## Ce este acumulatorul Infol ITHIUM" ?

Acumulatorul "InfoLITHIUM" este unul care utilizeazã ioni de litiu, fiind folosit pentru comunicarea informațiilor legate de condițiile de operare între camera de luat vederi și adaptorul de retea/încărcător.

Acumulatorul "InfoLITHIUM" calculează consumul de putere în funcție de condițiile în care operează camera video și afișează autonomia rãmasã a acumulatorului, în minute.

Acumulatorul NP-FH50 furnizat cu camera HDR-TG1E / TG3E este compatibil cu "ActiFORCE", un nou sistem de alimentare cu energie. Capacitatea acumulatorului, încărcarea accentuată, precum și viteza și acuratețea în calcularea autonomiei rămase au fost îmbunătățite față de acumulatoarele cu "InfoLITHIUM" din seria P.

## Încãrcarea acumulatorului

- Aveti grijă să încărcați acumulatorul înainte de a folosi camera video.
- Vă recomandăm să încărcați acumulatorul la o temperaturã a mediului ambiant cuprinsă între 10°C și 30°C, până ce se stinge indicatorul luminos  $\frac{1}{2}$  CHG (încãrcare). Dacã încãrcarea acumulatorului are loc în afara intervalului de temperaturã indicat mai sus, este posibil ca încãrcarea sã nu fie eficientã.

## Pentru a folosi în mod eficient acumulatorul

- Performantele acumulatorului descresc la temperaturi ale mediului de 10°C sau mai scãzute, iar perioada cât acesta poate fi folosit în locuri rãcoroase este mai scurtã. În astfel de cazuri, pentru a prelungi durata de folosire a acumulatorului vã recomandãm urmãtoarele :
	- puneþi acumulatorul într-un buzunar pentru a-l încălzi și montați-l la camera de luat vederi cu puțin timp înainte de a începe să filmați.
- Utilizarea frecventã a ecranului cu cristale lichide (LCD) sau alternarea funcțiilor de redare, de rulare rapidã înainte sau de derulare conduc la consumarea mai rapidã a acumulatorului.
- Aveþi grijã sã opriþi camera atunci când nu înregistrați sau redați cu aceasta. Acumulatorul se consumă și când camera este în stare de asteptare sau în pauză de redare.
- Vă recomandăm să aveti la îndemână acumulatoare de rezervã care sã asigure folosirea camerei o perioadã de 2 - 3 ori mai lungã decât durata previzionatã a înregistrării și să efectuați înregistrări de probã.
- Nu udaþi acumulatorul deoarece acesta nu este rezistent la apã.

#### Despre indicatorul autonomiei rãmase a acumulatorului

- Dacã alimentarea se întrerupe cu toate cã indicatorul duratei rămase de functionare aratã cã acesta are suficientã energie pentru a opera, încărcați din nou acumulatorul, complet, astfel încât valoarea respectivului indicator să fie corectă. Tineti seama însă că indicatia va fi uneori incorectă, dacă acumulatorul este folosit perioade lungi de timp la temperaturi ridicate, dacã este lãsat complet încãrcat sau dacã este utilizat frecvent. Considerați indicația ca fiind aproximativã.
- $\cdot$ Marcajul  $\heartsuit$  care arată că acumulatorul mai poate funcționa puțin timp este afișat uneori intermitent, cu toate cã dispozitivul mai poate lucra încã 5 - 10 minute. Aceasta depinde de condițiile de lucru sau de temperatura mediului ambiant.

#### Pãstrarea acumulatorului

 Dacã acumulatorul nu este folosit o perioadã îndelungată, pentru a i se mentine capacitatea de functionare la nivel corespunzãtor, este necesar ca, o datã pe an, sã fie încãrcat complet dupã care sã îi fie consumatã întreaga energie folosindu-se camera. Pentru a pãstra acumulatorul, scoateti-l din camera de luat vederi si depozitati-l într-un loc uscat, curat și răcoros.

 Pentru a descãrca în totalitate acumulatorul cu camera dvs. de luat vederi, atingeți  $\bigoplus$  (HOME)  $\rightarrow \bigoplus$  (SETTINGS)  $\rightarrow$  $[GENERAL SET] \rightarrow [A.SHUTOFF] \rightarrow$ [NEVER] și lăsați camera în starea de așteptare corespunzătoare înregistrării, pânã ce alimentarea înceteazã (pag. 71).

#### Durata de viată a acumulatorului

- Capacitatea acumulatorului scade în timp, pe mãsurã ce îl folosiþi tot mai mult. Când durata sa de funcționare s-a diminuat considerabil, este probabil momentul sã îl înlocuiti cu unul nou.
- Durata de viaþã a acumulatorului depinde de condițiile de păstrare, de cele de operare precum și de condițiile mediu.

#### Despre x.v.Color

- x.v.Color este un termen mai familiar pentru standardul xvYCC propus de Sony și este marcă de comerța firmei Sony.
- xvYCC este un standard international pentru spațiul de culoare în domeniul video. Acest standard poate exprima o gama mai largã de culoare comparativ cu cea utilizatã în mod curent pentru transmisiile obișnuite.

## Despre manevrarea camerei dvs. video

#### Privind utilizarea și îngrijirea

- Nu folositi si nu depozitati camera video sau accesoriile sale în locuri ce corespund descrierilor de mai jos :
	- $-\hat{I}$ n spații unde este extrem de cald sau de frig. Nu lăsați niciodată aparatul sau accesoriile expuse la temperaturi care sã depăsească  $60^{\circ}$ C, cum ar fi sub razele directe ale soarelui vara, în apropierea surselor de căldură sau în masinile parcate la soare. Pot apărea disfuncționalități sau se pot deforma.
	- $-\hat{\text{I}}$ n câmpuri magnetice puternice sau în locuri supuse vibratiilor mecanice. Camera video se poate defecta.
	- $-$  În zone cu unde radio sau radiații puternice. Este posibil ca aparatul sã nu poatã înregistra corespunzãtor.
	- $-\hat{\text{In}}$  apropierea receptorilor AM și a unor aparate video. Poate apãrea zgomot.
- Pe o plajã cu nisip sau oriunde este mult praf. Dacã praful sau nisipul pãtrund în interiorul camerei video, pot apãrea defectiuni uneori iremediabile.
- $-\hat{\text{I}}$ n apropierea ferestrelor sau usilor, unde ecranul LCD, vizorul sau sau lentilele pot fi expuse luminii solare directe. Se pot deteriora atât partea interioarã a vizorului, cât și ecranul LCD.
- Camera funcționează în curent continuu alimentată cu 6,8 V/7,2 V (de la acumulator) sau cu 8,4V (de adaptorul de rețea).
- Pentru alimentarea cu curent continuu (DC) sau cu curent alternativ (AC) folositi accesoriile recomandate în acest manual.
- Nu permiteți să fie udată camera de luat vederi, spre exemplu, de ploaie sau de apa mãrii. Dacã pãtrunde apã în interiorul sãu, aparatul se poate defecta. Uneori camera video nu mai poate fi reparatã.
- Dacã în interiorul carcasei pãtrunde vreun lichid sau vreun obiect solid, întrerupeti alimentarea camerei de luat vederi si duceți-o la un dealer Sony pentru a fi verificatã, înainte de a o mai folosi.
- Evitati manevrarea brutală, dezasamblarea, modificarea, socurile mecanice sau ciocnirile (nu loviþi camera cu ciocanul, nu o scăpați pe jos și călcați pe ea). Acordați o grijã deosebitã lentilelor.
- În perioadele când nu este utilizatã, opriþi camera video.
- Nu folosiþi camera de luat vederi când aceasta este înfășurată în ceva (de exemplu într-un prosop) deoarece se poate acumula cãldurã în interior.
- Când deconectaþi cablul de alimentare de la priză, apucați și trageți de stecher, nu de cablu.
- Nu deteriorați cablul de alimentare plasând obiecte grele pe el.
- Mențineți curați conectorii metalici.
- În cazul în care s-a scurs electrolitul din baterie :
	- consultați specialiștii unui service Sony autorizat ;
	- spălați bine zonele de piele care au intrat în contact cu electrolitul ;
	- dacă lichidul v-a ajuns la ochi, spălati-vă cu multă apă și consultați imediat un doctor.

#### $\blacksquare$  Dacă urmează să nu folositi camera video o perioadã îndelungatã de timp

- Porniþi camera de luat vederi din când în când și lăsați-o să funcționeze circa 3 minute ca la redarea discurilor sau la înregistrare.
- Înainte de a-l pune la pãstrare, consumaþi complet energia acumulatorului.

#### Condensarea umezelii

Dacã aparatul este adus direct dintr-un loc friguros într-unul încãlzit, este posibil ca umezeala sã condenseze în interiorul camerei de luat vederi. În acest caz este posibil sã apară disfunctionalități ale camerei.

#### ■ Dacă a condensat umezeala

Opriți camera de luat vederi și lăsați-o aproximativ o orã înainte de a o porni.

 $\blacksquare$  Note privind condensarea umezelii

Umezeala poate condensa când camera este adusã direct dintr-un loc friguros într-unul încălzit (sau viceversa) sau dacă folositi camera în locuri cu umiditate ridicatã, astfel:

- dacã aduceþi camera de pe pârtia de schi într-un spațiu încălzit;
- · dacă deplasați camera de luat vederi dintr-o încăpere sau mașină cu aer condiționat, afară, unde este foarte cald ;
- · dacă utilizați camera după o furtună sau după duș;
- $\cdot$ dacă folositi camera în locuri cu temperaturi ridicate si cu un nivel ridicat de umezeală.

#### $\blacksquare$  Cum se poate preveni condensarea umezelii

Când deplasați camera video dintr-un loc răcoros într-unul încălzit, puneți-o într-o pungă de plastic pe care închideți-o cât mai bine. Îndepărtați punga doar după ce aerul din interiorul acesteia a ajuns la temperatura mediului ambiant (dupã circa o orã).

#### Ecranul LCD

- Nu apãsaþi prea tare ecranul LCD deoarece se poate defecta.
- · Dacă aparatul funcționează în locuri cu temperaturã scãzutã, este posibil ca pe ecranul LCD sã aparã o imagine rezidualã. Aceasta nu reprezintă o disfuncționalitate.
- $\cdot$  În timp ce folositi camera video, partea din spate a ecranului LCD se poate încãlzi. Aceasta nu reprezintă o disfuncționalitate.

#### $\blacksquare$  Pentru a curăța ecranul cu cristale lichide (LCD)

Dacă ecranul se murdărește de praf sau de amprente digitale, se recomandă să folositi o pânzã moale pentru a le îndepãrta. Când folosiți setul de curățare LCD (opțional), nu aplicati lichidul de curătare direct pe ecranul LCD. Utilizati hârtia de curătare umezită cu respectivul lichid.

#### **Pentru reglarea ecranului LCD** (CALIBRATION - calibrare)

Este posibil ca butoanele afisajului tactil să nu functioneze corect. În acest caz, urmati procedura de mai jos. Pe durata acestei operații se recomandă să conectați camera video la o prizã de perete folosind adaptorul de rețea furnizat.

1 Porniþi camera video.

 $\textcircled{2}$  Atingeți  $\bigoplus$  (HOME)  $\rightarrow$  $\bigoplus$ (SETTINGS)  $\rightarrow$  [GENERAL SET]  $\rightarrow$  [CALIBRATION].

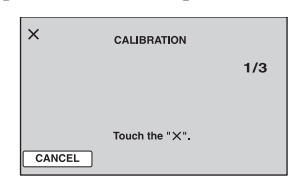

 $\odot$  Atingeți de trei ori simbolul " $\times$ " afișat pe ecran cu coltul unui card "Memory Stick" PRO Duo" sau cu un obiect similar. Pentru a renunța, atingeți [CANCEL].

Dacă nu ati atins corect punctul dorit, reluati operația de calibrare.

#### **(3 Note**

- Nu folositi un obiect cu vârf ascuțit la calibrarea ecranului LCD deoarece puteți deteriora suprafața acestuia.
- Nu puteti calibra ecranul LCD dacă este rotit sau dacã panoul este închis, cu ecranul spre exterior.

#### Privind manevrarea carcasei

- Dacă se murdăreste carcasa camerei, curătati -o cu o bucată de pânză usor umezită cu apă după care ștergeți-o cu o pânză moale si uscată.
- Pentru a evita deteriorarea finisajului aparatului, aveți grijă de următoarele :
- nu folositi tiner, benzină, alcool sau materiale textile îmbibate cu substante

chimice, insecticide sau substanțe de protecție solară ;

- $-$ nu manevrați camera atât timp cât mâinile vă sunt murdare de substantele mai sus mentionate ;
- nu lăsați carcasa perioade îndelungate de timp în contact cu obiecte de cauciuc sau de vinil.

## Îngrijirea și păstrarea lentilelor

- Ştergeți suprafața lentilelor cu o pânză moale, pentru a le curăța :
	- dacă pe suprafața lentilelor există amprente digitale ;
	- $-\hat{\text{in}}$  spații foarte încălzite sau cu umiditate crescutã ;
	- când lentilele sunt expuse la atmosferã salinã, spre exemplu pe malul mãrii.
- Pãstraþi lentilele în locuri bine aerisite, fãrã praf și murdărie.
- · Pentru a evita deteriorarea lor, curățați periodic lentilele asa cum este indicat mai sus. Se recomandă actionarea camerei cel puțin o dată pe lună pentru a o menține în stare optimă de funcționare mai mult timp.

## Pentru a încãrca bateria reîncãrcabilã preinstalatã la camera video

Camera dvs. video conține de la început și o baterie reîncãrcabilã cu scopul de a furniza energia necesară pentru ca aparatul să rețină data, ora și alte reglaje, chiar și atunci când camera este opritã. Aceastã baterie se încarcã automat câtã vreme camera este cuplatã la o prizã de perete prin intermediul adaptorului de rețea sau dacă este cuplat acumulatorul. Bateria reîncãrcabilã se va descãrca însã complet dupã circa 3 luni în care aparatul nu a fost deloc utilizat. Folosiți camera după ce încărcați această baterie.

Funcționarea camerei nu va fi însă afectată de descãrcarea bateriei reîncãrcabile atât timp cât nu înregistrați data.

#### Procedură :

Conectați camera video la o priză de perete folosind adaptorul de rețea furnizat și lăsaþi-o cu alimentarea opritã mai mult de 24 de ore.

#### Note legate de licență

ESTE ÎN MOD EXPRES INTERZISÃ ORICE ALTÃ UTILIZARE A ACESTUI PRODUS ÎN AFARA CELEI ÎN SCOP PERSONAL, CARE FOLOSESTE INFORMATII LEGATE DE STANDARDUL MPEG-2 PENTRU CODARE VIDEO, FÃRÃ A FI ÎN POSESIA UNEI LICENTE PENTRU PATENTELE DIN PORTOFOLIUL MPEG-2, LICENȚĂ CARE POATE FI ACHIZIȚIONATĂ DE LA MPEG LA, L.L.C., 250 STEELE STREET, SUITE 300, DENVER, COLORADO 80206.

ACEST PRODUS SE AFLÃ ÎN PORTOFOLIUL DE LICENTĂ AL PATENTULUI AVC PENTRU UZ PER-SONAL SINON-COMERCIAL PENTRU : (i) CODARE VIDEO CONFORM STANDARDULUI AVC ("AVC VIDEO")  $SI / SAU$ 

(ii) DECODARE AVC VIDEO CARE A FOST CODATÃ DE UN CONSUMATOR IMPLICAT ÎNTR-O ACTIVITATE NON-COMERCIALĂ ȘI / SAU OBȚINUTĂ DE LA UN FURNIZOR VIDEO LICENȚIAT PENTRU A FURNIZA VIDEO AVC. NU ESTE GARANTATĂ NICI O LICENTĂ SI NU VA FI IMPLICATÃ ÎN NICI UN ALT TIP DE UTILIZARE.

INFORMATII SUPLIMENTARE POT FI OBTINUTE DE LA MPEG LA, L.L.C. CONSULTAȚI <HTTP://MPEGLA.COM>

Aplicațiile software "C Library", "Expat", "zlib" și "libjpeg" sunt furnizate împreună cu camera dvs. video. Vă punem la dispoziție aceste aplicații software în baza unor acorduri de licență cu proprietarii drepturilor de autor. La cererea acestora, avem obligatia sã vã informãm de urmãtoarele. Vã rugãm sã citiți cele mai jos. Citiți "License1.pdf" din directorul "License" de pe CD-ROM. Veti găsi licentele (în limba engleză) pentru "C Library", "Expat", "zlib" și "libjpeg".

## Despre software GNU GPL/ LGPL

Aplicațiile software care sunt eligibile pentru GNU (General Public License), în continuare denumite "GPL" sau GNU (Lesser General Public License), denumite în continuare "LGPL", sunt incluse în camera video.

Prezenta vă informează că aveți dreptul de a accesa, de a modifica si de a redistribui codul sursã al acestor programe software în condițiile stabilite pentru furnizarea GPL / LGPL.

Codul sursă se găseste pe internet. Pentru a îl prelua, duceți-vă la adresa indicată mai jos si selectati DCR-DVD810:

http://www.sony.net/Products/Linux/

Ar fi de preferat să nu ne contactați pentru chestiuni legate de codul sursã. Citiți "license2.pdf" din directorul "License" de pe CD-ROM. Veti găsi licentele (în limba engleză) pentru software-ul "GPL" și "LGPL".

Pentru a vedea un document PDF, vã este necesară aplicația Adobe Reader. În cazul în care aceasta nu este instalatã pe calculatorul dvs., o puteți prelua de pe pagina de internet Adobe Systems :

http://www.adobe.com/

# Referinte Identificarea părților componente și a butoanelor

Numerele din paranteze reprezintã paginile de referinþã.

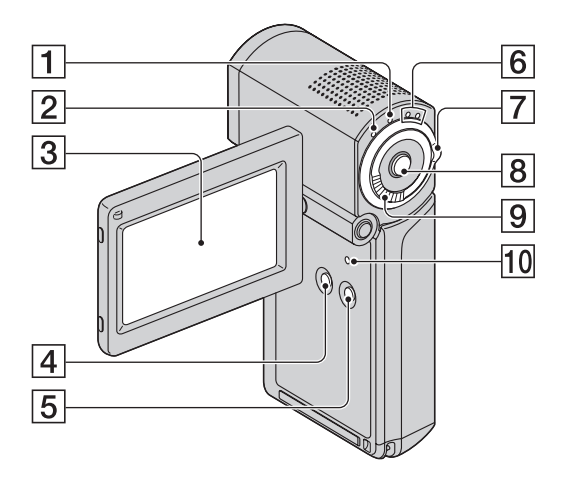

- 1 Buton QUICK ON (pag. 29)
- $\boxed{2}$  Indicator luminos  $\frac{4}{5}$  / CHG (încărcare) (pag. 15)
- 3 Ecran LCD / afişaj tactil (pag. 18)
- $\boxed{4}$  Buton DISP / BATT INFO (pag. 17, 19)
- **5 Buton EASY** (pag. 22)
- 6 Indicatoare luminoase  $\sharp\sharp$  (film) /  $\bigcirc$  (foto) (pag. 19)
- $\boxed{7}$  Comutator de selecție  $\boxed{\uparrow\uparrow}$  (film) /  $\bigcirc$  (foto) (pag. 19)
- **8 Buton START / STOP** (pag. 27)
- $\boxed{9}$  Cursor de zoom (pag. 28, 35)

#### 10 Buton RESET

Inițializează toate reglajele, inclusiv reglajele privind data și ora.

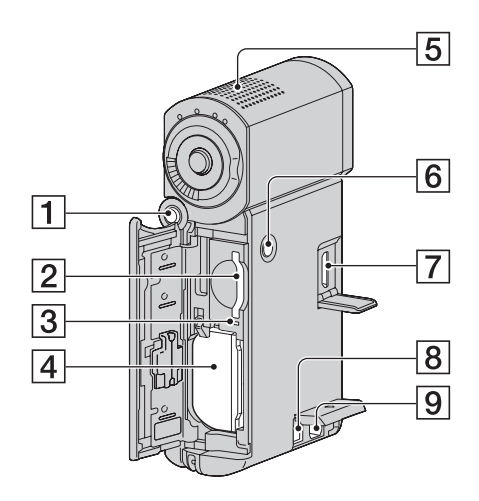

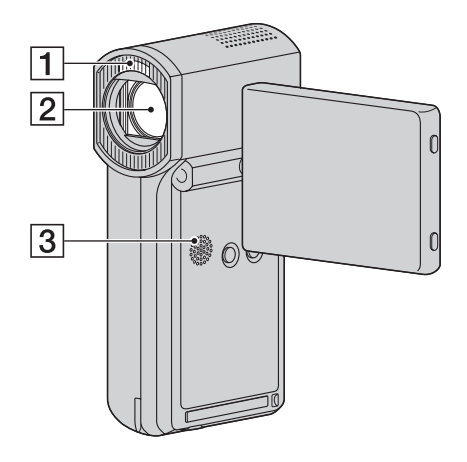

- 1 Buton PHOTO (pag. 27)
- 2 Slot pentru "Memory Stick Duo" (pag. 21)
- 3 Indicator luminos de acces (pag. 21)
- $\boxed{4}$  Acumulator (pag. 15)
- **5** Microfon încorporat (pag. 28)
- **6 Buton POWER** (pag. 18)
- 7 Mufă HDMI OUT (pag. 37)
- **8** Mufă DC IN (pag. 15)
- 9 Conector A/V de comandã la distanță (pag. 37)
- 1Bliþ (pag. 64)
- 2 Obiectiv (lentile Carl Zeiss) (pag.4)

### 3 Difuzor

Redarea sunetelor este realizatã cu ajutorul difuzorului. Pentru informații legate de volum, consultați pagina 33.

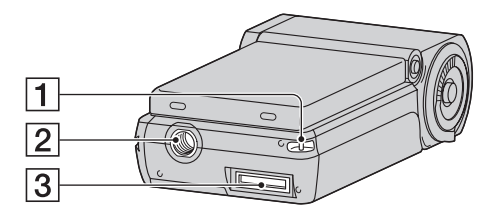

 $\boxed{1}$  Bridă pentru șnurul de prindere Ataşați șnurul de prindere și treceți mâna prin bucla fãcutã de acesta pentru a evita deteriorarea camerei prin cãdere.

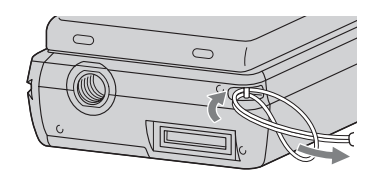

#### 2 Sistem de prindere de trepied

Ataşați dispozitivul de prindere a aparatului de trepied folosind surubul acestuia (opțional): lunginea șurubului de prindere trebuie sã fie mai micã de 5,5 mm)

#### 3 Conector de interfată

Conectează camera dvs. la stația Handycam sau la adaptorul dedicat pentru terminalul USB.

Ataşând adaptorul dedicat pentru terminalul USB, veți avea posibilitatea de a conecta cablul USB al camerei fãrã a folosi stația Handycam.

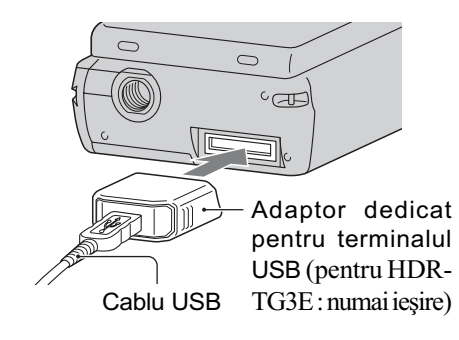

## Despre ataşarea adaptorului dedicat pentru terminalul USB / capacul adaptorului USB

- $\cdot$  În funcție de momentul și de locul unde utilizați camera, atașați fie cablul lung fie pe cel scurt la adaptorul dedicat pentru terminalul USB.
- Ataşați capacul adaptorului USB de la cablul USB când acesta este transportat în genți etc.
- Aveți grijă să nu agățați și să nu loviți puternic adaptorul sau cablul. Acestea se pot deteriora.

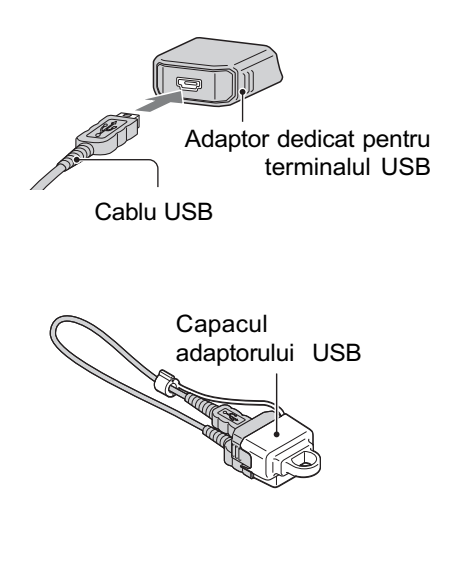

### Stație Handycam

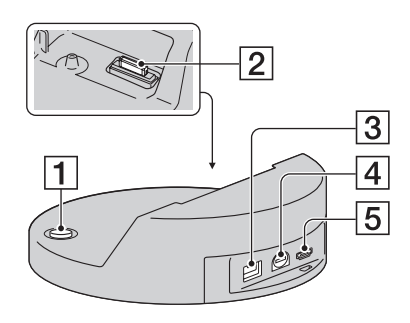

 $\boxed{1}$  Buton  $\clubsuit$  (DISC BURN) (pag. 44)

2 Conector de interfață Cuplați conectorul de interfață al camerei când aceasta este ataşată la stația Handycam.

- $\overline{3}$  Mufă DC IN (pag. 15)
- $\boxed{4}$  Mufă A/V OUT (pag. 37)

 $\boxed{5}$  Mufă  $\psi$  (USB) (pag. 53, 55)  $($ pentru HDR-TG3E : numai ieșire)

# Indicatoare afişate în cursul înregistrării/ redãrii

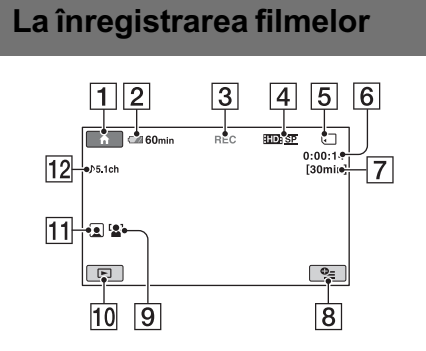

## La fotografiere

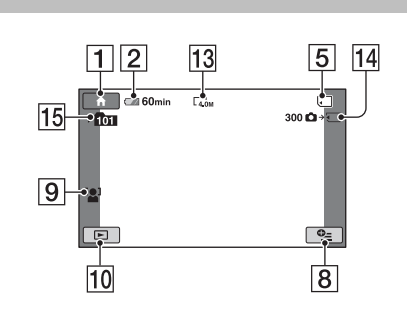

## La vizualizarea filmelor

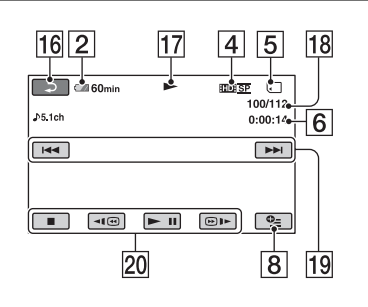

## La vizualizarea fotografiilor

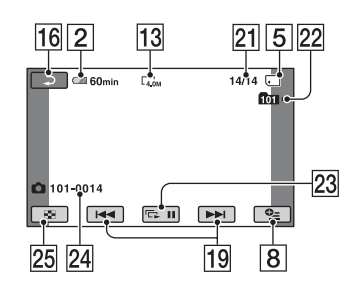

- 1 Butonul HOME (pag. 12)
- 2 Indicatorul energiei rãmase a acumulatorului (aprox.) (pag. 17)
- 3 Starea înregistrãrii ([STBY] (stare de aşteptare) sau [REC] (înregistrare))
- 4Calitatea înregistrãrii (HD / SD) (pag. 57) / Mod de înregistrare (FH/HQ / SP / LP) (pag. 62)
- 5 Suport media
- 6 Contor (orã / minute / secunde)
- 7 Durata disponibilã pentru înregistrare
- 8 Buton OPTION (pag. 13)
- 9 FACE DETECTION (pag. 65)
- 10 Buton VIEW IMAGES (pag. 31)
- $\overline{11}$  Reglajul Face Index (pag. 65)
- $\overline{12}$ Înregistrare cu sonor cu efect de învăluire pe 5,1 canale (pag. 28)
- $\overline{a}$  Dimensiunea imaginilor (pag. 66)
- qf Numãrul aproximativ de fotografii ce pot fi înregistrate și suportul de înregistrare / în cursul fotografierii
- 15 Director de înregistrare
- $\overline{16}$  Buton Return (de revenire)
- 17 Modul de redare
- 18 Numărul filmului curent redat / Numãrul total de filme înregistrate
- **19** Buton Precedent / Următor (pag. 32)
- 20 Butoane de acționare video (pag. 32)
- 21 Numărul fotografiei curent redate /
	- Numãrul total de fotografii înregistrate
- 22 Director de redare.
- 23 Buton pentru succesiunea de imagini (pag. 36)
- 24 Denumirea fisierului de date
- $\overline{25}$  Buton VISUAL INDEX (pag. 31)

## Indicatoare afişate la realizarea de modificãri

În timpul înregistrării/ redării sunt afișate urmãtoarele indicatoare pentru a simboliza reglajele efectuate la camera video.

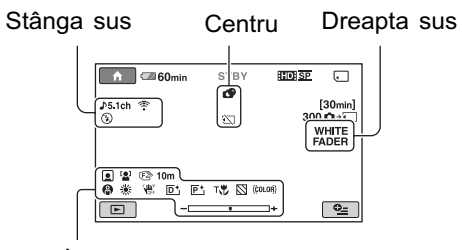

Jos

## Stânga sus

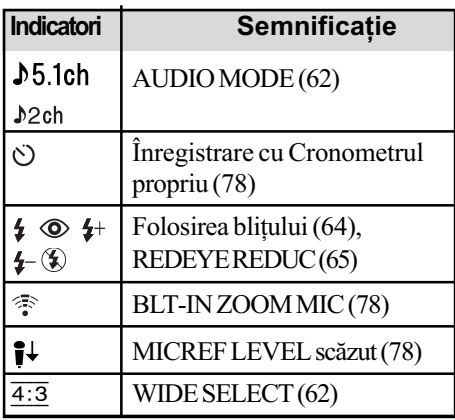

## Centru

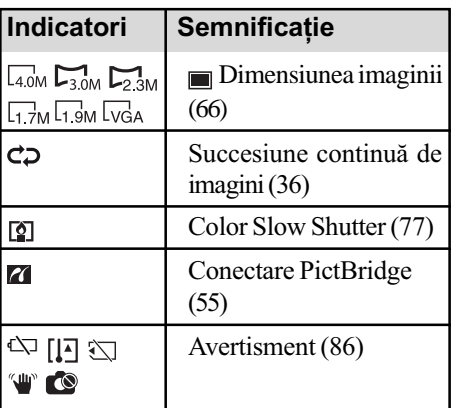

## Dreapta sus

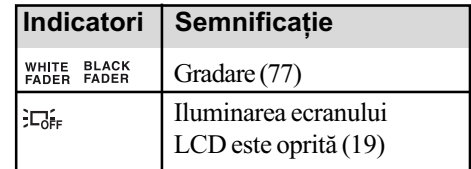

#### Jos

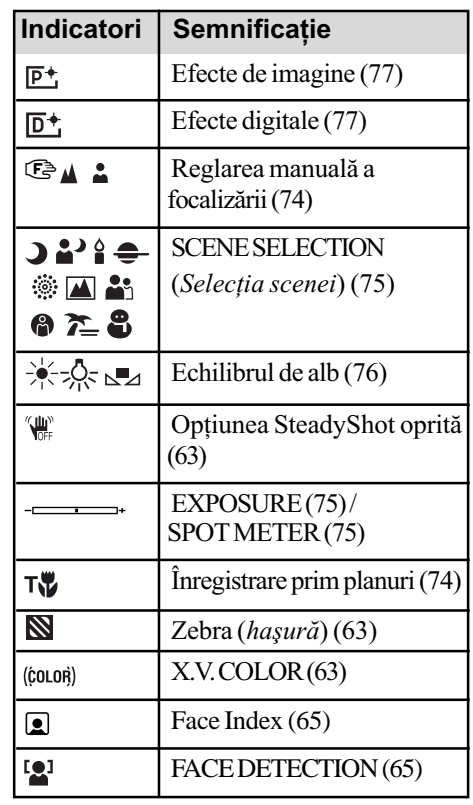

#### ΰ Observatie

· Indicatorii și pozițiile acestora sunt orientative și pot diferi de ceea ce vedeți dvs. în realitate.

## Codul de date în timpul redãrii

Datele referitoare la oră și dată vor fi înregistrate automat pe "Memory Stick PRO Duo". Acestea nu sunt afișate pe ecran în timpul înregistrării, dar le puteți vizualiza la redare selectând [DATA CODE] (pag. 67).

# Glosar

#### Dolby Digital

Un sistem de compresie audio dezvoltat de Dolby Laboratories Inc.

#### Dolby Digital 5,1 Creator

Tehnologie de compresie a sunetului dezvoltatã de Dolby Laboratories Inc. care comprimã eficient semnalul audio pãstrând o înaltã calitate a sunetului. Sunetul este comprimat eficient, la o calitate înaltã, permiþând producerea unui sonor cu efect de învãluire pe 5,1 canale.

#### **E** Format AVCHD

Format de camerã video digitalã de înaltã definiție utilizat pentru înregistrarea unui semnal HD (înaltă definiție) folosind formatul MPEG-4 AVC / H.264.

#### **Fragmentare**

Stare a suportului media în care fișierele sunt împărțite în bucăți împrăștiate pe acesta. Este posibil ca într-o asemenea stare să nu puteți stoca corect imaginile. Puteți rezolva această problemă efectuând operația [MEDIA FORMAT] (pag. 58).

#### $I$  JPEG

JPEG este acronimul pentru Joint Photographic Experts Group, și reprezintă o compresie standard a datelor fotografiilor (reducerea capacității ocupate de date). Aceastã camerã video înregistreazã fotografii în format JPEG.

#### $MPEG$

MPEG este acronimul pentru Moving Picture Experts Group, grup de standarde pentru codificarea (compresia de imagine) video (filme) și audio. Există formatele MPEG1 și MPEG2. Această cameră video înregistreazã filme la calitate SD (definiþie standard) în format MPEG2.

#### $MPEG-4$  AVC / H.264

Este cel mai recent standard de format de codare a imaginilor la care au aderat în anul 2003 douã organisme de standardizare : ISO-IEC și ITU-T. Față de formatul MPEG2 obișnuit, MPEG-4 AVC / H.264 are o eficiență de două ori mai mare. Camera dvs. foloseste standardul MPEG-4 AVC / H.264 pentru codarea filmelor de înaltã definiþie.

#### Reprezentare de mici dimensiuni a imaginilor (Thumbnail)

Imagini de dimensiuni reduse care vã permit vizualizarea simultanã a mai multor imagini. [VISUAL INDEX] /  $[\blacksquare$  INDEX] /  $[\blacksquare]$ INDEX] sunt sisteme de afişare a reprezentãrilor de mici dimensiuni ale imaginilor.

#### Sunet cu efect de învăluire pe 5,1 canale

Sistem care redã sunetul cu ajutorul a 6 boxe, 3 plasate frontal (în stânga, în dreapta și central) și a 2 plasate în spate (în stânga și în dreapta), la care se adaugã un subwoofer trece jos, considerat ca 0,1 canal pentru frecvențe de 120 Hz sau mai joase.

#### $\blacksquare$  VRR

VBR este acronimul pentru Variable Bit Rate (Viteză de transfer variabilă) și reprezintă un format de înregistrare care permite stabilirea automatã a vitezei de transfer a datelor (volumul de date înregistrate într-un interval de timp) în concordantă cu scena înregistratã. Pentru piese video în care elementele se deplaseazã rapid, este utilizat mult spatiu de pe "Memory Stick PRO Duo" pentru a se obține o imagine clară, ceea ce conduce la diminuarea duratei disponibile de înregistrare.

# Index

# Indicații numerice

C

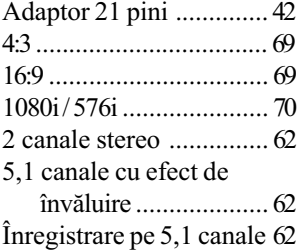

## A

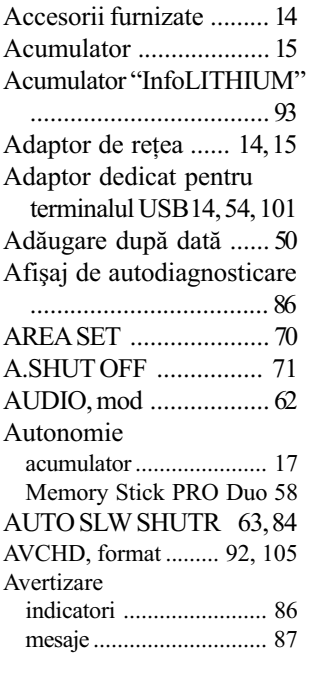

# B

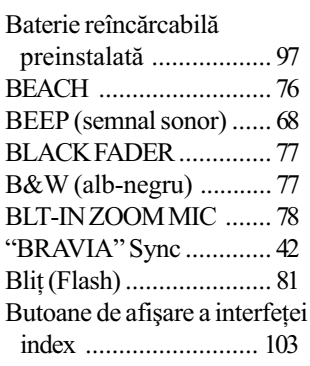

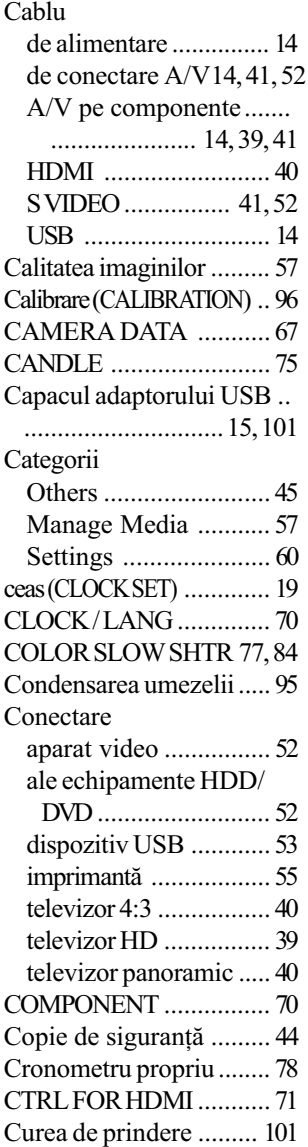

## D

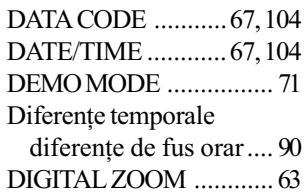

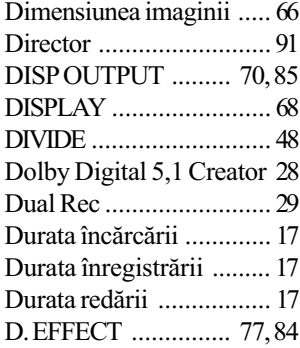

## E

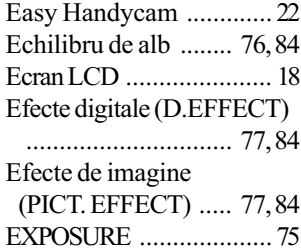

# F

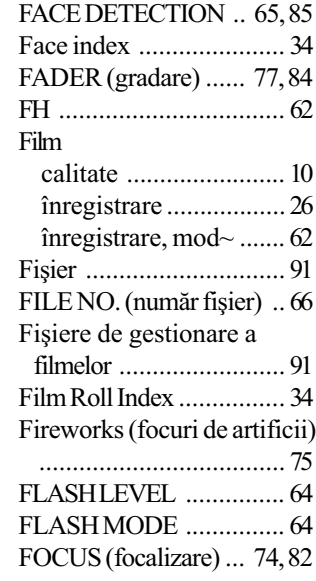

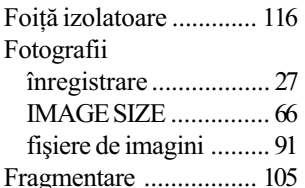

# G

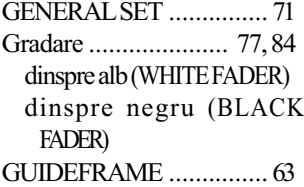

# H

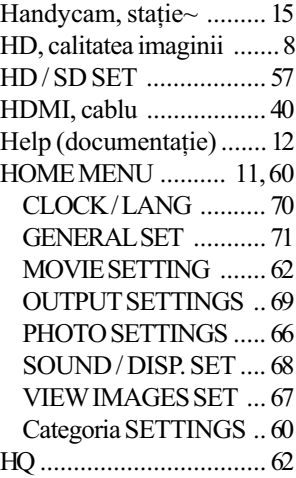

# I

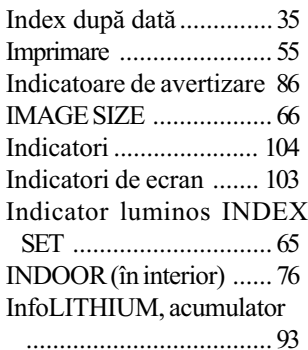

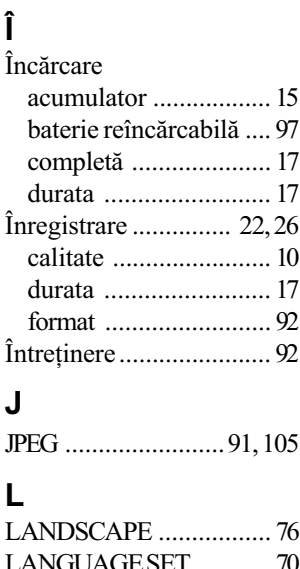

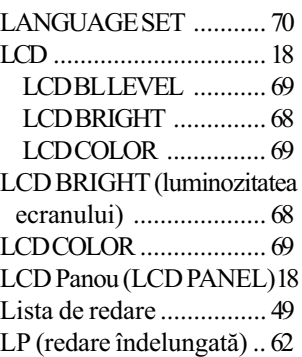

# M

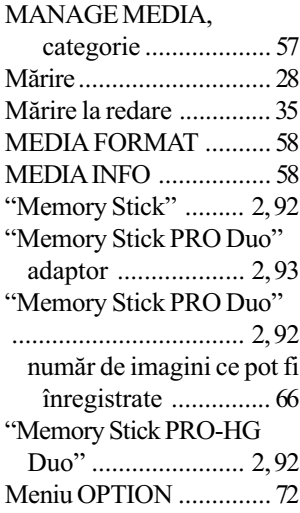

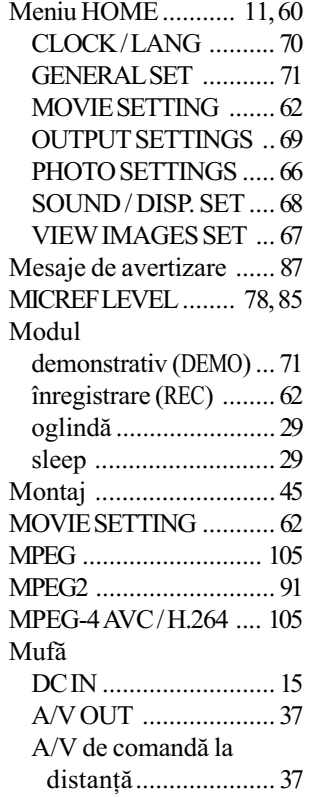

# N

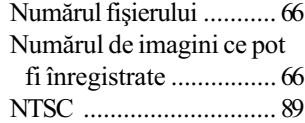

# O

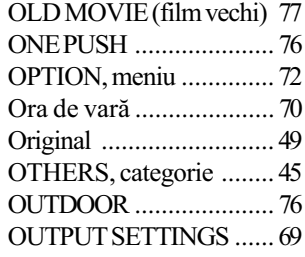

#### P

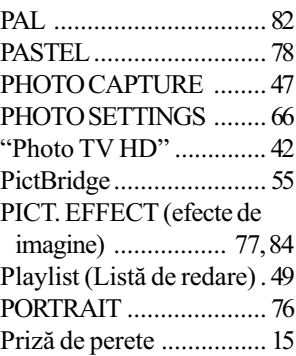

## Q

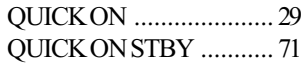

## R

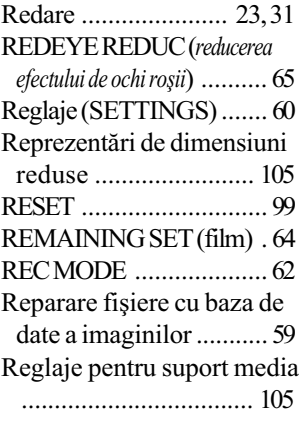

S SCENE SELECTION (Selecția scenei) ..... 75,84 SD, calitate ....................... 8 SELF TIMER (cronometru) . 78 Semnal sonor ................. 68 Semnificația indicatorilor de ecran .......................... 104 SEPIA............................. 77 Simbol .......................... 104 Sisteme TV de culoare .... 89 SETTINGS, categorie ..... 60 SLIDE SHOW SET ......... 36 SMTH SLW REC............ 30 SNOW............................ 76 SOUND / DISP SET........ 68 SP (redare standard) ....... 62 SPOTLIGHT ................... 76 SPOT FOCUS ........... 74, 84 SPOT METER (exponometru punctual) ............ 75 STEADY SHOT........ 63, 84 Stocarea imaginilor ......... 44 SUB-T DATE ................. 64 Succesiune de imagini .... 36 SUNRISE&SUNSET....... 75 Sleep, mod~.................... 29

## ª

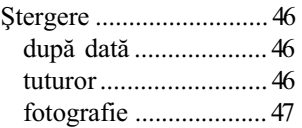

## T

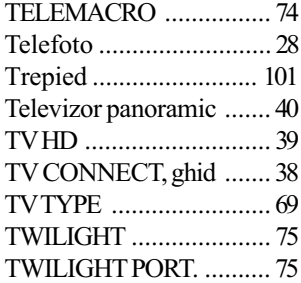

## Þ Þinerea corectã a camerei26

## U

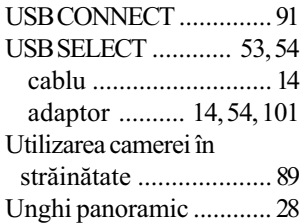

## V

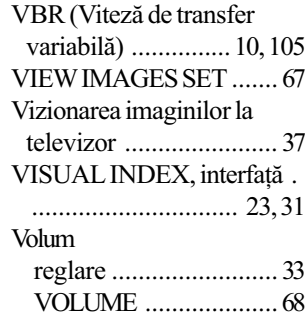

## W

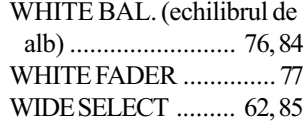

## X

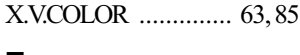

## Z

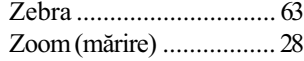
## În legãturã cu mãrcile

- "Handycam" și simbolul **HANTIBYCAIT** sunt mărci înregistrate ale Sony Corporation.
- "AVCHD" si sigla AVCHD sunt mărci de comert ale Matsushita Electric Industrial Co., Ltd si Sony Corporation.
- "Memory Stick", Memorshick ", "Memory Stick Duo", "Memory Stick Duo", "Memory Stick PRO Duo", "MEMORY STICK PRO DUO", "Memory Stick PRO-HG Duo", MEMORY STICK PRO-HG DUO, "MagicGate", "MAGICGATE", "MagicGate Memory Stick", "MagicGate Memory Stick Duo" sunt mărci comerciale sau mărci comerciale înregistrate ale Sony Corporation.
- "BIONZ" este marcă de comerț a Sony Corporation.
- "BRAVIA" este marcă de comerț a Sony Corporation.
- "InfoLITHIUM" este marcă înregistrată a Sony Corporation.
- "x.v. Colour" este marcă de comerț a Sony Corporation.
- "VAIO" este marcă de comerț a Sony Corporation.
- "PLAYSTATION" este marcă de comerț a Sony Computer Entertainment Inc.
- Dolby și simbolul dublu-D sunt mărci de comerț ale Dolby Laboratories.
- Dolby Digital 5.1 Creator este marcă de comert a Dolby Laboratories.
- HDMI, sigla HDMI și High-Definition Multimedia Interface sunt mărci înregistrate sau comerciale ale HDMI Licesing LLC.
- Microsoft, Windows si Windows Media sunt mărci înregistrate sau mărci comerciale ale Microsoft Corporation din Statele Unite si/sau din alte țări.
- Macintosh și Mac OS sunt mărci de comert ale Apple Inc., înregistrate în S.U.A. și în alte tări.
- Intel, Intel Core și Pentium sunt mărci înregistrate sau comerciale ale Intel Corporation sau ale sucursalelor sale din Statele Unite si/sau din alte țări.
- Adobe, sigla Adobe și Adobe Acrobat sunt mărci înregistrate sau mărci comerciale ale Adobe Systems Incorporated în Statele Unite și / sau în alte țări.

Toate celelalte denumiri produse menționate în acest manual pot fi mărci înregistrate sau mãrci comerciale ale companiilor respective. În acest manual nu vor apãrea, însã, în fiecare caz marcajele ™ sau ®.

> Informații suplimentare legate de acest produs ºi rãspunsuri la întrebãrile cele mai frecvente pot fi gãsite la pagina noastrã de internet destinată clienților

## http://www.sony.ro